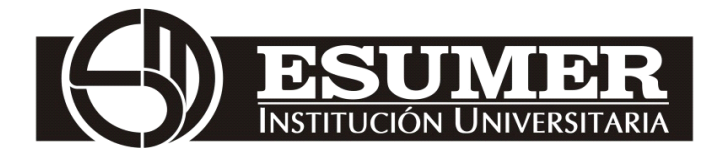

# **OBJETIVOS REALES DE LA INVERSIÓN EN LA INFRAESTRUCTURA DE LA SOCIEDAD PORTUARIA REGIONAL DE CARTAGENA DESDE EL AÑO 2013.**

INGRID YOMAR LOAIZA CUERVO LUISA FERNANDA GRANDA WILTON ALEXANDER HERNANDEZ MURIEL.

> Institución Universitaria Esumer Facultad de Estudios Internacionales Medellín, Colombia 2016

# **OBJETIVOS REALES DE LA INVERSIÓN EN LA INFRAESTRUCTURA DE LA SOCIEDAD PORTUARIA REGIONAL DE CARTAGENA DESDE EL AÑO 2013.**

# INGRID YOMAR LOAIZA CUERVO LUISA FERNANDA GRANDA WILTON ALEXANDER HERNANDEZ MURIEL.

Trabajo de investigación presentado para optar al título de: **Negociador Internacional**

Asesor:

Gustavo Londoño Ossa. Abogado. Especialista en Ciencias Fiscales. Especialista en Gerencia de Mercadeo. Magister en Relaciones Internacionales Iberoamericanas.

> Línea de Investigación: Logística y Comercio Internacional

Institución Universitaria Esumer Facultad de Estudios Internacionales Medellín, Colombia 2016

### *Dedicatoria*

*Este trabajo deseamos dedicarlo a nuestras familias; especialmente a nuestras parejas "Cesar Araque", "Paulini Patiño" a nuestros hijos "María Fernanda y Juan David", "Ana María", "Juan Pablo" y nuestras madres, sin su apoyo, su aliento y su colaboración posiblemente nuestro sueño no se estaría cristalizando aun.* 

### **Resumen.**

El siguiente proyecto analiza los objetivos reales de la inversión en infraestructura la Sociedad Portuaria Regional de Cartagena desde el año 2013 en adelante, que fue cuando el país comenzó a materializar sus planes de desarrollo, para lograr hacer del puerto de Cartagena un paso propicio para los grandes buques que llegarán, luego de pasar por el nuevo canal ampliado de Panamá.

Para esta investigación se realizó una búsqueda exhaustiva en la página oficial del puerto, su revista Pórtico, trabajos investigativos y artículos publicados en diferentes medios, con entrevistas realizadas a los funcionarios tanto del gobierno como de la empresa privada que han sido participes de la ejecución y control de estas obras de modernización.

Encontrando como resultado una excelente propuesta donde la empresa privada y el estado están realmente comprometidos con el cumplimiento de los objetivos y el aporte de los recursos económicos, adicionalmente se espera que el Puerto de Cartagena continúe escalando posiciones en los ranking a nivel mundial, como uno de los mejores del mundo, el mejor en el Caribe y en Colombia; gracias a su infraestructura, tecnología, competitividad y capacitación en la prestación de servicios portuarios tanto a nivel de comercio exterior como interior con la implementación y puesta en marcha del transporte intermodal.

### **Palabras clave:**

**INVERSION** INFRAESTRUCTURA SOCIEDAD PORTUARIA **LOGISTICA** 

### **Abstract**

The following project analyzes the real objectives of the infrastructure investment to the Cartagena Regional Port Company from 2013 onwards, which was when the country began to materialize its development plans, in order to make the port of Cartagena a propitious place for the Large ships that will arrive, after passing through the new expanded channel of Panama.

For this investigation, an exhaustive search was carried out on the port's official website, its magazine Portico, investigative work and articles published in different media, with interviews with government officials and private companies that participated in the execution and Control of these modernization works.

Finding as a result an excellent proposal where the private company and the state are really committed to the fulfillment of the objectives and the contribution of the economic resources, it is also expected that the Port of Cartagena will continue to climb positions in the world ranking, such as one Of the best in the world, the best in the Caribbean and in Colombia; Thanks to its infrastructure, technology, competitiveness and training in the provision of port services both at the level of foreign and domestic trade with the implementation of intermodal transport.

**Keywords:** Investment, Infrastructure, Port Company, Logistics.

# **Contenido**

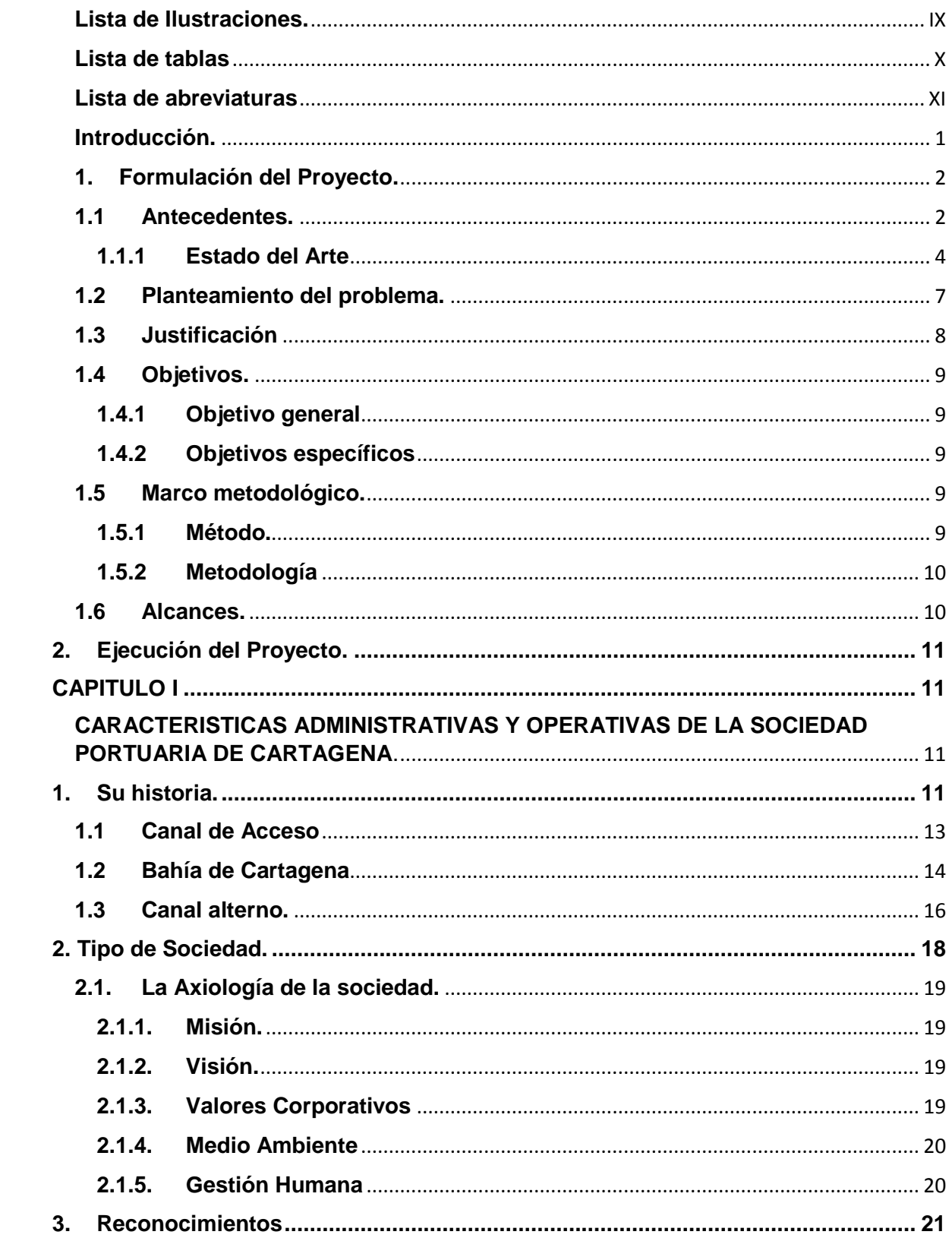

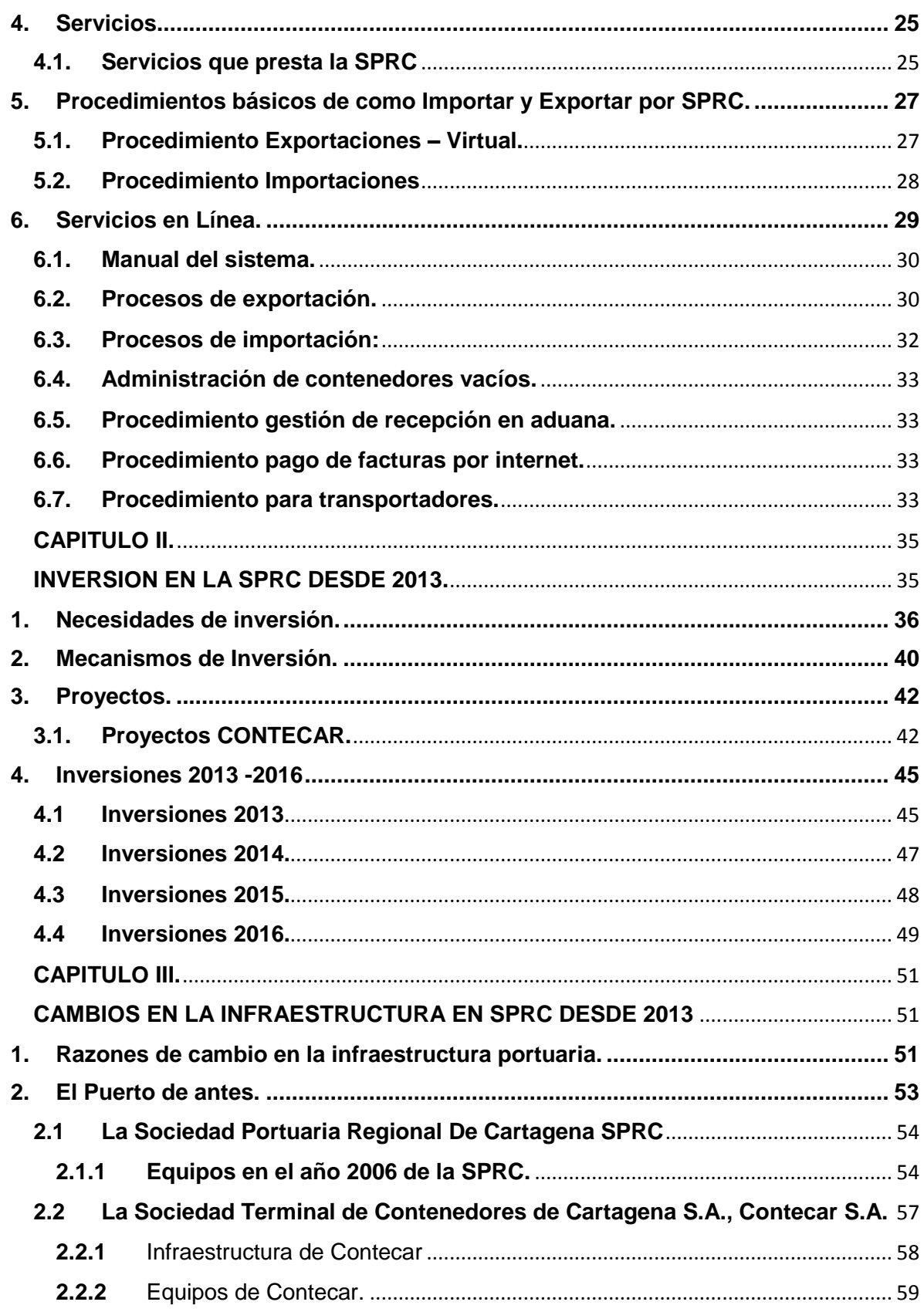

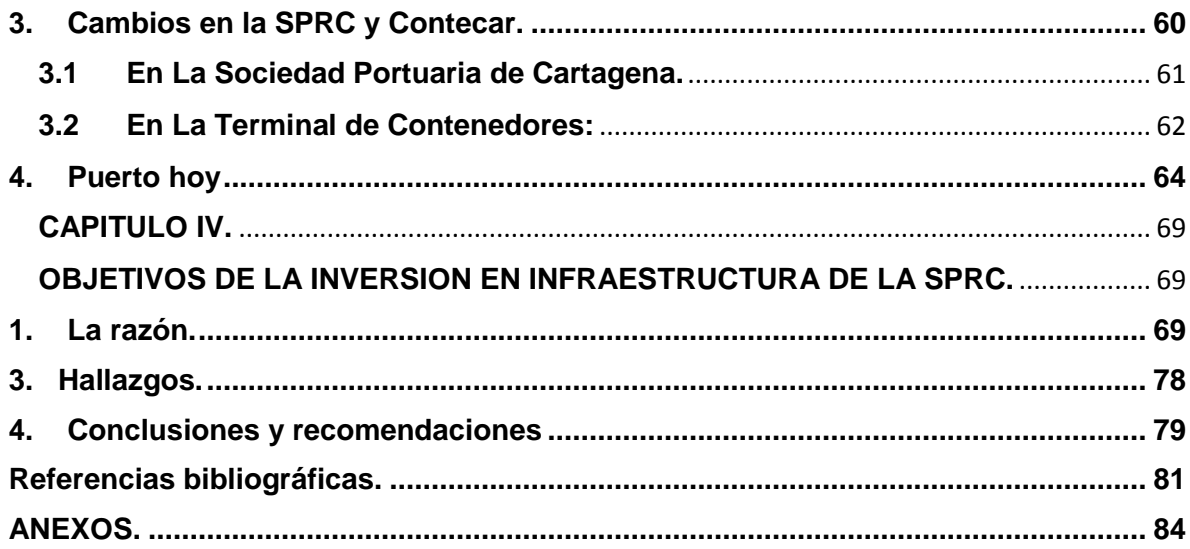

# <span id="page-8-0"></span>**Lista de Ilustraciones.**

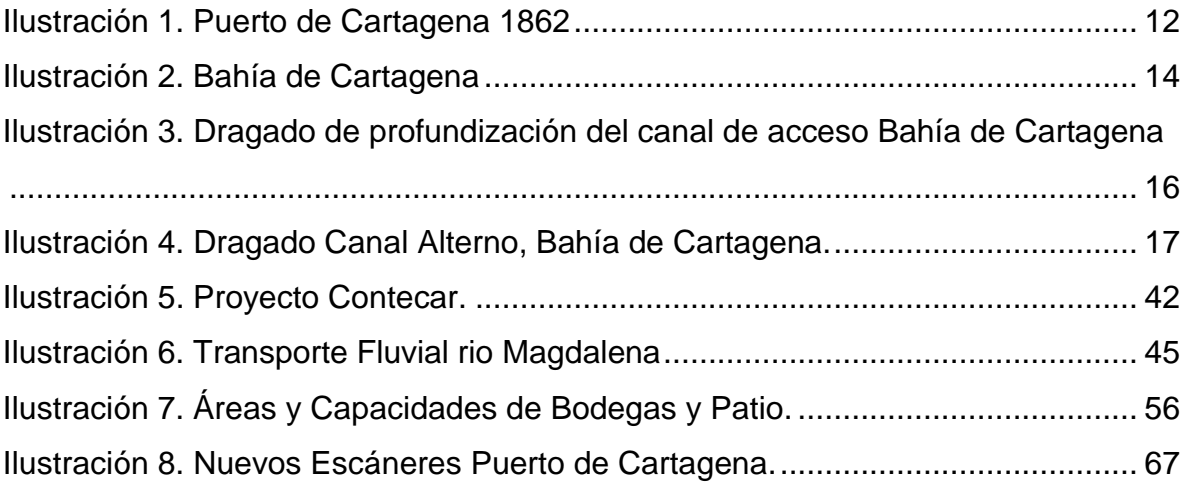

## <span id="page-9-0"></span>**Lista de tablas**

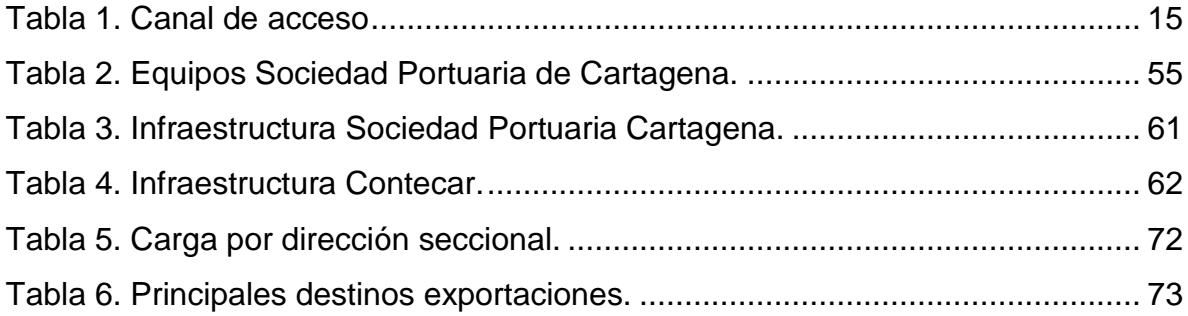

### <span id="page-10-0"></span>**Lista de abreviaturas**

- AAPA. Asociación Americana de Autoridades Portuarias
- ANALDEX : Asociación Nacional de Comercio Exterior
- BL. Bill of Lading
- CAF. Corporación Andina de Fomento
- CAN. Comunidad Andina
- CSA**.** Caribbean Shipping Association
- CDLI Centro de Distribución Logístico Internacional
- CONTECAR: La Sociedad Terminal de Contenedores de Cartagena S.A.
- DIAN. Dirección de Impuestos y Aduanas Nacional.
- DTA. Declaración de Tránsito Aduanero
- FEM. Foro Económico Mundial.
- FDN. Financiera de Desarrollo Nacional.
- FEM. Foro Económico Mundial.
- HUB. Puerto Central o de Redistribución de Carga.
- ICA. Instituto colombiano agropecuario
- IMD. Índice Mundial de Desarrollo.
- PEP: Proveemos la Excelencia Profesional
- RSE: Responsabilidad Social Empresarial.
- RTG: Grúas pórtico sobre neumáticos (Rubber Tyred Gantry)
- SIA. Sociedades de intermediación aduanera
- SAE. Solicitud de autorización de embarque
- SPRC. Sociedad Portuaria Regional Cartagena S.A.
- TEU: Contenedor Unidad equivalente a Veinte Pies

### <span id="page-11-0"></span>**Introducción.**

El Puerto de Cartagena es reconocido como uno de los mejores puertos del Caribe; se encuentra compitiendo en los rankings con los mejores puertos del mundo y en Colombia es el segundo en cantidad de carga movilizada.

La Organización puerto de Cartagena, quienes fueron los escogidos para tener la concesión del puerto en el año 1991 y desde esa época han hecho un trabajo increíble para convertir la bahía de Cartagena en la puerta comercial de América.

Razón por la cual, en el momento que se iniciaron en Panamá las obras de ampliación del canal; fueron los encargados de poner en marcha su Plan Maestro de Desarrollo que decreta un orden en las prioridades de inversión basado en la productividad y competitividad que incluirá adaptar y modernizar el puerto dotándolo, de todo lo que a tecnología de punta se refiere, profundizando y adecuando la bahía de ingreso, para así lograr en 2017 estar recibiendo hasta 5 millones de TEU por año atendiendo los más grandes buques del mundo.

Todo lo anterior haciendo uso provechoso de su ubicación estratégica y sus privilegiadas condiciones naturales, que se convierten en grandes ventajas competitivas para las operaciones marítimas lo que permite que la bahía tenga un papel esencial en el mercado global.

Por tal razón esta investigación pretende resaltar el orden, los procesos, los protocolos, los avances, el fácil acceso a los servicios que presta la organización y sobre todo destacar el trabajo mancomunado entre la empresa privada y el estado, donde se planeó una inversión cercana a los 600 millones de dólares para poner en marcha los proyectos de infraestructura; y lograr así en tiempos record la entrega de las obras, que han dado como resultado la entrada de equipos que lograran hacer más efectivo y eficiente los procesos logísticos del Puerto. Además de contribuir al alcance de los objetivos reales propuestos para ser alcanzados entre 2013 y 2016.

### <span id="page-12-0"></span>**1. Formulación del Proyecto.**

#### <span id="page-12-1"></span>**1.1 Antecedentes.**

Desde el año 1993, cuando el puerto de Cartagena fue dado en concesión a la Sociedad Portuaria Regional de Cartagena conocida por su sigla SPRC, los frutos del cambio fueron notorios desde el inicio, mejorando todos sus frentes en cuanto a tiempos, costos, reducción de pérdidas y procesos más ágiles y mejores espacios para movilizaciones y almacenajes. Se puede destacar lo señalado por Cárdenas, M; Gaviria, A; Meléndez, M. (2006) "La Sociedad Portuaria de Cartagena fue exaltada como el Mejor Terminal de contenedores del Caribe, en reconocimiento al desempeño, aporte y dinamismo del comercio internacional en el área del Caribe" (Pórtico, 2007, p.p. 11).

Como también la revista semana, quienes publicaron en un artículo en 2013, acerca del crecimiento y la mejoría que había presentado el puerto a esta fecha:

En el año 2013, luego de 20 años de la apertura económica, el puerto de Cartagena mostró balances positivos en el desarrollo de su infraestructura y aporte al crecimiento del comercio exterior en Colombia, aunque según Alberto Alemán, exadministrador del Canal de Panamá: "uno de los retos del puerto es la disminución de los costos de logística que hará; las exportaciones más competitivas" (Semana, 2013).

El puerto busca aportarle a la industria mejores tarifas e infraestructura para que los empresarios colombianos puedan ampliar una canasta de exportación más diversificada.

Según lo expresado por el Departamento de Comunicaciones y Mercadeo Sociedad Portuaria Regional de Cartagena:

El puerto desarrolló unas inversiones que para el 2012 fueron materializadas mediante obras de expansión, que en esa época permitió movilizar 1.5 millones de TEUs por lo que se situó como la terminal de mayor capacidad de contenedores en el país; tuvo una inversión 65 millones de dólares y un record en su ejecución de 18 meses, se incluyeron obras que extendieron el muelle en 162 metros, para llegar a 700 metros de longitud total que le dio la extensión para atender los más grandes buques portacontenedores (Noticreto 119, 2013).

En su página web, la organización puerto de Cartagena, informa a todos sus usuarios con artículos de actualidad los avances obtenidos:

En la actualidad, el puerto de Cartagena continúa invirtiendo en mejorar su infraestructura y equipos; adicionalmente ha incluido personal más capacitado, por lo cual continúa siendo catalogada como el mejor puerto del Caribe, según la gran asamblea de la Caribbean Shipping Association; por tal motivo su nuevo objetivo radica en ubicarse entre los 30 puertos más importantes del mundo para lo cual creó un plan maestro de desarrollo que se encuentra en ejecución y logrará hacer que se ubique como la principal plataforma del caribe. (Organización puerto de Cartagena s.f.).

La Revista Zona Logística (2015), señala que para confirmar el cumplimiento del creciente enfoque:

Vicente Arcieri informó que para 2015 la organización de Cartagena conectaba ya con 614 puertos en 140 países por medio de 25 navieras alcanzando ya el puesto 61 del top Conteiner Ports y en quinto lugar por carga contenerizada de latino América. (Vicente, A, 2015).

Dando cumplimiento a los objetivos propuestos según Alfonso Salazar Trujillo, Gerente de la Sociedad Portuaria Regional Cartagena:

La operación se ha concentrado en la carga transbordo, donde grandes barcos ingresan al puerto y sus cargas son repartidas en embarcaciones más pequeñas y enviadas a otros países; creando una mejor

competitividad; "si los Colombianos queremos fuentes de trabajo y generar bienestar, la única forma es generar elementos que tengan demanda externa. (Revista Zona Logística, 2013).

## <span id="page-14-0"></span>**1.1.1 Estado del Arte**

## **Una infraestructura portuaria eficiente y competitiva en Colombia. Diagnóstico y perspectivas. Maybe Caballero Gámez (2013)**

Este trabajo de investigación se elaboró con el fin de estudiar la situación actual de Colombia en materia portuaria. Se tomaron como muestra algunos de sus principales puertos como el de Cartagena, Barranquilla, Tumaco y Buenaventura, analizando áreas como: capacidad, espacio de maniobrabilidad, profundidades, maquinaria, equipo, servicio e infraestructura operativa y administrativa.

En él se describe la situación portuaria colombiana reflejando la capacidad, la infraestructura y la condición portuaria actual, la cual revela áreas problemáticas y deficientes del sistema.

Posteriormente analizó algunos puertos internacionales competitivos, eficientes y vanguardistas, como por ejemplo el puerto de Shanghai, Rotterdam, Hamburgo y Singapur, con el propósito de tener argumentos, comparación, visualización de modelos exitosos, registro de las mejores prácticas, entre otros, para de esta forma poder sugerir posibles soluciones en las áreas más críticas de los puertos colombianos. (Caballero Gámez, M. 2013)

## **Impacto económico y social del puerto de Cartagena. Jonathan Malagón. (2014)**

El impacto de la ampliación del puerto sobre la economía nacional se estimó a través del Modelo de Equilibrio General de Fedesarrollo con el cual fue posible distinguir entre los efectos económicos propios de la inversión y los efectos asociados a la existencia de un puerto ampliado. El impacto de la existencia del puerto sobre el recaudo tributario del país y del departamento se estimó a través del cálculo de las elasticidades tributarias y los efectos sobre el valor agregado, cuantificados para el puerto. (Malagón, J. 2014)

# **Comparación del puerto de Balboa -Panamá con el puerto de Cartagena - Colombia en cuanto a su infraestructura portuaria. Manuela Ortiz Montoya, María Lopera Betancur, Daniela Betancur Arenas (2016)**

El principal objetivo de este trabajo ha sido la comparación de dos de los mejores puertos de América Latina como lo es el Puerto de Balboa y el de Cartagena en cuanto a su infraestructura, esto con el fin de identificar las oportunidades de mejora que tiene el puerto de Cartagena con respecto al de Balboa. Antes de realizar la comparación se realizó investigaciones sobre las operaciones portuarias de estos dos puertos, como se encontraban posicionados en el mercado y se realizó una visita al puerto de Balboa con el fin de conocer sus instalaciones y su estado actual frente a su infraestructura y partiendo de la información obtenida se procedió a realizar una Matriz DOFA con el fin de conocer las fortalezas, debilidades, oportunidades y amenazas con las que cuentan ambos puertos y a partir de estas se pudo identificar qué oportunidades de mejora tenía el puerto de Cartagena, también se realizó un cuadro comparativo en el que se pudo observar cómo estaban ambos puertos en cuando a grúas, capacidad de almacenajes, camiones y saber que maquinaria maneja cada uno. (Ortiz Montoya, M; Lopera Betancur, M; & Betancur Arenas, D. 2016)

## **Puerto de Cartagena frente a la ampliación del canal de panamá. Juan Carlos Marín Robledo, Juan Carlos Vélez Parra (2015)**

Los negocios en general que se hacen en el Canal de Panamá, se verían altamente competitivos y viables con la construcción de las tres nuevas esclusas, aumentando el tráfico y trasbordo alterno de la zona, no solo en los puertos de ese país, sino en toda la región Caribe, reflejándose en mejores ingresos para los países que están involucrados en este alto flujo de mercancías.

Las tendencias globales, están encaminadas a la integración de las naciones, por tal motivo, ya no se puede pensar de manera regional y es aquí que los puertos de transbordo cobran mayor importancia en la cadena logística, al ser el punto de recepción y distribución de las mercancías que tienen como destino puertos en todas las latitudes.

La Organización Puerto de Cartagena (Contecar y Sociedad Portuaria) ha identificado dichas tendencias y ha puesto en marcha un plan de inversión para estar a la altura de la modernización de la zona, con la ampliación de sus terminales y la actualización de sus sistemas y equipos. (Marín Robledo, J.C; & Vélez Parra, J.C. 2015)

## **Responsabilidad Social Empresarial en el Grupo Puerto de Cartagena. Natalia Burgos Rodríguez, Nicole Acosta Lejour, Ana Isabel García Meléndez. (2014)**

El objetivo de este artículo es describir la operación del Grupo Puerto de Cartagena – Colombia en torno a los procesos de Responsabilidad Social Empresarial. Esto hace parte de un proyecto de investigación que busca también identificar cómo el tema de la RSE hace parte de la estrategia de desarrollo de la empresa, cómo se ejecuta y cómo logra sus objetivos. Como base del estudio se identificaron cuatro variables: Evaluación de Área, Plataforma Estratégica, División del Trabajo y Coordinación del trabajo. Los resultados mostraron que la RSE1 abarca todos los objetivos estratégicos de la organización. Parte de la Gerencia General y se despliega a través de las diferentes áreas en forma de proyectos específicos que pretenden cumplir con las expectativas de los grupos de interés. (Burgos Rodríguez, N; Acosta Lejour, N; & García Meléndez, A.I. 2014)

### <span id="page-17-0"></span>**1.2 Planteamiento del problema.**

Actualmente la globalización, los avances en tecnologías productivas y el resurgimiento de los mercados emergentes, han llevado a renovar el comercio mundial; a esto no ha sido ajeno América Latina dado que el crecimiento de las operaciones de comercio exterior en los últimos años se ha dinamizado, con la firma de varios tratados de libre comercio, la formación de bloques económicos, la necesidad de las nuevas y grandes embarcaciones de buscar nuevas rutas que conecten a China con Europa y tocar más puertos con su gran capacidad de carga.

Por ejemplo, el canal de Panamá se vio en la necesidad de aumentar su capacidad y se amplió después de cien años de funcionamiento, finalmente inauguró su tercer juego de esclusas el 26 de junio del presente año. Por otro lado, también se está avanzando en la construcción de El Gran Canal de Nicaragua, el cual se estima será inaugurado en el año 2020, cuenta con una gran inversión de la compañía China HKND Group. La innovación de este canal se convertirá en una nueva ruta logrando casi el doble de espacio en su profundidad y en su ancho, comparado con el Canal de Panamá.

De igual manera, el crecimiento del mercado de transporte marítimo de carga exigirá a los puertos del caribe la capacidad de ser competitivos y participes con nuevos desarrollos en infraestructura e innovación, a su vez Colombia, debe estar a la vanguardia de crecimiento del comercio global, su principal puerto del caribe que es Cartagena, representa para el país y la región un potencial importante en tres frentes, primero la movilización de materias primas y mercancías producidas en el país, principalmente para Estados Unidos nuestro principal socio comercial, Europa, Centro América y el Caribe, segundo puerto de ingreso de las importaciones provenientes de estas mismas zonas que abastecen el aparato productivo y el consumo de la nación y como tercer y último frente, centro logístico de conexión y transbordo de contenedores, que favorece no solo a Colombia sino a todo el continente, permitiendo más y mejor movilidad de las líneas navieras y mayor flujo de operaciones en la zona.

De acuerdo a lo expuesto, se plantea la siguiente pregunta:

¿Cuáles son los objetivos reales de la inversión en la infraestructura de la Sociedad Portuaria Regional de Cartagena desde el año 2013?

## <span id="page-18-0"></span>**1.3 Justificación**

### **Justificación Teórica**

Permite conocer de cerca la relación comercial y logística de uno de los principales puertos del país, y como a través de la inversión en su infraestructura busca consolidarse en un mercado cada día más exigente y difícil por la alta competencia a nivel del mar Caribe.

### **Justificación Social**

El trabajo tiene un importante impacto social en la medida que demuestra como las inversiones en infraestructura pueden generar más volumen de operaciones y con ello la creación de nuevos empleos no solo a nivel de la terminal portuaria sino de otros agentes que intervienen en los regímenes aduaneros.

### **Justificación Personal**

El tema es de absoluto interés de los autores porque más allá de permitir optar al título de negociador internacional, constituye un aporte académico y de formación importante para cada uno, donde la investigación ha hecho parte del proceso de aprendizaje dentro de la profesión que ha sido escogida y que nutre a la teoría recibida durante el programa académico.

### <span id="page-19-0"></span>**1.4 Objetivos.**

### <span id="page-19-1"></span>**1.4.1 Objetivo general**

Identificar los objetivos reales de la inversión en la infraestructura de la Sociedad Portuaria Regional de Cartagena desde el año 2013.

### <span id="page-19-2"></span>**1.4.2 Objetivos específicos**

- Describir las características administrativas y operativas de la SPRC.
- Determinar la inversión que ha realizado la SPRC desde el año 2013.
- Describir los cambios de infraestructura que se han venido desarrollado en la SPRC en el período comprendido entre el 2013-2016.

### <span id="page-19-3"></span>**1.5 Marco metodológico.**

#### <span id="page-19-4"></span>**1.5.1 Método.**

El marco metodológico a utilizar se basa en esencia en tres métodos: Descriptivo, deductivo y analítico.

Es descriptivo porque la investigación ha requerido de una amplia recopilación de información relacionada no solo con la Sociedad Portuaria Regional de Cartagena, sus inversiones e infraestructura, sino a la vez con el entorno de las operaciones de comercio exterior en Colombia y factores de incidencia como el Canal de Panamá, los Tratados de Libre Comercio y las nuevas tendencias de facilitación y control plasmadas en las normas aduaneras nacionales.

Una vez recopilada la información, se recurre al método deductivo, partiendo de datos generales aceptados para paulatinamente ir llegando a datos específicos que contribuyan a la investigación centrándola en el tema específico que se ha planteado y en relación directa con los objetivos que se pretenden alcanzar.

Se culmina la metodología con el uso del método analítico, toda vez que lo recopilado y procesado, permite a los investigadores resolver la pregunta del problema y alcanzar el objetivo general, que no es más que lograr establecer los objetivos de inversión entre 2013 - 2016 de la Sociedad Portuaria de Cartagena en cuanto a la aplicación del plan maestro de desarrollo que buscar poner al puerto a la vanguardia en infraestructura y tecnología lo que a su vez, permitirá lograr en el cierre del trabajo investigativo, plantear unas conclusiones sobre el tema abordado.

### <span id="page-20-0"></span>**1.5.2 Metodología**

La presente investigación se realizará de acuerdo al análisis de fuentes confiables de información acerca del objeto de estudio, teniendo como prevalencia utilizar fuentes fidedignas que brinden información clara, correcta y real.

Las principales fuentes de información serán secundarias; como la página de internet oficial del puerto (Sociedad portuaria de Cartagena S.A.), entes de control, entes de promoción, publicaciones de investigaciones similares, artículos y noticias en revistas y periódicos virtuales. Apoyando con revisión bibliográfica en la Biblioteca de la Universidad ESUMER.

### <span id="page-20-1"></span>**1.6 Alcances.**

El presente trabajo servirá para identificar los objetivos plantados en el Plan maestro de desarrollo entre 2013 – 2016. Esta investigación se centra en buscar, analizar e identificar las principales inversiones en infraestructura portuaria que actualmente se llevan a cabo en el Puerto de Cartagena, con miras a mejorar no solo su planta física sino sus procesos y vías de acceso para quedar a la vanguardia con los mejores puertos del mundo, adicionalmente preparase para responder frente al aumento del tráfico marítimo que se producirá ante la ampliación del canal de Panamá.

Además busca ser fuente de consulta de estudiantes y colombianos en general que despierten interés por conocer la manera en que el estado y la empresa privada unen esfuerzos en buscar de conseguir que el Puerto de Cartagena se convierta en el uno de los mejores de mundo.

## <span id="page-21-0"></span>**2. Ejecución del Proyecto**.

## **CAPITULO I**

# <span id="page-21-2"></span><span id="page-21-1"></span>**CARACTERISTICAS ADMINISTRATIVAS Y OPERATIVAS DE LA SOCIEDAD PORTUARIA DE CARTAGENA**.

## <span id="page-21-3"></span>**1. Su historia.**

Cartagena fue fundada en el siglo XVI exactamente en el año 1533 y desde esto durante todo el régimen colonial (entre 1550 y 1810) fue el Principal puerto de Colombia. A este puerto llegaban todas las mercaderías que se introducían al país, y era controlado por el gobierno, a mediados del siglo XIX tras la llegada de buques de acero y máquinas de vapor Cartagena recibió obras de dragado del Canal del Dique; un muelle fluvial en Calamar, un muelle marítimo y un ferrocarril para unir la bahía con el rio Magdalena.

*Ilustración 1. Puerto de Cartagena 1862*

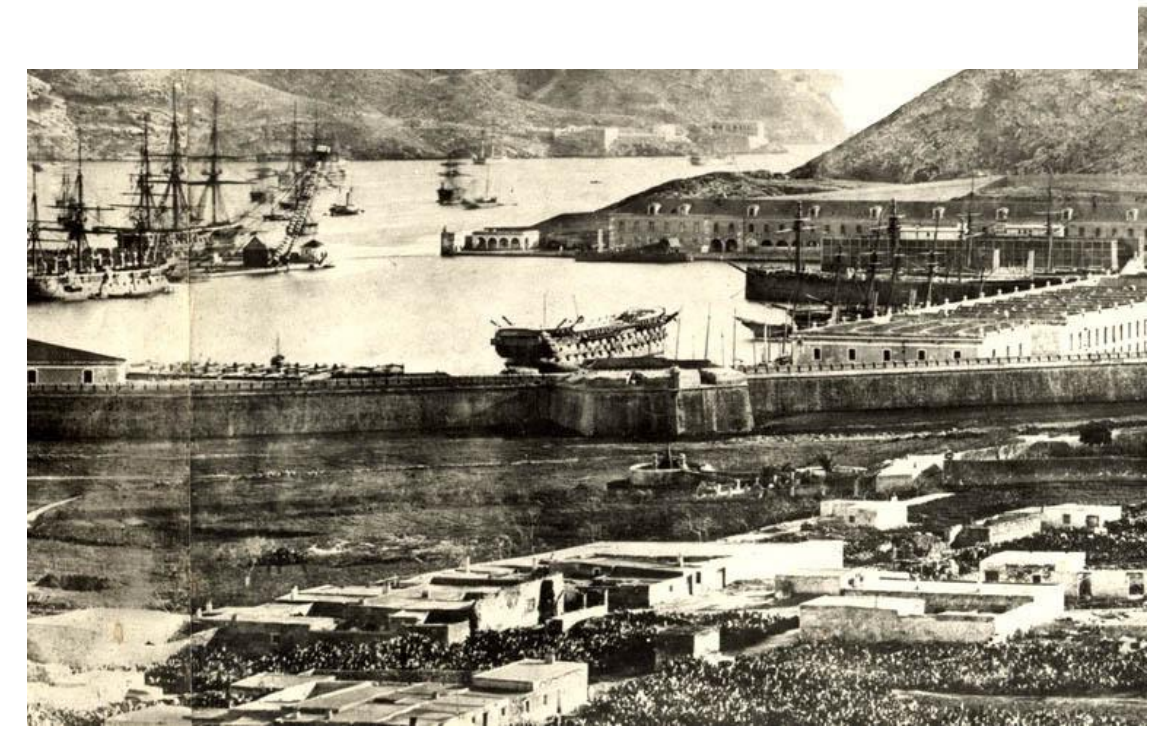

#### Fuente: (Pelao ,2011.)

En el año de 1934 se inauguró el terminal marítimo en la isla de Manga que fue administrado por la firma constructora Frederick Snare Corporation hasta 1947, año en el que pasó a ser propiedad del Estado en cabeza del Ministerio de Obras Públicas. En 1961, el puerto pasó a ser operado por Colpuertos, organismo estatal a cargo del manejo de los puertos nacionales.

La ley 1ª de 1991 creo la Superintendencia General de Puertos y sentó las bases para privatizar los puertos y crear compañías operadoras, por lo cual la terminal marítima de Cartagena a partir del 13 de diciembre de 1993 pasó a ser administrada por la Sociedad Portuaria Regional de Cartagena (SPRC), en concesión por 40 años con el compromiso de efectuar inversiones significativas y ejecutar un Plan Maestro de Desarrollo.

La SPRC en el año 2005 adquirió el terminal de contenedores de Cartagena

CONTECAR, e íntegro sus direcciones con el fin de llegar a ser líder portuario en la Cuenca del Caribe.

### <span id="page-23-0"></span>**1.1 Canal de Acceso**

Tanto la ubicación geográfica, como la productividad de operación y tarifas por cargue o descargue, constituyen ventajas competitivas para un terminal marítimo. Por ello, la posición estratégica y condiciones naturales de Cartagena constituyen su valiosa fortaleza para el ingreso de buques de gran calado a sus muelles.

La Bahía está localizada en la zona central del Caribe colombiano. Con 82 km2 de superficie y una profundidad promedio de 43 pies, sus aguas calmas y la posibilidad de cargue en la orilla permiten efectuar operaciones marítimas amplias y seguras durante todo el año.

Dispone de un canal natural de acceso (por Bocachica) que ofrece gran seguridad para el tránsito de grandes embarcaciones sin ocasionar daños medioambientales, lo cual es reforzado por el completo sistema de boyas con que se encuentra señalizado.

Además, a través del Canal del Dique, tiene conexión directa con el corredor fluvial más importante de Colombia, el río Magdalena, que atraviesa el corazón económico e industrial de la nación, permitiendo establecer una eficaz y productiva conexión con el interior del país.

Los puertos del país son el principal motor que mueve las operaciones de comercio exterior. Según datos del Ministerio de Comercio, el Puerto de Cartagena es el predilecto a la hora de exportar en base a los tratados de libre comercio, y el de Buenaventura el que más recibe importaciones desde los acuerdos.

### <span id="page-24-0"></span>**1.2 Bahía de Cartagena**

La bahía de Cartagena ha sido conocida como la puerta comercial de América, la cual tiene una privilegiada ubicación estratégica y perfectas condiciones naturales, estas dos traen ventajas comparativas para las operaciones marítimas permitiendo su participación fundamental en el comercio exterior, se puede destacar que está situada en una de las autopistas marítimas más grandes del mundo, en el Gran Caribe; una proximidad de solo 265 millas náuticas del Canal de Panamá; es naturalmente amplia con 8200 hectáreas de extensión, profundidad de 21 metros y segura por que se encuentra libre de huracanes y corrientes.

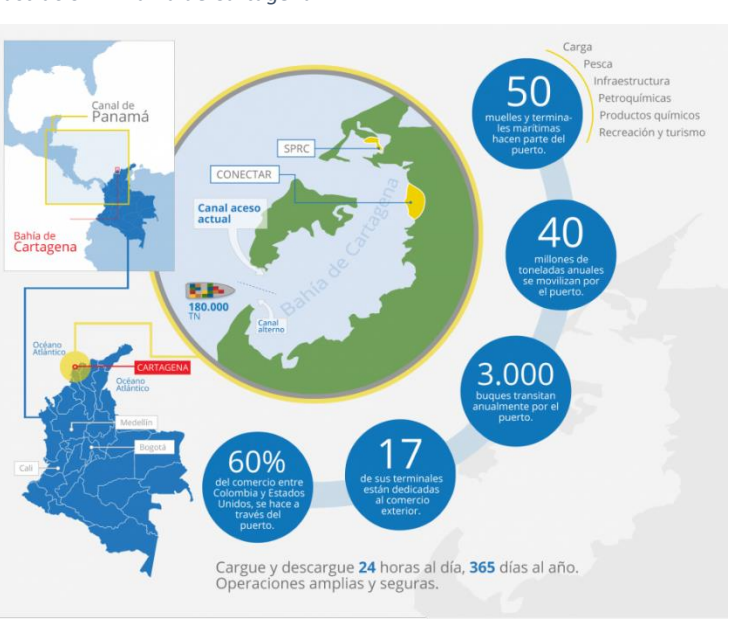

*Ilustración 2. Bahía de Cartagena*

Fuente: (Organización puerto de Cartagena, 2016)

El canal de Bocachica es la puerta de ingreso a la bahía y ha sido la ruta de ingreso de todo tipo de embarcaciones como las comerciales, militares y de turismo, este canal requiere obras de dragado que amplíen su profundidad para el ingreso de grandes barcos a la bahía y el de Bocachica ha sido profundizada a 20,5 metros, que son los requeridos para que embarcaciones de gran calado puedan ingresar al puerto; el dragado es una operación que permite mantener o aumentar la profundidad del mar, mediante limpiezas de residuos o asentamientos de materiales en sus profundidades.

<span id="page-25-0"></span>*Tabla 1. Canal de acceso*

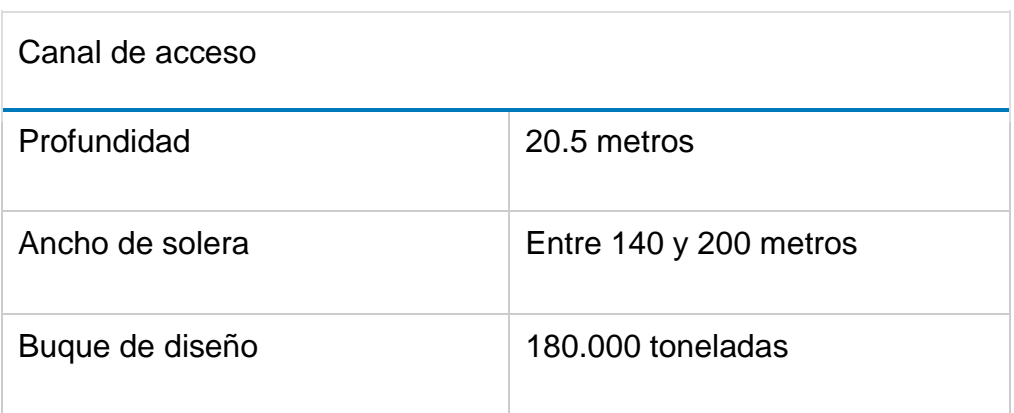

Fuente: (Organización puerto de Cartagena, 2016)

<span id="page-26-1"></span>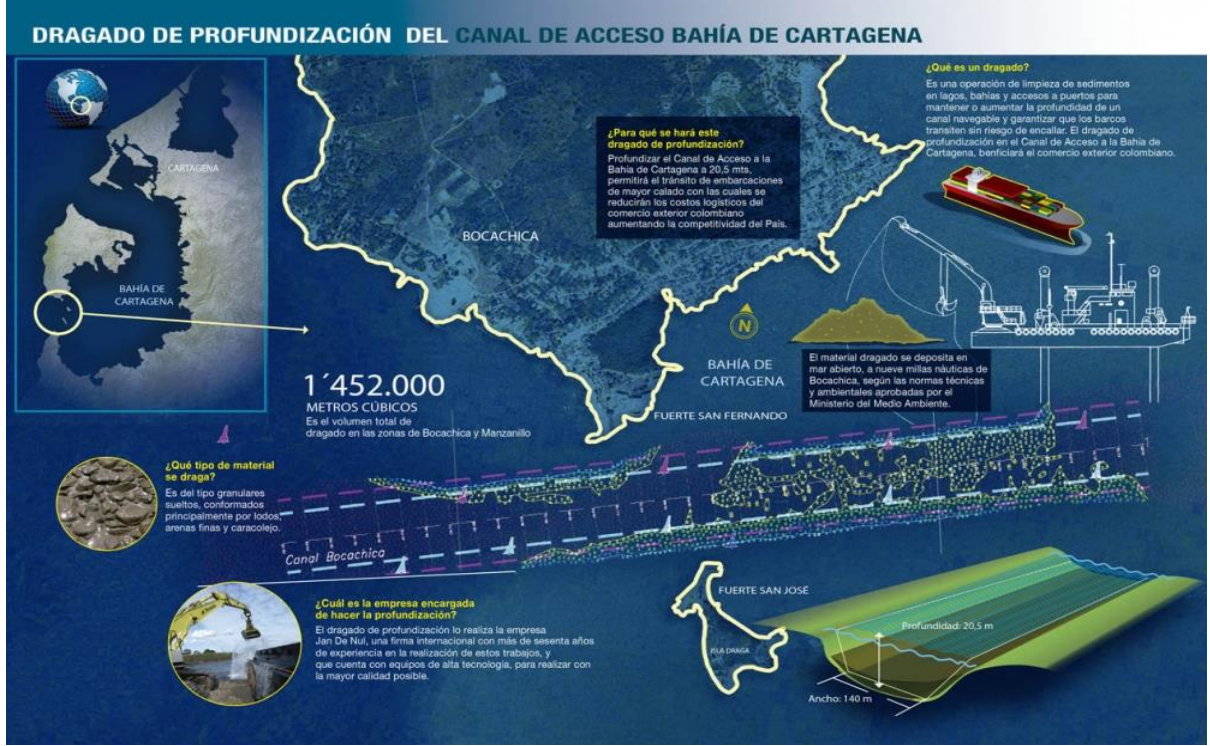

*Ilustración 3. Dragado de profundización del canal de acceso Bahía de Cartagena*

Fuente: (Organización puerto de Cartagena, 2016)

## <span id="page-26-0"></span>**1.3 Canal alterno.**

Toda esta inversión no se verá reflejada si no se tienen en cuenta otros factores que puedan afectar las operaciones marítimas, pues el puerto, su bahía y el canal de acceso por naturaleza, han sido intervenidos para lograr un manejo óptimo y eficiente de dichas operaciones, es por esto que el ingreso a la bahía se ha visto en la necesidad de contemplar en invertir en un canal alterno que permita el flujo constante de barcos de entrada y salida, de acuerdo a Mauricio Franco, Coordinador de Proyectos de Contecar:

> "La construcción del canal de acceso alterno en la Bahía de Cartagena es una necesidad inminente, si se quieren aprovechar las oportunidades de desarrollo que actualmente le ofrece el comercio

marítimo internacional al país. Estamos frente a un momento crucial que no podemos ignorar." (Franco, 2016)

Es por esto que el gobierno nacional, a mediados del 2015 asigno recursos para iniciar obras de acondicionamiento de un canal alterno para hacerle frente a esta situación y poder soportar el incremento del tráfico marítimo previsto, que no solo beneficiaran al puerto de Cartagena si no a las demás terminales ubicadas en la bahía.

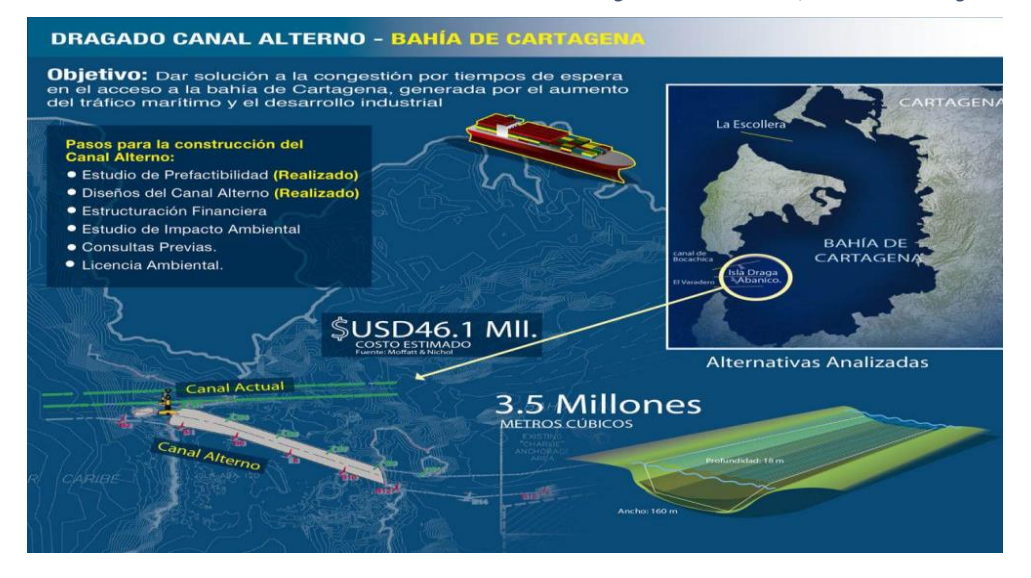

*Ilustración 4. Dragado Canal Alterno, Bahía de Cartagena.*

Contar con un puerto global donde las operaciones van en incremento, exigen indispensablemente evitar retrasos y congestión en el ingreso y salida de barcos a sus zonas de cargues y descargues, la espera de las grandes motonaves pueden hacer que Cartagena, que se ha posicionado como puerto HUB, pierda la confianza y ponga en riesgo su competitividad, un puerto HUB debe ser lo suficientemente eficiente, donde sus operaciones de servicios de conexiones internacionales, importaciones y exportaciones sean rápidas y económicas para sus usuarios.

## <span id="page-28-0"></span>**2. Tipo de Sociedad.**

Con la creación de la Sociedad Portuaria de Cartagena surge una sociedad de tipo comercial y una organización de tipo anónima, esta está constituida no por menos de cinco (5) accionistas, el capital se encuentra dividido entre acciones de igual valor que representan títulos negociables ,cada acción confiere a su propietario determinados derechos, entre los cuales están, el de participar en las deliberaciones de la asamblea general de accionistas y votar en ella; el de inspeccionar los libros y papeles del comerciante dentro de los quince días hábiles anteriores a las reuniones de la asamblea y el de negociar libremente las acciones a menos que se encuentre estipulado el derecho de preferencia en favor de la sociedad o de los accionistas o de ambos, el pago de las acciones puede realizarse con bienes distintos al dinero, para lo cual debe realizarse el correspondiente avalúo, cada suscriptor de acciones se le expide un título o títulos que justifiquen su calidad.

La SPRC tiene por lo menos un representante legal con uno o más suplentes, nombrados por la Junta Directiva, salvo que se difiera ese nombramiento en el Máximo Órgano Social, por lo menos una vez al año.

El 31 de diciembre, la sociedad deberá cortar sus cuentas y producir el inventario y el balance general de sus negocios.

## <span id="page-29-0"></span>**2.1. La Axiología de la sociedad.**

## <span id="page-29-1"></span>**2.1.1. Misión.**

El Grupo Puerto de Cartagena es una Organización dedicada a la prestación de Servicios portuarios y Logísticos que agregan valor y generan ventajas competitivas a los participantes del comercio internacional. (Sociedad Portuaria Regional de Cartagena, 2016)

## <span id="page-29-2"></span>**2.1.2. Visión.**

En el año 2017 el Grupo Puerto de Cartagena habrá consolidado sus ventas en \$600 millones de USD anuales. (Sociedad Portuaria Regional de Cartagena, 2016).

## <span id="page-29-3"></span>**2.1.3.Valores Corporativos**

La SPRC es una organización confiable porque:

- **1-** Enfoca su trabajo hacia la satisfacción del cliente.
- **2-** Garantiza transparencia y visibilidad en todas sus operaciones.
- **3-** Cuenta con gente competente, íntegra y altamente capacitada.
- **4-** Posee tecnología de punta.
- **5-** Sus procesos son ágiles y sencillos.
- **6-** Ofrece continua innovación en sus servicios.
- **7-** Posee altos estándares de seguridad integral.
- **8-** Es una organización inteligente.

### <span id="page-30-0"></span>**2.1.4.Medio Ambiente**

El programa de reconstrucción y paisajismo de las instalaciones, iniciado desde 1993, destaca el concepto de protección a especies nativas y embellecimiento del paisaje urbano, en beneficio de la ciudad.

Se ha buscado respetar las normas ambientales y urbanísticas, de tal manera que el desarrollo de la infraestructura portuaria armonice con su entorno natural. Uno de sus objetivos es fomentar el cuidado del medio ambiente dando a saber el conocimiento sobre el ecosistema marino, y estimulando una mayor consciencia en la comunidad portuaria acerca del uso razonable de los recursos naturales. (Sociedad Portuaria Regional de Cartagena, 2016)

### <span id="page-30-1"></span>**2.1.5.Gestión Humana**

La SPRC trabaja día a día su Sistema Estratégico de Gestión Humana el cual les permita conseguir, desarrollar, motivar y retener las mejores personas, para apoyar el crecimiento y competitividad de la organización.

El Sistema Estratégico de Gestión Humana basado en Competencias se orienta a estimular la excelencia en el desempeño, forjar la cultura organizacional y desarrollar comportamientos que aseguren la permanente creación de valor de la SPRC y de las personas que hacen parte de ella. El talento y competencias de quienes integran la SPRC, se desarrolla a través de procesos de Capacitación y entrenamiento, Gestión del Desarrollo, Desarrollo y Gestión del Conocimiento los cuales se fundamentan en la estrategia de la organización, los procesos claves, desarrollo de potenciales y los planes de mejoramiento continuo. (Sociedad Portuaria Regional de Cartagena, 2016).

## <span id="page-31-0"></span>**3. Reconocimientos**

### **2007 Marca de Garantía**

Como parte del Proyecto Andino de Competitividad, la Corporación Andina de Fomento (CAF), encomendó la realización de un proyecto "Logística y Competitividad" a la Universidad Politécnica de Valencia en España con el objeto de conseguir una amplia visión de la situación de la logística en la Subregión Andina.

El proyecto integró cuatro grandes áreas temáticas:

- o Situación y perspectivas de la Logística en la CAN.
- o Una visión de los líderes. Estudio Delphi.
- o Infraestructuras nodales de apoyo a la Logística
- o La cadena logístico- portuaria en los países de la CAN.

Del análisis de los datos de los grandes puertos de la región especializados en manejo de carga contenerizada, el mejor valorado fue Cartagena (SPRC), seguido de Buenaventura, Arica, Guayaquil, Callao y Puerto Cabello.

 **2007 Premio Excelencia Suratep** El Premio Excelencia Suratep fue otorgado a SPRC, en la categoría "Mejor Gestión En Salud Ocupacional", para reconocer el trabajo que la SPRC

desarrolla en la gestión de los riesgos ocupacionales. Esto significa bienestar para los trabajadores y sus familias, así como en seguridad para los empleadores. Además, el buen clima laboral permite que el puerto sea más productivo y y competitivo.

### **2005-2006-2007 Mejor Puerto del Caribe- CSA**

Al reconocer su aporte al comercio internacional regional, desde el 2005 y durante tres años consecutivos, la Sociedad Portuaria de Cartagena ha sido galardonada por la Caribbean Shipping Association como "Mejor Terminal de Contenedores del Caribe".

### **2002 Cooperación Exportadora**

En el mes de octubre de 2002 y por segunda vez la Sociedad Portuaria recibe el Premio Nacional de Exportadores en la modalidad de cooperación exportadora que otorga Analdex y Proexport (ahora Procolombia) por el apoyo brindado a los exportadores colombianos.

### **2002 Cartagena entre los 100 puertos de mundo**

La revista "Cargo System", especializada en el tema de transporte de carga contenerizada, en la edición del mes de julio de 2002, mostro el ascenso del puerto de Cartagena del puesto 99, obtenido en el año 2001, al puesto No. 90 en el año 2002. Lo que demuestra el buen camino de su posicionamiento como un "Centro Regional de Transbordo" y de "Terminal de Contenedores más avanzado de Latinoamérica".

### **2002 Certificado PEP**

En el mes de abril de 2002, la Corporación "", ", corporos otorgó

reconocimiento a la Sociedad Portuaria de Cartagena por la labor social que estaba desarrollando en la región.

#### **2001-2002 Medios nacionales e internacionales**

Los medios nacionales como El Tiempo, La República, El Universal, El Heraldo, las Revistas Semana, Dinero y Cambio resaltaron la labor desarrollada por la Sociedad Portuaria de Cartagena, en el transcurso del año 2002 con artículos publicados, que lo identificaron como el principal puerto del país y centro logístico de distribución de mercancías. En medios internacionales se destaco el gran cubrimiento que realizaron dos reconocidas publicaciones: Containerization International y Cargo System.

La revista "Containerisation International", en el mes de enero de 2001, dedica uno de sus artículos a la evolución de la actividad portuaria de Cartagena, con el título El milagro de Cartagena, escrito por el periodista Robert **Notes Robert** Ward. Resalto la moderna tecnología utilizada en las operaciones y en los sistemas de información. Al visitar muchos puertos de Sur América, el

periodista reconoció el progreso que había tenido el puerto desde su privatización y de ahí la razón del título escogido.

#### **2001 Sociedad Portuaria de Cartagena la No. 1 en transportadores**

A nivel nacional la Revista Semana, en la edición especial de las 100 empresas más grandes de Colombia en abril de 2001, clasifico a la Sociedad Portuaria en el sector de transportes como la No. 1.

#### **2001 Cartagena entre los 100 puertos de mundo**

La revista "Cargo System", especializada en el tema de transporte de carga

contenerizada, anualmente realiza una clasificación de los 100 principales puertos del mundo, con base en las movilizaciones de carga. En la edición del mes de julio del año 2001, por primera vez en la historia un puerto colombiano aparece clasificado entre los 100 principales del mundo. En la investigación se destaca el hecho que Cartagena moviliza el 72% de la carga de exportación de Colombia y el 41% de la carga de importación. Resalto la creciente participación que ha tenido la carga de transbordo en los últimos años, especialmente por el impacto que esta actividad genera en el desarrollo de la región caribe. Sid Cass analista de Cargo Systems, predijo que, en un futuro muy cercano, Cartagena ha de convertirse en un "Centro Regional de Transbordo" y en el "Terminal de Contenedores más avanzado de Latinoamérica".

#### **2000 Premio Calvin Hust– AAPA**

El 18 de octubre de 2000, la Sociedad Portuaria de Cartagena recibió el premio "Calvin Hust" de la Asociación Americana de Puertos AAPA, en la categoría de mejoramiento de medio ambiente con una mención de "sobresaliente", distinguiéndose por ser el primer puerto latinoamericano que gana este tipo de premio, al haber alcanzado metas destacadas en relación con la gestión ambiental; en especial los programas y metas alcanzadas en temas sanitarios, reciclaje, manejo integral de residuos y mejoramiento del entorno.

#### **2000 Cooperación Exportadora**

Durante la décima versión del premio nacional de exportaciones Proexport (ahora Procolombia) y la Asociación Nacional de Exportadores, hicieron especial reconocimiento al apoyo que el Puerto de Cartagena brinda a los exportadores nacionales.

#### **2000 Medalla al Mérito Cruz Esmeralda**

El consejo colombiano de seguridad, otorgó medalla al mérito, por la labor adelantada en el área de seguridad industrial.

### **2000 Excelencia en página WEB – AAPA**

Se obtuvo reconocimiento AAPA a la excelencia por la página web www.puertocartagena.com, de la que el jurado destacó tanto su ágil diseño, como su útil y práctico manejo de información en tiempo real.

### <span id="page-35-0"></span>**4. Servicios**.

### <span id="page-35-1"></span>**4.1. Servicios que presta la SPRC**

- **Cargue/Descargue de Contenedores**: Transferencia entre módulos de almacenaje entre el puerto y los vehículos de transporte terrestre o viceversa. Incluye las operaciones de cargue o descargue de contenedores en la salida o el ingreso de mercancía.
- **Repesaje de contenedores**: La solicitud de este servicio es voluntaria y se realiza como mecanismo de control o verificación por parte del usuario. Usualmente se realiza en casos de Declaración de Tránsito Aduanero (DTA), cuando se necesita verificar contradicciones entre el Bill of Lading (BL) y el registro de importación, o cuando se hayan detectado mermas. La SPRC ha diseñado un procedimiento específico para movilizar la mercancía en vehículos de transporte terrestre desde su posición inicial en los módulos de almacenaje, hasta la báscula y posterior retorno al sitio de reposo final. Este servicio incluye el cargue y traslado del contendedor
desde el módulo hasta la báscula, el pesaje (anotación y registro) el cargue y traslado del contendedor desde la báscula hasta el módulo en el patio.

- **Movilización de Contenedores para Inspección**: Considerando que en la actividad portuaria se prestan servicios de inspección, por voluntad del consignatario/ cliente o por solicitud de las autoridades competentes (DIAN, ICA, Antinarcóticos y demás), se ha diseñado un procedimiento específico para movilizar la mercancía desde su posición inicial en los módulos de almacenaje, hasta el lugar donde ha de realizarse la inspección y posterior retorno al sitio de reposo final
- **Movilización de Contenedores para Llenado:** Este es un procedimiento específico diseñado para movilizar contenedores vacíos hasta el lugar donde han de llenarse, y el retorno al sitio de reposo final. Se debe tener en cuenta que el servicio de movilización de contenedores bien sea para Inspección o Llenado son independientes de dónde esté ubicado el contenedor (transtainer, módulos convencionales o pre estiba). La apertura, vaciado y llenado parcial del contenedor no está cubierta. Para ello, el usuario deberá contratar la cuadrilla de estibadores.

La Sociedad Portuaria estará presente al momento de cerrar el contenedor y colocará un precinto que garantizará condiciones especiales de seguridad. Este servicio incluye el cargue y traslado del contendedor desde el módulo hasta la zona de inspección, el descargue del contendedor en la plataforma de aforos o la zona de llenado (según sea el caso) la apertura, el cambio de sello (proporcionado por la SPRC sin costo) y el cargue y traslado del contendedor desde la zona de inspección o de llenado hasta el módulo correspondiente en el patio.

# **5. Procedimientos básicos de como Importar y Exportar por SPRC.**

# **5.1. Procedimiento Exportaciones – Virtual.**

Es un procedimiento mediante el cual se facilita el proceso de exportación y a su vez acerca a los usuarios a usar los servicios portuarios online ya que así , además de no tener que desplazarse a ningún lugar , los procesos se pueden realizan de manera más rápida y así minimizar costos . (Sociedad Portuaria Regional de Cartagena, 2016)

- El dueño de carga o SIA genera documento Autorización de Retiro e Ingreso de Mercancía, a través del sistema SPRC OnLine.
- Entrega documento impreso al conductor completando los datos del conductor y el camión.
- El puerto recibe la carga
- El dueño de carga o SIA genera documento Solicitud Autorización de Embarque-SAE, a través del sistema aduanero SYGA
- El dueño de carga o SIA genera documento Autorización de Embarque-AE, a través del sistema aduanero SYGA, y lo radica en el sistema SPRC OnLine , previo el pago de los servicios portuarios generados por la carga.
- El puerto recibe documento y "Da aviso" a través del sistema aduanero SYGA,
- Dueño de carga o SIA, hace seguimiento a las transacciones bien sea en SYGA o en SPRC OnLine.
- El resultado aduanero y demás bloqueos de las distintas autoridades puede ser consultado en SPRC OnLine.
- En caso de un requerimiento de inspección por parte de alguna autoridad, es necesario solicitar la movilización en la ventanilla 11 de Servicio al

Cliente. Los desbloqueos posteriores a la inspección, se pueden validar en SPRC Online.

 El dueño de carga o SIA, entrega impresión de las transacciones al Agente Naviero y continúa haciendo seguimiento hasta el embarque de la carga.

# **5.2. Procedimiento Importaciones**

Es un procedimiento mediante el cual se facilita el proceso de importación y a su vez acerca a los usuarios a usar los servicios portuarios online ya que así, además de no tener que desplazarse a ningún lugar, los procesos se pueden realizar de manera más rápida y así minimizar costos. (Sociedad Portuaria Regional de Cartagena, 2016)

- El Dueño de carga o SIA realiza localización de la carga, a través del sistema SPRC OnLine
- Una vez localizada la carga en el SYGA, genera la Declaración de Importación, a través del sistema aduanero SYGA.
- El resultado aduanero y demás bloqueos de las distintas autoridades puede ser consultado en SPRC OnLine.
- En caso de un requerimiento de inspección por parte de alguna autoridad, es necesario solicitar la movilización en la ventanilla 11 de Servicio al Cliente.
- Una vez desbloqueado, el dueño de carga o la SIA entrega documento Declaración de Importación, B/L liberado y formatoSC-FMT142 diligenciado en las ventanillas de radicación – Documentación Servicio al Cliente, previo el pago de los servicios portuarios generados por la carga.
- Si todos los documentos están en regla, SPRC genera autorización para Retiro.
- Si se trata de contenedores es necesario solicitar una cita para el retiro. Para ello, la información queda disponible, a través del sistema SPRC OnLine, para la compañía de transporte previamente escogida.
- La compañía de transporte, pide la cita en SPRC Online y procede a programar el retiro del contenedor en el horario seleccionado.
- Si se trata de carga suelta el documento de Autorización de Retiro queda disponible para ser recogido por el solicitante a través de radicación en la ventanilla de Devolución – Documentación Servicio al Cliente.
- El dueño de carga o SIA, continúa haciendo seguimiento hasta el retiro de la carga.

# **6. Servicios en Línea.**

La SPRC ofrece a sus clientes y usuarios servicios en línea para los cuales cuenta con una herramienta informática, por la cual se puede realizar el intercambio de información, documentos y las transacciones necesarias para el ingreso y retiro de las cargas, sin necesidad de desplazarse al puerto.

Esto ha permitido que se simplifiquen significativamente los procesos portuarios, aduaneros, y logísticos, beneficiando así el proceso de comercio exterior,

Para la SPRC poder prestar estos servicios cuenta con los siguientes beneficios

- Información en tiempo real.
- Disponibilidad las 24 horas los 365 días al año.
- Procesos aduaneros y logísticos más eficientes y seguros.
- Reducción total en sobrecostos por tramitología manual.
- Servicio de mensajería electrónica.
- Pantallas amistosas, dinámicas y de fácil uso.
- Procedimientos sencillos y de fácil comprensión
- Helpdesk disponible para atender requerimientos de soporte.
- Soporte, como capacitaciones y talleres sobre el modo de uso de la herramienta.

Con esta herramienta todos los actores como lo son navieras, exportadores, importadores, sociedades de intermediación aduanera, transportadores y entes del gobierno pueden obtener información completa y en tiempo real sobre todas las transacciones y procesos que tiene lugar en el puerto lo cual hace más eficiente la gestión de comercio exterior.

La SPRC presenta para consulta unos manuales de procedimiento, tales como

# **6.1. Manual del sistema.**

#### **USO 002 OL Gestión de Actualización Contraseña:**

Este manual permite al usuario actualizar las contraseñas vencidas, canceladas, inactivas, olvidadas por el usuario y bloqueadas por demasiados intentos de acceso, este procedimiento le da los pasos al usuario para llevar a cabo todo lo anteriormente mencionado y permite que sea el usuario quien realice este proceso a través de SPRCOnLine.

#### **6.2. Procesos de exportación.**

#### **USO-301-OL Entrega de lista de Contenedores a Embarcar:**

Este procedimiento comprende la entrega de la información correspondiente a la lista de los contenedores a ser embarcados en la SPRC, teniendo en cuenta los plazos para la entrega. También se incluye el proceso para enviar la lista de contenedores a cancelar el anuncio de embarque.

#### **USO-302-OL Ingreso Terrestre de Contenedores Vacíos:**

En este manual encontraremos lo pasos necesarios para la generación, modificación y cancelación de la autorización de ingreso de contenedores vacíos, teniendo en cuenta la reserva por parte del agente naviero, también encontraremos pasos para la generación de autorización por comodato la cual no requiere reserva por parte del agente naviero y por ultimo encontraremos el procedimiento para acordar las citas de ingreso de camiones para el retiro de contenedores vacíos.

#### **USO-303-OL Gestión de Reservas (BOOKING):**

Este proceso comprende los pasos para el registro, modificación y borrado ante la Sociedad Portuaria Regional de Cartagena a través de SPRCOnLine, de las reservas de exportación que las líneas navieras o agente dan a los clientes para embarcar mercancías de exportación.

#### **USO-304-OL Gestión Autorización Ingreso de Carga (ARIM):**

Este proceso muestra cómo realizar la generación, modificación y cancelación de las autorizaciones de ingreso de carga de exportación al Puerto con o sin reserva, por parte del cliente o su agente Aduanero, también incluye el suministro de la planilla de Traslado, todo esto a través de SPRCOnLine.

#### **USO-305-OL Gestión Autorización de Llenado de Contenedores:**

En este manual el cliente encontrara el procedimiento para generar la solicitud de llenado de contenedores, cuando exista una asignación de llenado asociada a la reserva de carga que genera la línea o el agente naviero, además de esto también encontrara los pasos para la cancelación de llenado de contenedor.

# **USO-308-OL Corrección de Peso Anunciado para Ingreso de Contenedores de Exportación:**

En este manual encontraras el procedimiento que debe llevarse a cabo para corregir el peso que se indicó en la elaboración de la autorización de ingreso de los contenedores de exportación, cuando este no coincide con el peso real tomado por la báscula de la SPRC.

#### **USO-311-OL Administración de Planillas de traslado PT:**

En este manual el usuario encontrara los pasos necesarios para crear el registro de paquete de planillas de traslado y las SAE´s correspondientes a cada carga de exportación que ingresara al puerto y que requiere se genere ARIM de ingreso.

#### **Procedimiento USO-313-OL Gestión de Cambio de Motonave y Puerto:**

Este proceso le indica al usuario, Agente de Aduana, Exportador y Naviero, como solicitar y generar Roll Over de sus cargar a través del sistema SPRCOnLine.

#### **Procedimient USO-314-OL Gestión de Inspecciones:**

Este procedimiento comprende los pasos para generar la Solicitud de Inspección de Contenedores de Importación y Exportación que se encuentren en el Puerto.

#### **USO-307-OL Tramite Autorización de Embarque AE:**

En este manual el usuario encontrara el proceso de envío de manera Online de las Solicitudes de Autorización de Embarque ,SAE de los exportadores o agentes de aduana a través de SPRCOnLne.

# **6.3. Procesos de importación:**

# **USO-202-OL Entrega Electrónica, lista de Vacíos y Transbordo a Descargar:**

Este manual comprende el procedimiento de diligenciamiento y entrega de la información correspondiente a los contenedores vacíos y de trasbordo, a través de SPRCoLine.

#### **USO-203-OL Retiro terrestre de Contenedor Vacío:**

Este procedimiento contiene los pasos para la generación, modificación y cancelación de la autorización de contenedores vacíos, teniendo en cuenta la asignación del contenedor de parte del agente naviero.

# **6.4. Administración de contenedores vacíos.**

#### **Instructivo de Asignación Cupo en Depot para Líneas Navieras:**

Este documento menciona y describe las reglas que se tienen para controlar la cantidad de contenedores vacíos que ingresan a la SPRC su entrega y los cargos que tiene de acuerdo a su tiempo de permanencia en el puerto**.**

# **6.5. Procedimiento gestión de recepción en aduana.**

#### **USO-205-OL Solicitud de Recepción:**

Este proceso comprende la solicitud que se hace a la SPRC para la recepción de mercancías que arriban al puerto, que no tengan diferencias de peso ni de documentos entre los registros de sistema MUISCA de la SPRC.

# **6.6. Procedimiento pago de facturas por internet.**

# **Procedimiento USO-501-OL Gestión de Cargos y Generación de Facturas:**

En este manual el usuario encontrara los pasos para generar cargos anticipados, proformas y facturar los servicios realizados a la carga que ingresa a SPRC.

# **6.7. Procedimiento para transportadores.**

#### **USO-204-OL Gestión de Citas para ingreso de camiones:**

Este procedimiento le da los pasos al usuario para imprimir las ARIM y solicitar las citas de camiones para el retiro e ingreso de contenedores llenos o vacíos, todo esto a través de SPRCOnLine.

#### **USO-602-OL Consulta de Autorizaciones:**

Este procedimiento permite consultar y reimprimir los documentos de Ingreso y retiro de Carga vigentes, así como los documentos de Inspección de Contenedores, ARIM´S de Ingreso de Exportación, ARIM´S de retiro de Importación, solicitudes de Inspección de Contenedores y Autorizaciones de Retiro e Ingreso de contenedores vacíos emitidos por el puerto.

# **USO-603-OL Registro de Datos del Conductor y Camión, generación de complete y Amparo de Autorizaciones:**

En este manual el usuario encontrara el procedimiento para asignar conductor y camión a las Arim y las autorizaciones de ingreso y retiro de contenedores vacíos(OTM) y a la vez actualizar las Autorizaciones de Ingreso y Retiro de Carga Suelta y Contenerizada.

#### **USO-604-OL Administración WhereTags:**

Este procedimiento dará los pasos para que los usuarios de las empresas transportadoras puedan asignar y designar WhereTag a sus camiones y tengan el control de su inventario.

#### **USO-003-OL Uso de TOKEN-RSA:**

Este procedimiento le permite al usuario tener un mayor control de seguridad en las transacciones que lo requieran, ya que exige el uso de un dispositivo llamado TOKEN RSA, el cual suministra un número de seguridad que va cambiando cada minuto y que debe ser ingresado al sistema en combinación con una clave

adicional (PIN) que solo tiene el usuario además nos muestra el uso posterior de ésta información.

# **CAPITULO II. INVERSION EN LA SPRC DESDE 2013.**

#### **1. Necesidades de inversión**.

En los últimos años, la institucionalidad de Colombia está enfocada en un modelo de economía abierta, el encontrarse en esta dirección hace que una de sus características sea la participación de la empresa privada para operar, construir y hacer mantenimiento a la infraestructura física. Con este fin se diseñaron los Planes Nacionales de Desarrollo que dan un orden de prioridades a las inversiones en los sectores donde se destaca la competitividad y se presenta la mejor productividad a nivel país. Estos planes han presentado celeridad en su ejecución dado los compromisos adquiridos mediantes los tratados de libre comercio con otras naciones, que hacen que Colombia adopte procesos más sofisticados a nivel logístico para estar a la vanguardia del comercio exterior e interior.

Es por esta razón que se hace crucial que los niveles de inversión presentes sean altos persiguiendo cumplir con las perspectivas un mercado cámbiate y exigente, para esto es indispensable que se unan los recursos de la empresa privada y los recursos del estado para apoyar y garantizar las entregas de estas obras de mejora.

En ese sentido, el Plan Nacional de Desarrollo 2006 – 2010 "Estado Comunitario: Desarrollo para todos" inicia una política de calidad y eficiencia en los sistemas de transporte, al igual que en su competitividad, complementando e integrando la economía globalizada; de igual forma, promueve el trasporte intermodal como estrategia que facilite las operaciones. Para el logro de lo anterior, se creó un amplio portafolio de inversiones para la infraestructura férrea, portuaria, aeroportuaria, vial, y fluvial, sabiendo que el transporte marítimo ya tiene un destacado potencial de mediano y largo plazo, razón por la que se hace indispensable estimular el desarrollo portuario que favorezca la obtención de menores costos en el transporte. Es el grado de movilización de cargas lo que determina la importancia de un puerto con relación al comercio interior y exterior.

El potencial de tráfico se mide dependiendo, entre otras cosas, de su ubicación estratégica, de las condiciones naturales, de su proximidad a las rutas de comercio internacional y de un equilibrado balance interno de carga de salida y de entrada al mismo. Por su parte, la eficiencia de un puerto está relacionada con la interacción de tres factores: infraestructura, equipos y logística de operaciones.

El mejoramiento de la infraestructura portuaria, su eficiencia en procedimientos y los costos asociados con la operación de la carga, han sido identificados como importantes para el crecimiento de la economía nacional, al ser parte fundamental de la estrategia de inserción de productos colombianos en mercados internacionales. Por ello, las acciones planteadas para el aumento de la competitividad de los puertos se basan en propiciar la prestación de servicios eficientes con un alto nivel de calidad, en el aumento de la capacidad portuaria de uso público, y en fomentar la competencia en los servicios portuarios.

De acuerdo con lo establecido en el Estatuto Portuario, la responsabilidad del Gobierno Nacional en cuanto a inversiones en infraestructura portuaria se debe concentrar en la construcción, conservación y mantenimiento de los canales de acceso a los puertos. Adicionalmente, la Ley 856 de 2003, mediante la cual se modificó el Artículo 7o de la Ley 1a de 1991, estableció que los recursos a favor de la Nación percibidos por contraprestación se incorporarán directamente en el presupuesto del Instituto Nacional de Vías – Invías, como ingresos propios de la entidad, con el fin de usarlos para la optimización de la actividad portuaria y estipuló que los recursos se destinarán entre otros a:

Ejecutar obras y hacer mantenimiento para proteger la zona costera, dragado de mantenimiento y/o profundización de canales de acceso, construcción y/o mantenimiento de estructuras hidráulicas de los canales de acceso, diseño, construcción rehabilitación y mantenimiento de vías de acceso terrestre, férreo, acuático y fluvial.

También, el parágrafo 3° de la Ley 1242 de 2008 establece que el 60% de la contraprestación por zona de uso público e infraestructura localizada en los últimos treinta kilómetros del Río Magdalena la recibirá la Corporación Autónoma Regional del Río Grande de la Magdalena, Cormagdalena, o quien haga sus veces, quien tendrá a cargo las obras de encauzamiento y mantenimiento en el canal de acceso a la zona portuaria de Barranquilla.

En este sentido, el Gobierno Nacional, a través del Invías, ha venido adelantando las respectivas obras en los canales de acceso a los puertos marítimos y los accesos terrestres y fluviales a los puertos. Estas obras se han financiado parcialmente con los recursos provenientes de las contraprestaciones portuarias y con recursos corrientes del Presupuesto General de la Nación. Así mismo, en cuanto a infraestructura férrea, se están ejecutando proyectos a través del sistema de concesión. El Invías recauda anualmente por concepto de contraprestación cerca 17 millones de dólares, los cuales son programados año a año dentro de su presupuesto de inversión, cifra que varía en la medida en que la entrada en operación de nuevos proyectos portuarios se haga efectiva o en que las condiciones de los contratos existentes se modifiquen. En el periodo 2005 – 2008 se programaron en el presupuesto de inversión del Invías, recursos por cerca de \$158.810 millones de pesos para inversiones en la profundización de los principales canales de acceso y mejoramiento de las vías terrestres de acceso a los puertos.

La ejecución de estas actividades es parte integral de la optimización de la actividad portuaria. De aquí que un uso eficiente y racional de los recursos generados haga que el impacto de las inversiones sea mayor en el mediano y largo plazo.

En ese sentido, el Invías y Cormagdalena seguirán invirtiendo los recursos correspondientes a la contraprestación portuaria conforme lo dispuesto por las leyes y sus decretos reglamentarios, como mecanismos para garantizar niveles de inversión pública en la actividad portuaria que promuevan su eficiencia.

Es un gran reto para la Sociedad Portuaria el impulsar el comercio y promover sus servicios a entidades comerciales extranjeras y que su vez se encuentren compitiendo con los mercados nacionales, en un ambiente que tiene grandes impedimentos que deberán ser superados.

El puerto de Cartagena es visualizado como un guía fundamental en tema de competitividad comparado con el potencial de infraestructura con que cuenta Colombia. Por lo tanto, siendo un centro de comercio internacional que promueve el empleo y el crecimiento, al parecer le falta sincronía con algunas situaciones internas del país. Dos de los informes más importantes realizados mundialmente en Suiza por el IMD (Índice Mundial de desarrollo) y el FEM (Foro Económico Mundial) muestran el pobre crecimiento competitivo del país, motivo por el cual ha se descendió en ambos informes, cayendo hasta los últimos lugares de los países que conforman el informe.

Si bien el país obtuvo malos resultados en cuestión de infraestructura, principalmente por la malla vial y la mala comunicación entre centros de comercio e industria, le compete al puerto optimizar sus recursos aledaños para que mejore el impacto de Competitividad del puerto de Cartagena ante el tratado de libre comercio con Estados Unidos.

Según el Ranking de movimiento portuario Cartagena lidera la lista nacional al ubicarse dentro de los diez primeros de la categorización regional, este puerto registró un primer lugar con un 27,8% del total de la participación entre 2009 y 2010; el puerto de Buenaventura ocupó la casilla 20 con Una variación de 2,4%, mientras Barranquilla se estableció en la posición 52 con una variación de 23,8%. También, los puertos de Santa Marta, San Andrés y La Guajira se vieron incluidos en esta lista, en las posiciones 55, 95 y 96, Respectivamente. Cada puerto se ha esmerado por lograr grandes resultados y estar a la vanguardia de la economía global. Para el gerente de la sociedad portuaria de Cartagena, el señor Alfonso Salas los terminales de la Sociedad Portuaria de Cartagena (SPRC) y Contecar están en la vanguardia tecnológica y productiva. También destaca que Cartagena es un punto geográfico que hace diferente a Colombia por sus agigantadas hazañas que la ponen como primera opción al momento de hacer intercambios comerciales y soporte logístico dado a la ampliación del Canal de Panamá.

El Informe Conpes 3611 para el crecimiento y desarrollo portuario de Cartagena habiendo mencionado anteriormente varios aspectos sobre este, es importante resaltar que hasta ahora, es considerado un pilar fundamental para el continuo crecimiento de las diferentes zonas portuarias del país. Por este motivo es tomado en cuenta en este trabajo partes de su contenido, resaltando primordialmente las calificaciones otorgadas por entidades internacionales como el Banco Mundial, esto con el fin de resaltar la Competitividad del puerto de Cartagena ante el tratado de libre comercio con Estados Unidos en los diferentes ámbitos logísticos.

Adicionalmente ayuda a determinar si aquellos planes a seguir se han tenido en cuenta y que se está cumpliendo, ya que el gran incentivo de desarrollo surge a partir de la globalización y su búsqueda de economías de escala, donde el transporte marítimo ha crecido en forma significativa; lo que ha llevado a producir barcos con mayor capacidad de carga, de tal forma que los terminales portuarios se ven en la necesidad de prepararse y adecuar tanto sus condiciones físicas para la navegación y acercamiento seguros al puerto, como la tecnología e infraestructura que requieren para ofrecer un servicio óptimo.

Existen estudios realizados por años, que presentan; cifras económicas, sociales y tienen como misión poner al país en los primeros puestos en cuanto a calidad de funcionamiento y productividad portuaria.

#### **2. Mecanismos de Inversión.**

La Sociedad Portuaria Regional Cartagena, SPRC-Contecar, planeo invertir entre 2013 y 2019 la suma de 600 millones de dólares para la ampliación de la capacidad y de la tecnología logística, para poder aumentar el flujo de carga y garantizar el ingreso de buques de mayor capacidad.

Buscando que las inversiones hechas durante ese tiempo y el crecimiento de la capacidad del puerto genere efectos positivos en la economía del país.

Aunque también fue necesario encontrar un mecanismo de inversión que incluyera recursos extras, públicos y privados, lo que lograría coordinar las instituciones del gobierno y las empresas privadas. Como resultado a este nuevo plan, y para superar todas las posibles dificultades, en noviembre de 2013 el INVIAS (instituto Nacional de Vías) y la FDN (Financiera de Desarrollo Nacional) Formaron un acuerdo para que la FDN se hiciera responsable de dirigir todo el tema en de los aspectos ambientales, técnicos, financieros, administrativos del proyecto de profundización y ampliación en la bahía de Cartagena, en miras a los nuevos negocios que se presentarían por la ampliación del Canal de Panamá.

Finalmente consiguiendo que dicho proyecto reuniera dineros públicos como los mencionados anteriormente (Invías y Cormagdalena) y privados mediante un modelo único y determinado, con el cual se pagaron obras en los canales de acceso a los puertos públicos que son propiedad de la Nación. De hecho, el 50 por ciento de los recursos son financiados, por la sociedad Portuaria Regional de Cartagena, la terminal de contenedores de Cartagena (Contecar) y la sociedad Portuaria Puerto bahía, quienes no tendrán ninguna contraprestación por esa inversiones, la cual la hacen a través de un contrato de fiducia. Y otro el 50 por ciento, se obtiene de recursos públicos que son pagos anticipados de servicios portuarios. Se debe tener presente que el recaudo de las contraprestaciones portuarias está basado en los compromisos contractuales vigentes con las Sociedades Portuarias y el mismo puede variar por factores como, suscripción de nuevos contratos de concesión, prórroga o modificación de contratos, entre otros.

# **3. Proyectos**.

#### **3.1. Proyectos CONTECAR.**

Entre los proyectos Contecar; el Plan Maestro de Desarrollo Integrado SPRC-CONTECAR, considera la creación de un Terminal con Capacidad para 2,5 Millones de TEUs. Estará dotado con 12 Grúas Pórtico, 60 Grúas RTG y 1.000 metros de muelle marginal a 15 m de profundidad. Contará con 80.000 m<sup>2</sup> de bodegas, 100.000 m<sup>2</sup> para almacenamiento de carga general, 60.000 m<sup>2</sup> para almacenamiento y reparación de contenedores vacíos y un área de inspección de  $20.000 \text{ m}^2$ .

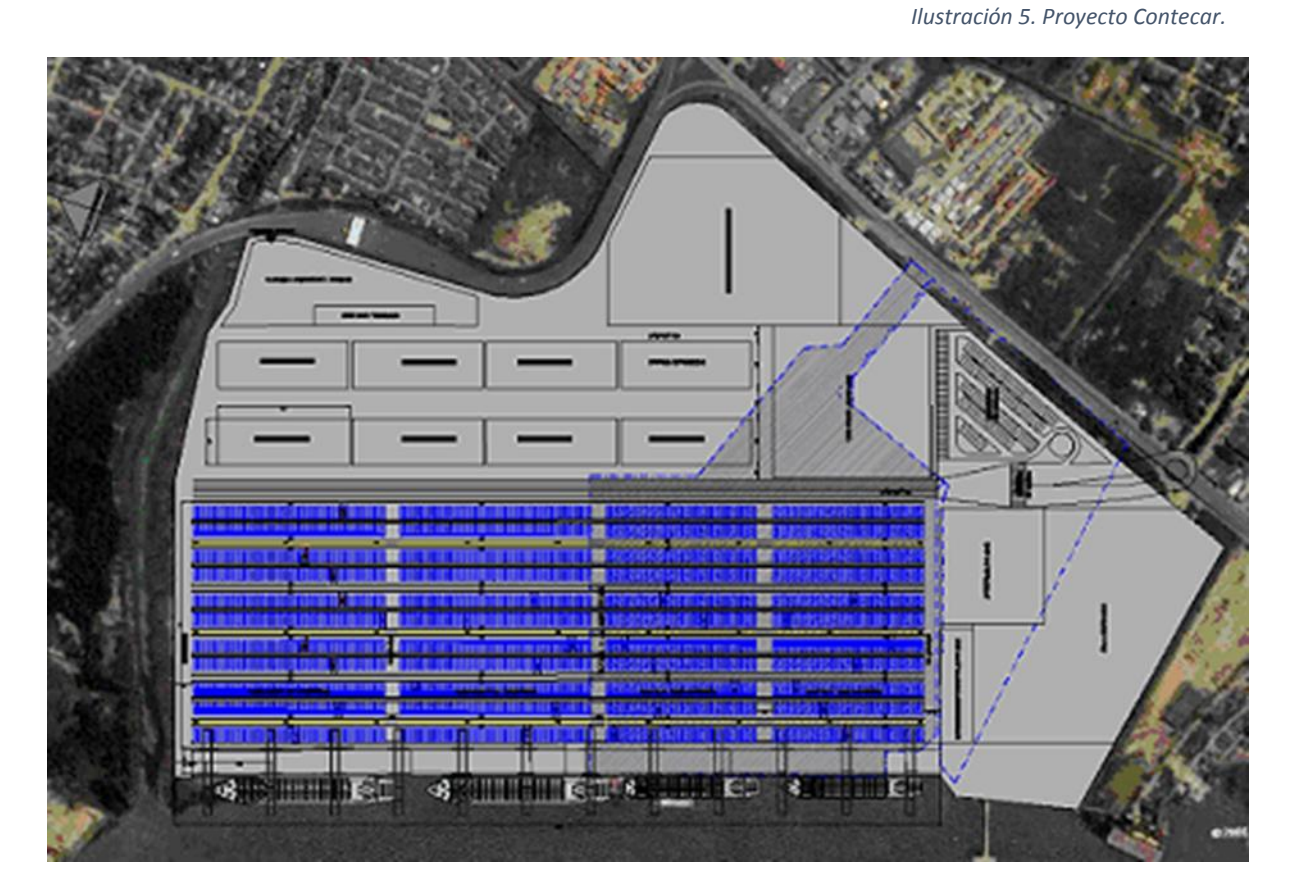

Tomado: Página oficial Sociedad portuaria de Cartagena S. (Agosto, 2016)

Recientemente se terminó su tercera fase de desarrollo, con importantes inversiones en infraestructura y adquisición de equipos. Así pretende ubicar a Cartagena entre los 30 puertos más importantes del mundo. Bajo el Plan de Desarrollo que inició en 2008 y que tiene previsto finalizar entre 2017 y 2018, Contecar tendrá la capacidad de movilizar 3.2 millones de TEUs al año, más del doble de su capacidad actual.

Gracias a esta expansión, la Organización Puerto de Cartagena estará próximamente en capacidad de mover 5.2 millones de TEUs anuales.

De esta forma, Contecar se consolida como la plataforma portuaria del Caribe ideal para la conectividad y la competitividad que exige el siglo XXI.

Está preparada para recibir las naves más grandes del mundo.

Tiene capacidad para movilizar 1.5 millones de TEUs al año, y para 2018 aumentará su capacidad a 3.2 millones de TEUs anuales.

Funciona como centro de conexiones (HUB) para navieras y como Centro de Distribución Internacional (CDI) para multinacionales.

Cuenta con infraestructura y equipos de última tecnología para ofrecer servicios de altísima calidad.

Tiene infraestructura para movilizar carga auto rodante (Ro-Ro) y es especialista en carga de automóviles para el mercado nacional y regional.

También maneja cargas de proyecto: piezas pesadas o extra dimensionadas.

Cuenta con conectividad a las rutas directas en las redes de comercio global, lo que se traduce en reducción de tiempos y costos.

Con su Centro de Entrenamiento Logístico y Portuario, único en Latinoamérica, la formación de sus empleados se convierte en un factor diferencial en la prestación de servicios portuarios y logísticos.

#### **3.2. Proyecto Transporte Intermodal.**

A pesar de las ventajas que ofrecen los puertos del Caribe colombiano, el costo del transporte interno entre los puertos y el centro del país sigue siendo muy elevado. De acuerdo al informe Doing Business 2015 y el Plan Maestro de Transporte Intermodal elaborado por el Consejo Privado de Competitividad, el costo promedio de transportar un contenedor desde Bogotá hacia las costas es de 1.535 dólares mientras que en países como Perú, Panamá y Chile, el costo de transporte hacia los puertos no supera los 500. De Cartagena a Bogotá cuesta 1.500 dólares, llevarlo por vía marítima desde Cartagena al Asia, a una distancia 14 veces superior, las tarifas fluctúan entre 50 y 300 dólares.

Esta es una de las razones que permitió crear el proyecto de transporte Intermodal; con el fin de acercar el puerto a los diferentes centros de producción colombianos, se está desarrollando un proyecto por el cual se transportan Contenedores por el Río Magdalena a través del Canal del Dique. Dentro del mismo se contempla la adecuación de un puerto fluvial, y adquirir Barcos Portacontenedores Autopropulsados para lograr mayor volumen de carga transportada por el rio.

#### *Ilustración 6. Transporte Fluvial rio Magdalena*

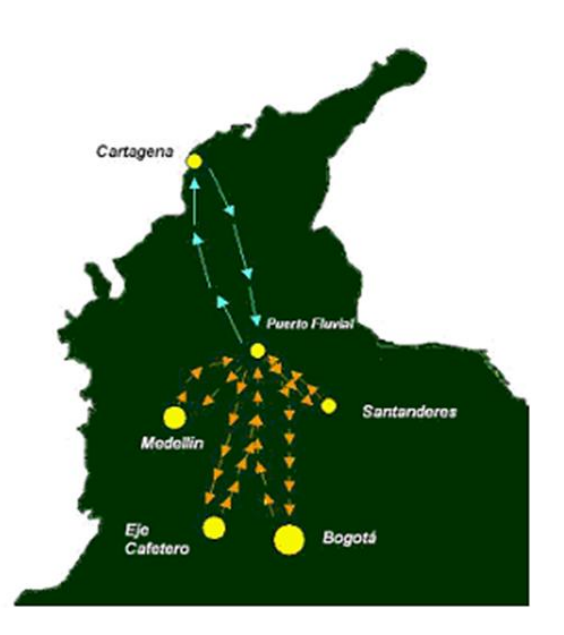

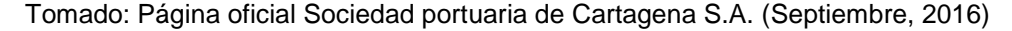

#### **4. Inversiones 2013 -2016**

Los proyectos para la inversión fueron basados principalmente en el tema de la extensión de los muelles, los dragados, la ampliación de los patios, y la adquisición de diversos equipos portuarios. Entre 2013 y 2016 serán 300 millones de dólares parte de la inversión.

#### **4.1 Inversiones 2013**.

Para el 2013 se comenzó a enfocar la inversión de dichos proyectos, para que fuera orientada a la compra de equipos portuarios considerados de última generación, lo más sofisticado en cuanto a sistemas de información se refiere y sobre todo con la clara visión de que se requeriría capacitar a sus funcionarios en el manejo de todos equipos y la tecnología adquirida.

De tal manera que todo lo mencionado anteriormente se enfocó con un fin específico: estar preparados para enfrentar los magnos cambios que se presentarían a nivel del comercio global, como lo sería la ampliación del Canal de Panamá, la entrada en vigencia de los TLC ya pactados con diferentes países y el aprovechamiento de la ventaja competitiva que les ofrece la posición geográfica del puerto de Cartagena.

Es importante resaltar que el Puerto de Cartagena en 2013 contó con contratos en 30 líneas navieras, realizaba conexión con 595 puertos en 136 países, y se catalogó como el principal puerto exportador del país, ofreciendo 60 zarpes, 65 buques y 15 rutas que conectaron con 19 de los más importantes puertos estadounidenses; a través de 76.000 contenedores; este puerto movilizó el 63% de las importaciones efectuadas en 2011 desde Estados Unidos y el 51% de las exportaciones colombianas hacia ese país. Para 2013 se reportó movilidad de tres millones de contenedores anuales.

Por otra parte en busca del aumento de la conectividad del interior del país con el mar y estimular el transporte multimodal, el misterio de transporte de Colombia en cabeza de Natalia Abello Vives (Ministra de transporte) publicó el 20 Noviembre de 2013 en su proyecto de Infraestructura de Transporte Inteligente; haciendo referencia al transporte intermodal que un ejemplo de lo que sería inversión inmediata se daría en Ocaña, Agua Clara y Gamarra como iniciativa de acondicionamiento de las vías fluviales comenzando por la terminal fluvial de Andalucía (Cartagena II) para conectar el tráfico de carga proveniente de Norte de Santander y Venezuela por el rio Magdalena y de pasajeros por la ruta del Sol II. Se informa que dicha obra beneficiara varios municipios de Norte de Santander y Cesar, los que cuentan con una población aproximada de 220.000 habitantes. El valor de inversión aprobada reportada por el ministerio de transporte sería de 1,2 millones.

#### **4.2 Inversiones 2014.**

De acuerdo a lo expresado por el señor Clemente del Valle Borráez, Presidente de la Financiera de desarrollo Nacional (FDN). En el año 2014 el canal de Panamá ya tenía un avance del 80% de sus obras por lo cual se encontraba listo para el tránsito de buques de hasta 14.000 TEU.

El gobierno de Colombia a su vez se dispuso a adelantar los trabajos requeridos para la ampliación del acceso al puerto de Cartagena por su bahía, puntualmente en Manzanillo y Bocagrande lugares que denotaban mayor complejidad en cuanto a estructura y ejecución. Adicionalmente se resolvieron temas como el cambio de la licencia ambiental y lograr a acuerdos con la comunidad por que fue necesario trasladar redes eléctricas que podían causar afectación en la prestación de los servicios públicos, además que se debía garantizar que dichas obras no dañarían los bienes arqueológicos y patrimoniales de la zona de la bahía, tarea de la que se encargó la FDN en acuerdo con el Invías, para cual se firmó un contrato en noviembre de 2013, donde se definieron responsabilidades como la contratación de los aspectos técnicos del proyecto y se asigno el monto de la inversión que fue establecido en una cifra cercana a los 60 millones de dólares.

Donde el 50% fue aportado por SPRC, Contecar y la Sociedad Portuaria Puerto Bahía (sin obtención de contraprestaciones por este). Y el otro 50% de recursos públicos (pago anticipado por contraprestaciones portuarias).

La responsabilidad y el compromiso asumido por parte de la FDN en cuanto los aspectos técnicos del proyecto se destacó por su agilidad en gestionar los estudios ambientales en un tiempo de cuatro meses donde también se realizaron los acuerdos con la comunidad de Caño del Loro y Bocachica; sumado a la obtención del cambio de la resolución de la licencia (Todo esto durante el año 2014).

Luego de estos trámites se abrió la licitación para la ejecución de las obras de dragado y para el 16 de Septiembre de 2014 se adjudicaron estas obras a la empresa Jan de Nul, sucursal Colombia quien demostró contar con la experiencia y cumplimiento de los requisitos legales para llevar a cabo dicho trabajo. El contrato se firmó en la ciudad de Cartagena el día 24 del mismo mes.

Durante este mismo tiempo de forma paralela la FDN presento el plan de manejo arqueológico diseñado para el cuidado y la protección de los posibles hallazgos que se pudieran dar en el avance de las obras al momento de dragar; y contrato con el Electricaribe S.A. el traslado de los cables de energía evitando al máximo perjudicar a la comunidad.

#### **4.3 Inversiones 2015.**

Para este año 2015 fueron varios los avances en cuanto a la infraestructura tanto aspectos nuevos que se convirtieron en proyectos como la culminación y por consiguiente inauguración y entrada en funcionamiento de los iniciados en años anteriores.

Para iniciar se destaca la terminal fluvial de Andalucía que se convirtió en el puerto fluvial del rio Magdalena, fue entregado en concesión a la SPRC el 24 de Enero del 2015 en Gamarra, tuvo una inversión de 200 millones de dólares; la idea es que se puedan movilizar carga liquidas y sólidas, carbón, combustibles, contenedores y cargas en general. Con esto se aspira a movilizar alrededor 1,2 millones de toneladas al año. También se busca incentivar el transporte multimodal porque se brinda la posibilidad de alternar entre transporte férreo, transporte fluvial y transporte vial.

Luego para el 13 de Agosto de este mismo año, se finaliza y se oficializa la terminación de las obras de profundización del canal de acceso a la bahía de Cartagena por parte del Vicepresidente Vargas Lleras, donde la profundidad paso 15,25 metros a 20,5 metros; con eso se permite el paso de buques portacontenedores y petroleros que alcanzan a ser 3 veces más grandes de los que acostumbraban arribar. Este mismo día el señor Vargas Llegas en compañía de la ministra de Transporte y los demás asistentes presenciaron el ingreso de cinco grúas pórtico para intensificar la eficiencia y la capacidad de las terminales; dos de ellas en la SPRC y las otras tres en Contecar. Así estas dos sociedades tendrán la mayor dotación de grúas del país y movilizaran 3 millones de contenedores al año.

En esta ocasión también se presentó la oportunidad de suscribir entre el ministerio de transporte, el Invías, la SPRC y Contecar, el compromiso y la intención de vincularse al proyecto anunciado por el vicepresidente el 15 Julio anterior denominado "Canal Alterno" (segundo canal de acceso a la bahía), el cual tendrá un costo de 46,1 millones de dólares de los que el gobierno aportara 20 millones, la función de este canal alterno consiste en atender el aumento del tráfico marítimo.

Por ultimo SPRC en su informe de gestión del primer semestre de 2015 hace referencia a una operación portuaria denominada SWAP 2015 realizada entre el 1 y el 11 Mayo, consistió intercambiar y reasignar las líneas navieras y servicios marítimos entre la SPRC y Contecar. Este no fue solo un traslado de contenedores sino también de intercambio de información, trámites aduaneros y tipos de carga entre terminales.

#### **4.4 Inversiones 2016.**

Para el año que va corriendo (2016) la sociedad portuaria de Cartagena publica en su página un comunicado de prensa del 11 de Junio donde hace referencia a lo que se ha invertido. Reportan, que para llegar a una profundidad de 15.5 metros en la zona de maniobras y así puedan atrancar en los muelles barcos cargados de hasta 10,000 TEU se necesitó una inversión de USD 30 millones adicionales. Se planea la compra de más grúas pórtico que aumentaran la capacidad de recibo de la operación a un aproximado de 2 millones de TEU al año.

Se estimó que su capacidad ha sido de 1.5 millones de TEU anuales, por lo tanto la SPRC continuara avanzando en sus proyectos mediante la ejecución de su plan maestro de desarrollo el cual a ese instante llegaba a una inversión de 250 millones de dólares; llevado a cabo por medio de 2,500 contratos, con un número aproximado de 3.700 proveedores y contratistas.

Según la revista Zona Logística en el artículo "la nueva era del comercio llega a Cartagena" del 8 de Julio de 2016; más de 850 millones de dólares han sido invertidos para lograr que el Puerto de Cartagena se encontrara a la vanguardia para que ser transito del nuevo Canal de Panamá.

La profundización del canal de acceso a la Bahía de Cartagena, el fortalecimiento de los muelles, la ampliación de los patios, la adquisición de un total de 17 grúas pórticos entre Contecar y SPRC, la disponibilidad y entrenamiento de sus colaboradores, las nuevas tecnologías con eficientes sistemas de información y logística, lograran que el esfuerzo por aumentar su competitividad y eficacia frente a los desafíos del comercio mundial, se vea bien compensados en los resultados de la movilidad del puerto.

El vicepresidente German Vargas Lleras esta siempre vigilante con los progresos generados en los puertos y manifiesta en un lenguaje sencillo que la modernización en la infraestructura es la mejor forma de llevarles progreso a los ciudadanos, la buena marcha de un puerto está en la rapidez para descargar la mercancía. En el caso del puerto de Cartagena se han roto varios registros de llegada y salida de embarcaciones. Pero no es por el puerto en sí, sino por las condiciones de acceso.

En su visita a Cartagena, Vargas Lleras estuvo también en la inauguración de las obras de dragado en el canal de acceso a la bahía en el sector Boca chica, donde la profundidad del mismo pasó de 15,25 metros a 20,5 metros. Las inversiones para semejantes obras alcanzaron en total 115.760 millones de pesos, de los cuales 57.880 millones estuvieron a cargo del Invías y los otros 57.880 millones de la firma Pro canal. El dragado es vital, pues las embarcaciones necesitan caminos expeditos.

# **CAPITULO III. CAMBIOS EN LA INFRAESTRUCTURA EN SPRC DESDE 2013**

#### **1. Razones de cambio en la infraestructura portuaria.**

La infraestructura portuaria global se ha venido incrementando por el aumento de la industria marítima, debido al crecimiento del comercio global y el aumento de los buques, que han presionado a cambios significativos en las terminales portuarias, sus instalaciones físicas, elementos, equipos de manipulación y mejores prácticas de procesos.

El nuevo escenario dado por la reciente inauguración de la ampliación del canal de Panamá, el cual ya tiene la capacidad de cruzar entre los océanos atlántico y pacifico barcos con capacidad de 14 mil TEUs, conectando más de carga entre el Caribe y Europa con China y Asia Oriental, lo cual predice un crecimiento de movilización de carga por esta nueva ruta, esto obliga a las terminales portuarias de la región a ampliar su capacidad con nuevas dimensiones en infraestructura y equipos, además de más calado, para poder recibir las nuevas embarcaciones que transitarán por la zona.

Las nuevas rutas asiáticas por ejemplo, generaran la necesidad en el caribe de crear HUBs, al que llegaran estas grandes embarcaciones, dejaran las cargas para ser redistribuidas, seguirán su largo recorrido y otras se encargaran de llegar a los puertos más pequeños en barcos que hacen recorridos más cortos. Los buques más grandes generarán más movilización de carga, economías de escala, incremento en el número de naves para las conexiones.

Para esto, el puerto de Cartagena a través de su organización se ha preparado y está listo para afrontar la nueva realidad, incrementó su capacidad para atender las motonaves de última generación, es una realidad que en la actualidad Colombia no cuenta con gran volumen en movilización de carga, comparando con grandes puertos a nivel mundial y es por eso que también el puerto de Cartagena ha enfocado sus esfuerzos a atender la demanda propia en materia de importaciones y exportaciones del país y en ser un HUB de comercio para la carga que transita por el caribe, buscando consolidarse como uno de los principales de la región. Preparándose para los nuevos retos de comercio global marítimo desde 2013 y con una proyección a 2018, se ha planificado una inversión significativa con el fin de ampliar su capacidad y fortalecer su infraestructura y tecnología logística, fundamentalmente fijándose en incrementar el flujo de carga para garantizar ser objeto de que sea ubicados en las rutas de las grandes líneas navieras con su mayor capacidad de carga.

Es por esta razón que principalmente se hacen inversiones en la ampliación del dragado, ampliación de muelles, reformas para estabilizar terrenos, pavimentación de los patios, mejoramiento de los servicios públicos, plataformas y conexiones para contendores Reffer, adquisición de grúas pórtico súper Post Panamax, móviles, de patio; en el incremento de camiones internos, renovación de remolcadores, sistemas de seguridad, oficinas administrativas, áreas de mantenimiento, sin dejar a un lado, las inversiones en personal, mejorando la mano de obra con entrenamiento y capacitación. Toda esta inversión no lograría poner al puerto a nivel si no se mejora la capacidad de tráfico, por lo que es necesario ampliar el canal de acceso a la bahía de Cartagena a doble vía o hacer un segundo canal, que permita un mayor flujo de naves a las bahías del puerto.

Dentro de las mejoras con las que cuenta el puerto de Cartagena, ha logrado ser hoy en día un HUB continental para varias líneas navieras importantes, tiene un moderno CDLI, con tecnología para la gestión de inventarios de grandes multinacionales que están allá ubicadas; también posee una buena plataforma para contenedores refrigerados entre las principales del continente; posee un muelle exclusivo para embarcaciones conocidas como RO-RO (barcos que transportan carga rodante - Vehículos) y ha creado el primer Centro de Estudios de Latinoamérica el cual se dedica a forjar competencias laborales relacionadas con la operación logística y portuaria.

#### **2. El Puerto de antes.**

Después de varios años de administración por parte de la Organización Puerto de Cartagena de La Sociedad Portuaria Regional De Cartagena y de La Sociedad Terminal de Contenedores de Cartagena S.A.; y luego de grandes inversiones de parte de este grupo y del gobierno nacional con el fin de incrementar la competitividad del comercio exterior colombiano, en la primera década del siglo XX el puerto se encontraba en condiciones de ofrecer servicios de calidad y eficiencia, pero necesitaba incrementar sus esfuerzos para prepararse para el nuevo auge del comercio exterior que se veía venir por los proyectos y construcción de la ampliación del canal de Panamá, el resurgimiento de nuevos tratados comerciales y barcos cada vez más grandes con mayores capacidad de carga.

Con aportes del Gobierno Nacional, mediante obras de dragado, quien aportó para mejorar la competitividad profundizando el canal de acceso a Cartagena, logrando ampliar la capacidad para atender barcos de carga y pasajeros en las terminales de Sociedad Portuaria de Cartagena, Contecar y un muelle turístico denominado EDURBE, estos lugares llegaron en su momento a quedar acondicionados con muelles, patios y bodegas de almacenamiento, además de modernos equipos con capacidad de manipulación de carga en contenedor y mercancía suelta, permitiendo ofrecer mejores tiempos de tránsito y estadía en óptimas condiciones de seguridad.

### **2.1 La Sociedad Portuaria Regional De Cartagena SPRC**

Por primera vez la Sociedad Portuaria de Cartagena alcanzo a tener la infraestructura y eficiencia para atender barcos hasta de 5.500 TEUs, generando ahorros significativos para la economía del país. Desde ahí se constituyó como un importante Centro Logístico que lograba unir al Caribe con todo el mundo, mediante conexiones de las principales líneas navieras a nivel mundial, adhiriendo el mercado nacional con más de 432 puertos de más de 100 países.

Gracias a las condiciones que se pactaron luego de entregado en contrato de concesión la SPRC, que desde 1993 inició operación bajo unas condiciones de modernizar sus instalaciones a través de contraprestaciones y compromisos acordados, se desarrolló una transformación, tomando como base los puertos más importantes del mundo, orientados a un puerto más competitivo, adecuando su infraestructura y tecnología con adquisición de los más avanzados sistemas de información, sintonizando a su recurso humano para prestar un servicio más ágil y eficiente.

La transformación general del puerto logró inversiones en el mejoramiento y modernización de las instalaciones optimización de la terminal, principalmente en el manejo de contenedores, adquisición de equipos, con el fin de alcanzar mayor fluidez para movilizar contenedores, equipos de comunicación, adecuación de zonas para buques de turismo, e impulsar la industria de cruceros.

# **2.1.1 Equipos en el año 2006 de la SPRC.**

En el año 2006, la terminal SPRC, contaba con una infraestructura que le permitía atender barcos hasta de 5.000 TEUS y capacidad para movilizar 1,200.000 Teus al año.

El siguiente grafico publicado en la entonces página del puerto de Cartagena, nos muestra los equipos con los que contaba en este año para atender todas de operaciones de comercio exterior.

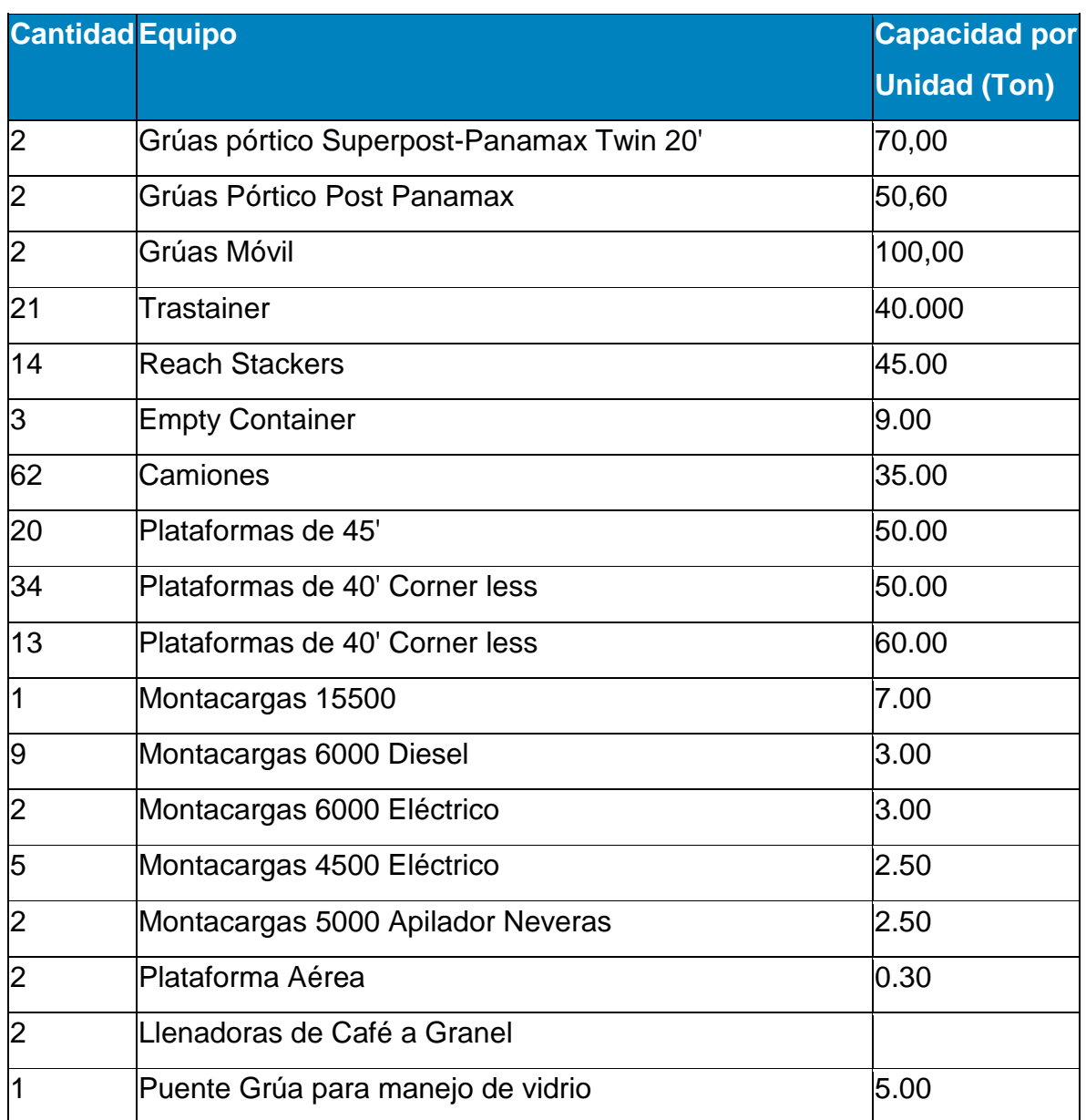

*Tabla 2. Equipos Sociedad Portuaria de Cartagena.*

Fuente: Puerto Cartagena, Agosto 2016

Adicionalmente su infraestructura se encontraba una amplia capacidad para realizar operaciones y logística dotada de las siguientes áreas y con capacidades de bodegas y patios.

*Ilustración 7. Áreas y Capacidades de Bodegas y Patio.*

#### Bodega No. 1 de Importación:

a) Area total 8.244 M2 b) Cantidad de cubículos 1.230 con capacidad para 2 c) Area adicional x estanterí 2.952 M2 d) Capacidad de pallets 2.000 x 2 de alto e) Capacidad CFS Whirlpoo 2.6120 cajas f) Patio de Bodega No. 1 1.176 M2 g) Zona de vaciado 30 TEUs de capacidad

#### Bodega No 2 de Exportación:

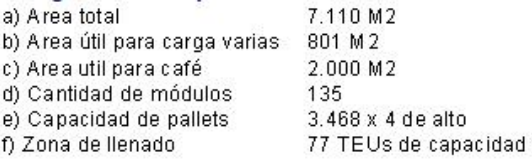

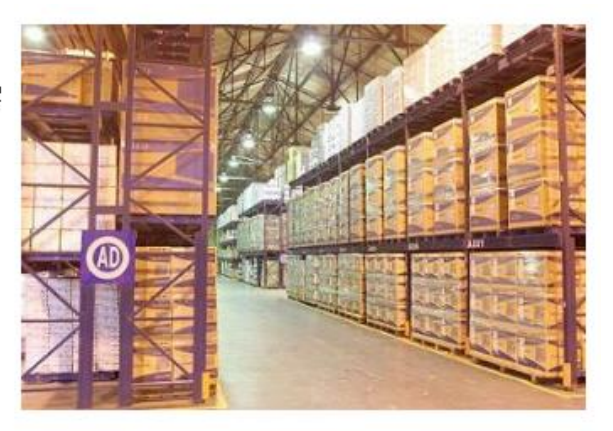

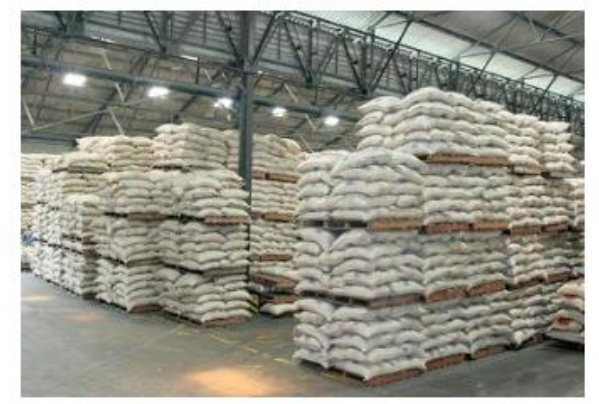

#### Bodega No 2 - Colcerámica:

- a) Area útil para carga
- b) Altura max, de arrume
- c) Peso aprox. x pallets
- e) Zona de llenado

6 pallets x alto 800 kilos y 1.2 tons d) Capacidad de Almacenaje 3.800 pallets 28 TEUs de capacidad

1.652 mts2

7.430 M2

1.954 M2

- Bodega No 3 Exportación de Café
- a) Area total b) Area útil para carga
- d) Capacidad lotes
- e) Capacidad de sacos f) Capacidad de estibas
- 157 lotes de 275 sacos c/u 43,000 sacos de 4 x alto 1.720 estibas
- g) Zona de llenado
- 12 TEUs de capacidad

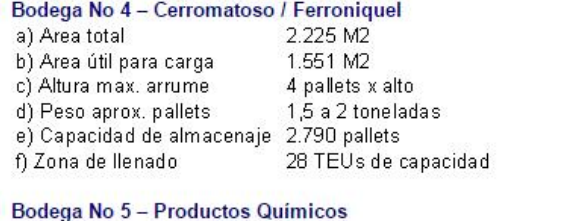

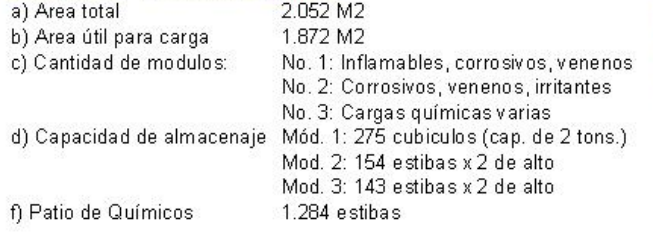

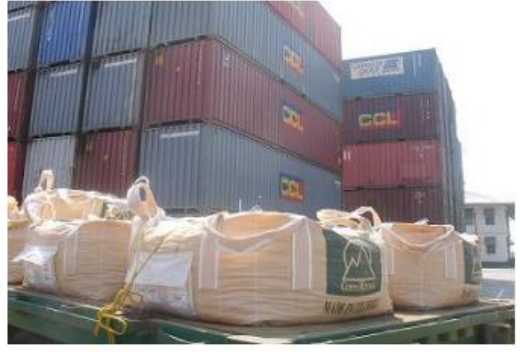

Fuente: Puerto Cartagena, Agosto 2016

# **2.2 La Sociedad Terminal de Contenedores de Cartagena S.A., Contecar S.A.**

En el año 2005 Contecar fue adquirida por la SPRC con el fin de invertir en su infraestructura y aumentar su capacidad y consolidar a Cartagena como un puerto de clase mundial, después de esta adquisición se planteó el Plan Maestro de Desarrollo con el fin de invertir en la ampliación del Contecar para llegar a una capacidad de 2,5 millones de TEUs, dotándolo con 12 grúas pórtico, 60 Grúas

RTG y a 1.000 metros de muelle con una profundidad de 15mts, así inicio la nueva era de operaciones portuarias en Cartagena donde la SPRC y Contecar, iniciaron apuestas de cara a prepararse para ser uno de los mejores puertos del caribe.

Inicialmente se dedicó a la prestación de servicios portuarios solamente para la carga contenerizada, sus muelles están ubicados en la Bahía de Cartagena, Zona Industrial de Mamonal, donde actualmente Cartagena ha desarrollado grandes industrias representativas para el país.

# **2.2.1** Infraestructura de Contecar

- Con un muelle marginal de 700 metros con capacidad para un calado de profundidad de 16.5 metros que permiten la llegada de barcos de hasta 14.000 TEUs de capacidad.
- Un muelle flotante para atender naves RO-RO, graneleros y buques con carga general.
- Patios adoquinados donde pueden trabajar 24 grúas pórtico sobre neumáticos (RTG, por sus siglas en inglés), estas son operadas por conductores abordo y su función es movilizar los contenedores de los camiones y ubicarlos en bloques o viceversa, generalmente estas grúas tienen una extensión de 5 a 8 contenedores de ancho y de 3 a 5 de alto, para lograr la fuerza necesaria para su traslado y levantar contendores, estas grúas son propulsadas por motores a diésel.
- Posee un canal de desagüe de agua lluvias denominado Bellavista, el cual con sus 400 m de longitud, 9 m de ancho en la base y 1.6 m de alto, proporciona el descargue de aguas lluvias de la zona, evitando inundaciones.
- Su capacidad era para movilizar 1.5 millones de TEUs anuales.
- La atención de los portacontenedores se realizaba con seis Grúas Pórtico Super Post Panamax, las cuales se diseñan de acuerdo a las necesidades y requerimientos según sus requisitos concretos, generalmente se fabrican desde la clase Panamax has las Megamax que son las más grandes que

existen hoy en día, su capacidad de carga total en peso puede varían entre 40 a 120 toneladas, las cuales movilizan carga individual, doble o en tándem.

 Capacidad para atender contenedores refrigerados de 480 tomas, lo que permitía movilizar hasta 37.500 contenedores refrigerados anuales.

# **2.2.2** Equipos de Contecar.

- Seis Grúas Pórtico Super Post Panamax cuya productividad individual llega a los 50 movimientos por hora,
- 24 Grúas RTGs, que permiten almacenar los contenedores en patio, mediante su apilamiento por 6 de alto, con un eficiente sistema de orientación satelital.
- Cinco grúas Reach Stacker para cargar y descargar contenedores de los camiones al patio.
- Dos equipos para apilar contenedores vacíos de los camiones al patio, con una capacidad de 8 de alto.
- 30 camiones de puerto con sus respectivas plataformas, para movilizar contenedores, optimizar los desplazamientos, aprovechar mejor el espacio y agilizar las operaciones en el patio.
- Una draga de corte y succión que se emplea en el acondicionamiento del área de operaciones (diques y muelles).
- Un nuevo sistema para controlar todas las operaciones en el terminal. Así, gracias al Sistema Administrativo de Carga (SAC400), todos los esfuerzos en eficiencia y calidad están dados para que tanto los generadores de carga como las SIAS, Agentes navieros y Comunidad Portuaria en general se beneficien con la información en línea y en tiempo real.

(Puerto Cartagena, Agosto 2016)

### **3. Cambios en la SPRC y Contecar.**

Los cambios en infraestructura se requieren en sus sitios de atraque, muelles, patios, equipos de manipulación y bodegas de almacenamiento con el fin de que amplíen la capacidad de movilización de contenedores, mejoraren los tiempos de tránsito y ahorros significativos para el comercio exterior.

Estos cambios se han notado desde el año 1993, cuando fue entregado en concesión, quienes se han enfocado en modernizar sus instalaciones, tomando como modelo a los puertos más grandes del mundo, orientándose a consolidarse como "Centro Logístico Integrado y de Transbordo Internacional para el Caribe".

Los cambios proyectados van desde la adquisición de mejor tecnología para operaciones portuarias y sistemas de información, adquisición de grúas para muelle y para patios, ampliación de la seguridad y las telecomunicaciones; mejoramiento de su infraestructura y capacitación del personal, para actualizarlos de los requerimientos de un mercado exigente y competitivo que crece cada día, para garantizar un servicio ágil y eficiente.

Uno de los objetivos del puerto es el de llegar a estar incluido entre los 30 puertos más importantes del mundo, esta meta ha hecho que se forjen esfuerzos en la planeación de proyectos con altos estándares en infraestructura y equipos de última generación, que les permitan ampliar y mejorar su capacidad de operaciones a la medida que el mercado del comercio exterior les exige, como por ejemplo la ampliación del canal de panamá, que hará que por el caribe circulen más motonaves con mayor capacidad y las cuales usaran el puerto de Cartagena para tránsito y transbordo de mercancías.

Según lo publicado en su página web, a continuación se muestra la capacidad en 2014 y lo que se estimó tener en el periodo 2015-2017:

# **3.1 En La Sociedad Portuaria de Cartagena.**

*Tabla 3. Infraestructura Sociedad Portuaria Cartagena.*

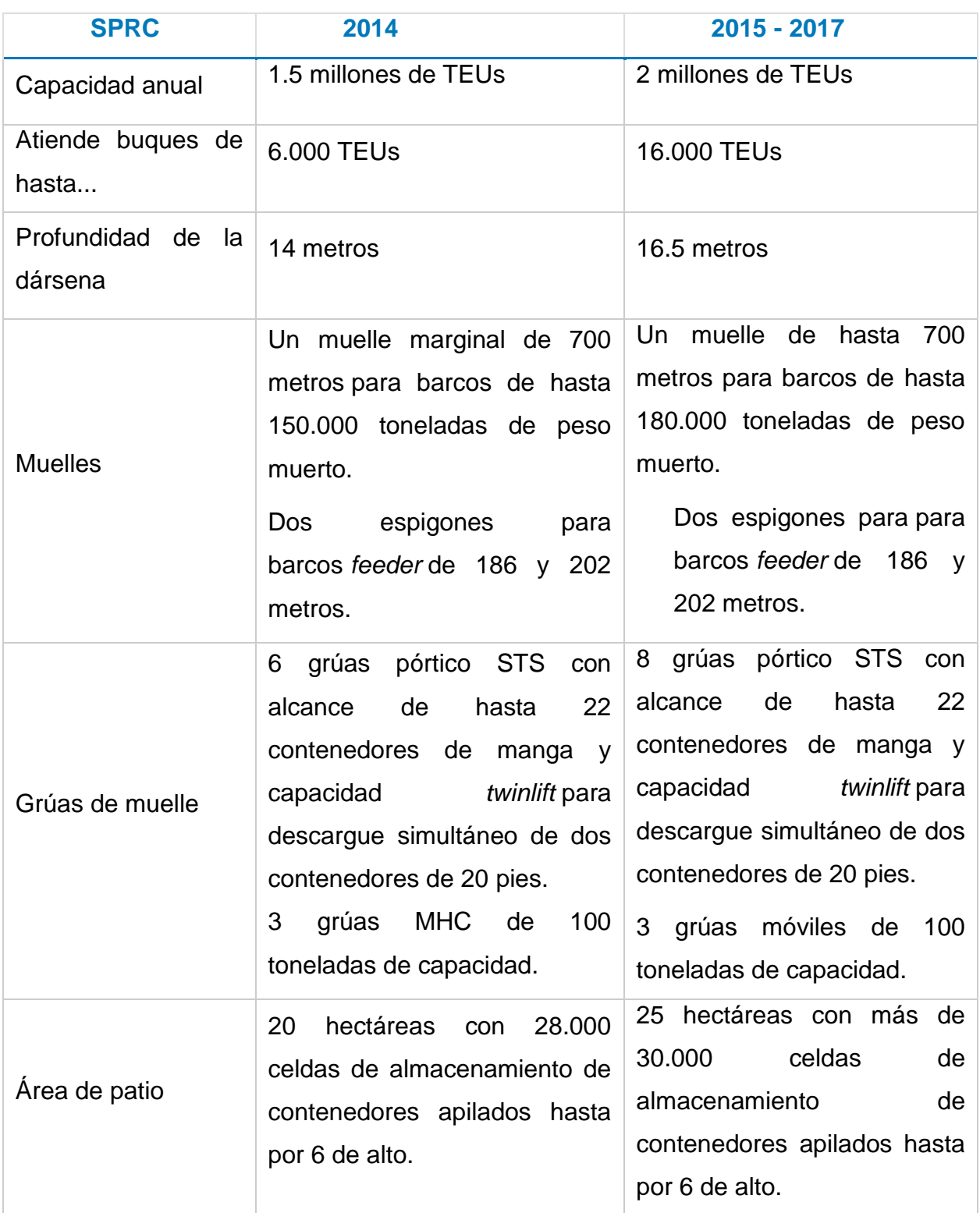
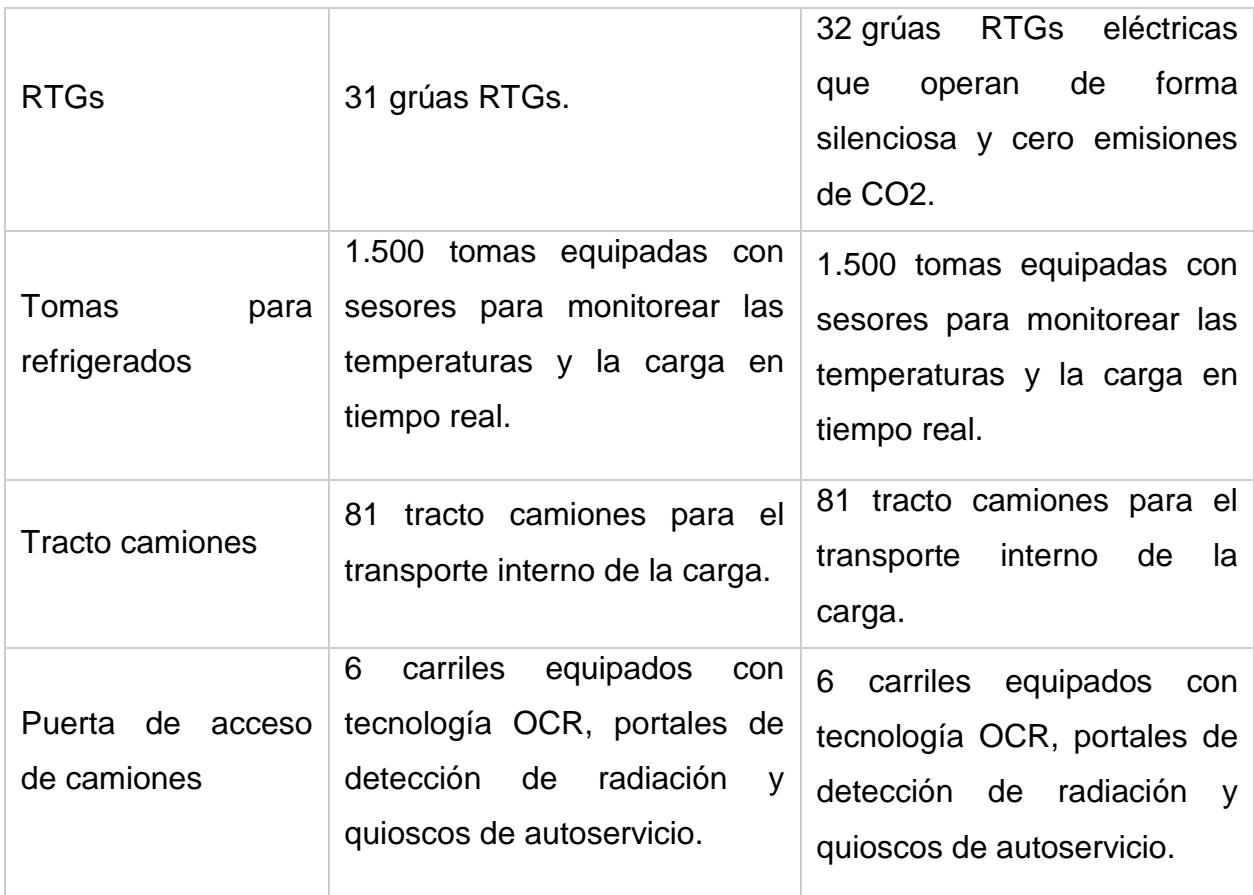

Fuente: Organización Puerto de Cartagena, Agosto 2016

# **3.2 En La Terminal de Contenedores:**

#### *Tabla 4. Infraestructura Contecar.*

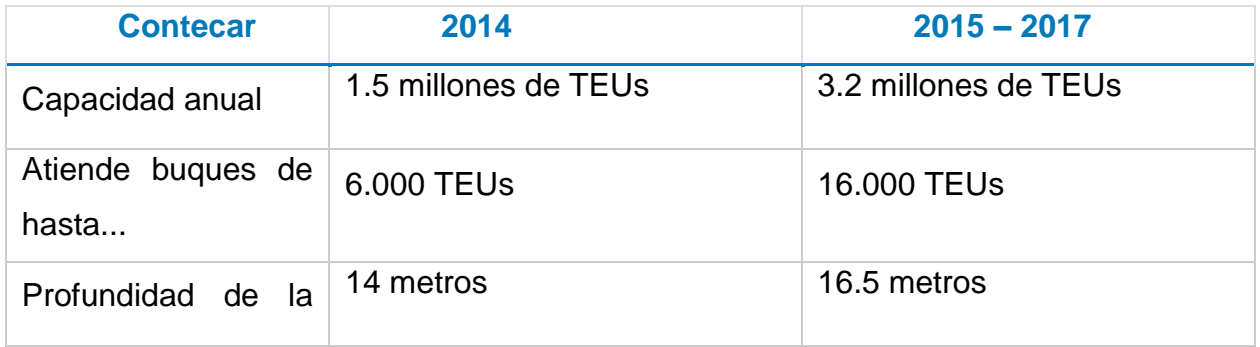

![](_page_73_Picture_193.jpeg)

Fuente: Organización Puerto de Cartagena, Agosto 2016

En este resumen, donde nos muestran la proyección, podemos observar la gran cantidad de equipos que la sociedad portuaria estimó requerir para estar a la vanguardia de operaciones de cara principalmente a recibir portacontenedores que pasen por el canal de panamá ampliado.

# **4. Puerto hoy**

Desde agosto del 2015 el puerto de Cartagena logro aumentar su infraestructura para atender barcos más grandes integrando una flota de 17 grúas pórtico y 55 grúas de patio, luego de que llegaran en este mes 5 de las primeras, en camino del desarrollo del plan maestro establecido han logrado aumentar su capacidad. Cada uno de estos equipos logran una altura superior a un edificio de 27 pisos, son operadas eléctricamente y son desplazados hasta 45 metros por minuto sobre rieles, su alcance logra 65 metros por el agua y 14 metros por el piso, con capacidad de levantar cerca de 80 toneladas con una altura en Izaje de 45 metros. Cada grúa pórtico requiere el funcionamiento de 4 grúas patio y unos 8 camiones internos, ahora, en el 2016 el puerto se encuentra a la altura para atender las grandes motonaves que están trayendo al caribe por el incremento del comercio internacional y la ampliación del canal de panamá; se han realizado grandes inversiones principalmente en profundización del canal de acceso a la Bahía de Cartagena y obras de dragado removiendo cerca de 4 millones de metros cúbicos; ampliación de muelles a 1.700 metros; fortalecimiento y estabilización de patios; adquisición de equipos con las que se cuentan hoy con 20 grúas pórtico súper post Panamax, 4 grúas móviles, 70 grúas RTGs, 200 camiones internos, 3 remolcadores, plataformas y conexiones para 3.600 contenedores refrigerados, áreas de mantenimiento; tecnología implementada para brindar sistemas de información eficientes y sistemas de seguridad. Las inversiones en el 2016, sumadas al inventario que se tenía logran habilitar al puerto para operar 3 millones de TEUs en Contecar y 2 millones en SPRC.

Además de la ampliación en infraestructura para el cargue, descargue y movimientos de contenedores, el puerto de Cartagena está en la capacidad de ofrecer Servicios logísticos y centros de distribución, como plataforma logística para el comercio internacional. Innovando en el concepto de Centros de Distribución Internacional, CDI, se adaptó a un modelo que puede ofrecer un portafolio de servicio, brindando soluciones integrales a las necesidades de sus clientes. Sus Centros de Distribución Logístico Internacional, son los primeros en Colombia que pueden funcionar bajo regulación aduanera dentro de los terminales de un puerto, habilitados por la DIAN. Las mercancías consignadas en estos centros pueden tener opciones como, almacenamiento por un año con prórroga automática un año más, nacionalización parcial, alistamiento para reembarque y/o distribución en otros países, conservación, cuidado y mantenimiento de la carga, empaque y re-empaque, manejo de inventarios, actualización de información por medio de reportes, toma de datos específicos dependiendo de la carga como por ejemplo, improntas y seriales, entre otros. La ubicación de este CDLI, permite acceso directo a las líneas, rutas, itinerarios y frecuencias del comercio marítimo reduciendo tiempos de tránsito e incrementando frecuencias de despacho, lo que logra disminuir los costos operativos y administrativos al alcance de atender el mercado internacional.

Las áreas destinadas para el CDLI cuenta con más de 23.000 metros cuadrados, control de temperatura a través de rejillas de circulación de aire al interior de la bodega, mayor flexibilidad en el almacenamiento por no tener columnas interiores, posee 36 muelles de carga, nivelados de manera electrohidráulica para diferentes tipos de vehículos de carga, amplias puertas, con rampas de acceso para montacargas y camiones, seguridad contra incendios y vigilancia con Circuito Cerrado de Televisión digital.

Adicionalmente cuenta con escáneres adquiridos de última tecnología, los cuales iniciaron funcionamiento en el puerto de Cartagena en junio de este año, conformados por dos escáneres de contenedores, tres escáner de pallets y paquetes y cinco dispositivos de detección de sustancias químicas, explosivos y narcóticos, lo que permite a las autoridades de control como la Policía Antinarcóticos, Invima, ICA y la Dian, realizar inspecciones de las mercancías sin necesidad de abrir los contenedores, ahorrando tiempo y recursos, estos equipos fueron instalados en los terminales de SPRC y Contecar en búsqueda de la competitividad del puerto y seguridad de las mercancías en el comercio exterior colombiano, dicha puesta en funcionamiento se da luego del acuerdo dado entre Colombia y Estados Unidos con el fin de garantizar la legalidad y seguridad de las cargas que circulan por el puerto y llegan al mercando global y también en cumplimiento del decreto 2155 de 2014, el cual define los estándares unificados de tecnología de los equipos de inspección no intrusiva para las cargas de exportación.

En este decreto se "*define la Inspección No Intrusiva como la operación de control realizadas por las autoridades con el fin de determinar la naturaleza, estado, el número de bultos, el volumen, el peso y demás características de las mercancías, la carga, los medios o unidades de carga o los embalajes, mediante sistemas de alta tecnología que permitan visualizar estos aspectos a través de imágenes, sin perjuicio de la facultada de realizar inspección física cuando las circunstancias lo ameriten***"** (decreto 2155 de 2014); en este decreto también se enumeran los requerimiento técnicos mínimos para la adquisición de los escáneres dotando los puertos y aeropuertos para inspecciones no intrusivas, los numerales más relevantes se encuentran, que deben ser nuevos y técnicamente adecuados para su correcto funcionamiento; los modelos adquiridos deben ser de última tecnología, garantizando su buen funcionamiento al menos un año después de su puesta en marcha. En el mismo se crea la "Comisión Intersectorial para la Implementación y Seguimiento de los Sistemas de Inspección No Intrusiva", quienes tiene como función coordinar y orientar el cumplimiento de la obligaciones con la adquisición, implementación y operación de los escáneres.

![](_page_77_Picture_2.jpeg)

*Ilustración 8. Nuevos Escáneres Puerto de Cartagena.*

Fuente: Organización Puerto Cartagena, Agosto 2016

Las inspecciones realizadas por las entidades de control disminuyen de manera significativa los tiempos que tarda dicho proceso, su tecnología permite penetrar acero de más de 3 centímetros, identificar falsos compartimientos, mercancías ilícitas camufladas, contrabando; logran identificar entre materiales orgánicos e inorgánicos y también su densidad.

Los escáneres de contenedor poseen sistemas de rayos X de alta energía que ofrecen imágenes en tiempo real, tienen sistemas automáticos y están en la capacidad de escanear todo tipo de vehículos, sin necesidad de que los conductores se bajen de los vehículos.

Los escáneres de estibas, pueden escanear la carga que se despacha de manera consolidada, lo cual hace más eficiente el proceso pues no es necesario desembalar las cargas de los pallets, su sistema de procesamiento detecta imágenes de seis colores, puede ser asistida por un operador que aumenta la posibilidad de identificar elementos no permitidos o ilícitos dentro de las cargas.

Los clientes se ven positivamente beneficiados por este sistema de inspección no intrusiva ya que evita que sea manipulada, perdiendo su embalaje original, el cual tiende a deteriorarse por el movimiento de inspección física, además minimiza la puesta en riesgo de sufrir averías y no se tiene que asumir sobrecostos generados durante los procesos de inspección de personal operativo, movimientos con montacargas y reemplazo de empaques.

En cuanto a seguridad y protección, el puerto de Cartagena está en la capacidad de ofrecer a todos sus usuarios, confianza en temas de seguridad y protección, gracias a sus altos niveles de seguridad, los cuales alcanza mediante el cumplimiento de las normas internacionales, ejecución de buenas prácticas y la disposición de todos los recursos necesarios de análisis y control de riesgos; su compromiso incluye personal altamente capacitado y tecnología de punta, todos los perímetros se encuentran monitoreados con su sistema cerrado de televisión, mediante cámaras de seguridad, los patios cuentan con mástiles de iluminación para cubrir todas sus áreas con luz y evitar que se presenten hechos ilícitos en lugares oscuros.

En resumen sus sistemas de seguridad se componen de:

- Tarjetas de Control de acceso con identificación inteligente.
- Circuito cerrado de televisión digital, CCTV.
- Sistema de análisis de riesgos.
- Escáneres de alta tecnología para contenedores y pallets.
- Control técnico para evitar movimientos no planificados de la carga.
- Equipo canino entrenado para búsqueda y rescate, identificación de antinarcóticos y detector de explosivos.
- Bote Zodiac, buzos y sumergibles para seguridad subacuática del área marítima de las terminales marítimas.
- Equipo de emergencias, dotado de ambulancia y carro de bomberos

# **CAPITULO IV. OBJETIVOS DE LA INVERSION EN INFRAESTRUCTURA DE LA SPRC.**

**1. La razón.**

Como se ha pretendido en el presente trabajo y el desarrollo de sus anteriores capítulos, el puerto de Cartagena ha hecho grandes inversiones en todos sus frentes con el fin de lograr sus objetivos propuestos, implementando su plan maestro de desarrollo. El Caribe se ha posicionado en los últimos años como un punto de conectividad importante para el transporte de rutas marítimas en la nueva era del comercio internacional, la ampliación del Canal de Panamá, inicio de construcción del Canal de Nicaragua y ampliaciones de los demás puertos de la zona, le han dado al puerto de Cartagena una posición de perspectivas y oportunidades para ser el principal puerto de Caribe. Los proyectos e inversiones portuarias que se han hecho y que aún se encuentran en ejecución, superan ampliamente a los de los países del Caribe, lo que quiere decir que lo propuesto va por buen camino, es por esto que los reales objetivos del puerto de Cartagena son:

#### **a. Ubicarse dentro de los 30 mejores mega puertos del mundo en el 2017:**

Gracias al desempeño, al crecimiento proyectado y la inversión realizada en estos años, para el 2017 se aspira lograr mover hasta cinco millones de contenedores, tanto de carga proveniente del comercio exterior colombiano, como contenedores de transbordo, incrementando su capacidad instalada. Su evolución ha sido ambiciosa y paso de manejar cerca de 96'000 contenedores en 1993 a 3'000.000 en 2014, hoy en día ya está en la capacidad de recibir post Panamax, lo cual beneficia a todos sus usuarios ofreciendo mejores servicios y a menores costos.

# **b. Poder movilizar la carga internacional de forma más económica, eficiente y rápida.**

Actualmente se ha perfilado como plataforma logística del caribe y gracias a esto ha aumentado la confianza de las grandes navieras y gracias al impulso dado por la ampliación del canal de Panamá, Cartagena se ubicó como ruta obligada para el tránsito de carga por el caribe, hoy en día conecta con 750 puertos de 140 países atendiendo más de 25 navieras.

# **c. Favorecer el comercio exterior colombiano a través del impulso a la exportación de productos nacionales:**

El puerto de Cartagena es el principal puesto exportador colombiano, su ubicación estratégica, sus inversiones en infraestructura, capital humano y en mejoramiento de procesos, hacen que la industria del país, tenga un soporte logístico fuerte para sus exportaciones marítimas.

En el año 2015 la mayor contribución de crecimiento de carga exportada la aporto el puerto de Cartagena, el cual sostuvo su crecimiento en comparación con el 2014, seguido del puerto de Santa Marta.

#### *Tabla 5. Carga por dirección seccional.*

| Dirección seccional                            |             | Peso Bruto (toneladas) <sup>1</sup> |             | Total de Bultos (unidades) <sup>1</sup> |             |             |              |          |
|------------------------------------------------|-------------|-------------------------------------|-------------|-----------------------------------------|-------------|-------------|--------------|----------|
|                                                | 2014        | 2015                                | Part % 2015 | Var. %                                  | 2014        | 2015        | Part. % 2015 | Var. %   |
| Aduanas de Cartagena                           | 54.090.837  | 56.066.464                          | 37.6%       | 3.7%                                    | 272.674.096 | 268.910.152 | 42.0%        | $-1.4%$  |
| Impuestos y Aduanas de Santa Marta             | 44.926.995  | 49.564.148                          | 33,2%       | 10,3%                                   | 31.402.081  | 33.212.250  | 5.2%         | 5.8%     |
| Impuestos y Aduanas de Riohacha                | 34.169.929  | 33.297.751                          | 22,3%       | $-2.8%$                                 | 1.166       | 1.790       | 0.0%         | 53.5%    |
| Impuestos y Aduanas de Buenaventura            | 3.458.149   | 3.404.653                           | 2.3%        | $-1,5%$                                 | 75.292.893  | 74.633.263  | 11,7%        | $-0.9%$  |
| Aduanas de Barranquilla                        | 3.339.186   | 3,004.193                           | 2.0%        | $-10.0%$                                | 17,634,194  | 10.782.415  | 1.7%         | $-39.0%$ |
| Impuestos y Aduanas de Urabá                   | 1.265.390   | 1.322.058                           | 0.9%        | 4.5%                                    | 63.483.087  | 67.874.736  | 10.6%        | 6.9%     |
| Impuestos y Aduanas de Tumaco                  | 1.143.037   | 861.675                             | 0.6%        | $-24.6%$                                |             |             | 0.0%         |          |
| Aduanas de Cúcuta                              | 696.352     | 361.924                             | 0.2%        | $-48.0%$                                | 173.040.826 | 123.176.054 | 19.2%        | $-28.8%$ |
| Impuestos y Aduanas de Ipiales                 | 417.392     | 352.369                             | 0.2%        | $-15.6%$                                | 21.520.729  | 16,487.537  | 2.6%         | $-23.4%$ |
| Delegada de Impuestos y Aduanas de Puerto Asis | 85,926      | 329.459                             | 0.2%        | 283.4%                                  | 18,283      | 7.587       | 0.0%         | $-58.5%$ |
| Aduanas de Bogota                              | 288.847     | 305.136                             | 0.2%        | 5.6%                                    | 29.345.677  | 30.489.487  | 4.8%         | 3.9%     |
| Impuestos y Aduanas de Maicao                  | 227.646     | 142.960                             | 0.1%        | $-37.2%$                                | 6.849.825   | 3.043.760   | 0.5%         | $-55.6%$ |
| Aduanas de Medellin                            | 66.741      | 70.374                              | 0.0%        | 5.4%                                    | 10.764.986  | 11.406.280  | 1,8%         | 6,0%     |
| Aduanas de Cali                                | 2.497       | 2.589                               | 0,0%        | 3.7%                                    | 122,328     | 149.544     | 0.0%         | 22.2%    |
| Impuestos y Aduanas de Pereira                 | 81          | 143                                 | 0.0%        | 76.9%                                   | 4.422       | 9.243       | 0.0%         | 109.0%   |
| Impuestos y Aduanas de San Andrés              | 141         | 119                                 | 0.0%        | $-15.4%$                                | 6,903       | 4,936       | 0.0%         | $-28.5%$ |
| Impuestos y Aduanas de Bucaramanga             | 78          | 115                                 | 0.0%        | 51,0%                                   | 3.152       | 3.935       | 0.0%         | 24,8%    |
| Impuestos y Aduanas de Arauca                  | 1.680       | 21                                  | 0.0%        | $-98.7%$                                | 6.000       | 272         | 0.0%         | $-95.5%$ |
| Impuestos y Aduanas de Leticia                 | g           | 8                                   | 0.0%        | $-7.6%$                                 | 14          | 18          | 0.0%         | 14,3%    |
| Total                                          | 144.180.911 | 149.086.159                         | 100.0%      | 3.4%                                    | 702.170.662 | 640.173.258 | 100.0%       | $-8,8%$  |

Enero Digiombro 2015/2014

Fuente: DIAN / MUISCA Formato 1165 - manifiestos de carga.

Fecha de corte: Cifras preliminares a Febrero 2016.<br>Elaboró: Coordinación de Estudios Económicos.

\*: Alguno de los dos períodos o ambos está en cero (0).

Elaborado por: DIAN, Octubre 2016

Los principales destinos de las exportaciones colombianas han sido Estados Unidos y los Países Bajos (Holanda), en el 2015 se exportó a más de 100 países y la mayoría están conectados con la costa atlántica colombiana.

#### *Tabla 6. Principales destinos exportaciones.*

| País destino                   | Peso Bruto (toneladas) <sup>1</sup> |             |              |          | Total de Bultos (unidades) <sup>1</sup> |             |              |          |  |
|--------------------------------|-------------------------------------|-------------|--------------|----------|-----------------------------------------|-------------|--------------|----------|--|
|                                | 2014                                | 2015        | Part. % 2015 | Var. %   | 2014                                    | 2015        | Part. % 2015 | Var. %   |  |
| <b>Estados Unidos</b>          | 20.702.154                          | 22.726.296  | 15.2%        | 9.8%     | 102.419.558                             | 100.497.790 | 15,7%        | $-1.9%$  |  |
| Países Bajos (Holanda)         | 18.006.355                          | 18.125.902  | 12,2%        | 0.7%     | 11.153.329                              | 15.242.452  | 2.4%         | 36.7%    |  |
| Panama                         | 9.152 440                           | 13.297.659  | 8.9%         | 45.3%    | 38.629.082                              | 40.171.518  | 6.3%         | 4.0%     |  |
| Turquía                        | 10.333.810                          | 11.959.592  | 8.0%         | 15.7%    | 383,252                                 | 1.190.713   | 0.2%         | 210.7%   |  |
| España                         | 10.597.956                          | 9.993.404   | 6.7%         | $-5.7%$  | 9.741.439                               | 12.874.215  | 2.0%         | 32,2%    |  |
| <b>Brasil</b>                  | 6.021.096                           | 6.932.663   | 4.7%         | 15.1%    | 31.567.990                              | 10.697.288  | 1.7%         | $-66.1%$ |  |
| <b>Israel</b>                  | 5.671.646                           | 6.197.276   | 4.2%         | 9.3%     | 11,868                                  | 1.780       | 0.0%         | $-85.0%$ |  |
| Chile                          | 6.879.640                           | 5.627.578   | 3.8%         | $-18.2%$ | 16.662.378                              | 18,523,396  | 2.9%         | 11.2%    |  |
| Portugal                       | 4.348.454                           | 5.033.247   | 3.4%         | 15.7%    | 156.922                                 | 338.376     | 0.1%         | 115.6%   |  |
| Reino Unido                    | 6.885.687                           | 4.442.572   | 3.0%         | $-35.5%$ | 6.849.016                               | 6.904.465   | 1.1%         | 0.8%     |  |
| China                          | 7.488.893                           | 4.224.070   | 2.8%         | $-43.6%$ | 398.210                                 | 1.761.669   | 0.3%         | 342.4%   |  |
| Italia                         | 2.277.500                           | 3.458.973   | 2,3%         | 51.9%    | 5.909.470                               | 5.066.901   | 0.8%         | $-14.3%$ |  |
| Aruba                          | 2.603.485                           | 3.045.677   | 2.0%         | 17,0%    | 1.922.967                               | 1.758.380   | 0.3%         | $-8,6%$  |  |
| Bahamas                        | 1.781.916                           | 2.926.802   | 2.0%         | 64.3%    | 11                                      | 64.881      | 0.0%         |          |  |
| Irlanda (Eire)                 | 1.350.534                           | 2.238.215   | 1.5%         | 65.7%    | 12                                      | 16          | 0.0%         | 33.3%    |  |
| Canadá                         | 2 249 851                           | 2.146.186   | 1.4%         | $-4.6%$  | 8.590.577                               | 5.713.195   | 0.9%         | $-33.5%$ |  |
| Rep. Dominicana                | 1.543.405                           | 2.083.639   | 1.4%         | 35.0%    | 51.110.183                              | 34.289.792  | 5,4%         | $-32.9%$ |  |
| Guatemala                      | 1.393.613                           | 1.876.921   | 1.3%         | 34.7%    | 1.656.981                               | 2 482 513   | 0.4%         | 49.8%    |  |
| México                         | 1.326.546                           | 1.785.094   | 1.2%         | 34.6%    | 15.846.836                              | 30.744.825  | 4.8%         | 94.0%    |  |
| India                          | 4.494.220                           | 1.705.473   | 1.1%         | $-62.1%$ | 13.807                                  | 11.982      | 0.0%         | $-13.2%$ |  |
| Subtotal 20 principales países | 125.109.199                         | 129.827.238 | 87,1%        | 3.8%     | 303.023.888                             | 288.336.147 | 45,0%        | $-4,8%$  |  |
| Resto de países                | 19.071.712                          | 19.258.921  | 12,9%        | 1.0%     | 399.146.774                             | 351.837.111 | 55,0%        | $-11,9%$ |  |
| Total                          | 144.180.911                         | 149.086.159 | 100,0%       | 3,4%     | 702.170.662                             | 640.173.258 | 100,0%       | $-8,8%$  |  |

Fuente: DIAN / MUISCA Formato 1165 - manifiestos de carga. Fecha de corte: Cifras preliminares a Febrero 2016.

Elaboró: Coordinación de Estudios Económicos.

"1": Incluye transbordos.<br>\*\*: Variación superior al 500% (positiva o negativa).

Elaborado por: DIAN, Octubre 2016.

#### **d. Fortalecer y aprovechar los tratados de libre comercio.**

La competitividad del país se ha venido forjando, gracias a la firma de los diferentes tratados de libre comercio, tras luego de la apertura económica en 1991 y que se han hecho grandes inversiones en infraestructura; para sacarle el mayor jugo a estas negociaciones aún falta mucho por hacer, pero el puerto de Cartagena no es ajeno a esto y se ha consolidado con infraestructura logística promotora del desarrollo, su evolución ha sido en búsqueda de un aumento de competitividad, para fortalecer y aprovechar los acuerdos comerciales que el país ha suscrito; de los 16 acuerdo firmados actualmente, por el puerto de Cartagena salen cerca de 12 destinos y de los 4 que están en proceso de negociación, tres serán conectados desde Cartagena, es decir, los principales socios comerciales y la mayor parte de los destinos con los que se tienen tratados, están directamente relacionados con el puerto del caribe.

#### Enero - Diciembre 2015/2014

# **e. Brindar beneficio a las comunidades, garantizando el crecimiento social y económico de la región:**

El puerto cuenta con una estrategia de fomento del crecimiento integro de sus colaboradores mediante un plan de capacitación y desarrollo, generando cultura de trabajo y reconociendo en cada uno, que las personas son el corazón de la empresa y son ellos quienes llevan en crecimiento a una organización cada día más competitiva; en el año 2013 se creó el concepto de Empresa Feliz, donde sencillamente mediante campañas anuales y sencillas actividades hacen reflexión sobre el Ser Feliz y su significado, invitando a poner en practica comportamientos armónicos y motivadores en los grupos de trabajo e implantado una cultura corporativa de disfrutar y vivir como seres felices. La incidencia indirecta sobre la comunidad en su entorno, empezando por sus colaboradores, se irradia en sus familias y genera un encadenamiento y efectos positivos, ya que logran satisfacer sus necesidades y de igual manera retribuyen con productividad y desempeño a la organización.

Desde el 2005, el puerto creo La Fundación Puerto de Cartagena, ha beneficiado a miles de familias, principalmente de las comunidades de alta vulnerabilidad social, quienes han recibido profesores de pintura, especialistas en emprendimiento y en cuidado a la primera infancia, canchas de fútbol, han recuperado parques, campañas de nutrición, etc., sus programas sociales continúan creciendo y los resultados de estos también se evidencia en acciones positivas en las comunidades, donde se han propiciado oportunidades de inclusión socioeconómica, base fundamental para el crecimiento integral, el desarrollo social y mejoramiento de la calidad de vida; para la generación propia de ingresos también se ha impulsado el emprendimiento para la creación de sus propios negocios y acompañamiento en la búsqueda de oportunidades laborales.

# **f. Aumentar el flujo de carga al garantizar el paso de buques de mucha más capacidad:**

Con la ampliación del canal de Panamá, ahora en el caribe transitaran buques con capacidad hasta de 14.000 TEUs, por ende los puertos requieren condiciones en infraestructura adecuada para poder recibirlos, desde que se inició el proyecto de ampliación del canal, se iniciaron numerosos estudios para medir el impacto que este generaría al comercio exterior de la región y obligaron a muchos puertos en invertir en infraestructura para mejorar su capacidad y prepararse para este cambio. Los nodos de transferencia, más conocidos como puertos de transbordo, serán lo que más se favorezcan, jugando un papel importante en las rutas de las líneas navieras con grandes buques, quienes llegaran a estos puertos con grandes volúmenes de carga, allí se desembarcarán y serán luego redistribuidos a puertos más pequeños en embarcaciones de menores capacidades de carga. Los puertos que estén preparados, tendrán acceso a más rutas, más frecuencia, más destinos y, por lo tanto, mayores volúmenes de carga y menores costos para sus usuarios.

Cartagena se apalancó de la ampliación del Canal para aprovecharla al máximo, esto se refleja en las proyecciones e inversiones contempladas en acondicionamientos e infraestructura para aumentar su capacidad y fortalecer su tecnología logística; como resultado de la puesta en marcha de las ultimas grúas pórtico súper post-Panamax, el puerto de Cartagena ha reportado que el en primer semestre del 2016, logro movilizar cerca de 350.000 contenedores y cerca del 80% de la carga que mueve es de conexión internacional, por lo tanto hoy en día ya está listo para afrontar esta nueva realidad, posee la capacidad de atender los buques portacontenedores de última generación y se encamina a consolidar a Cartagena como Hub en el Caribe.

Pocos días después de la inauguración del canal de panamá, Cartagena recibió el primer buque Neo-Panamax, el cual se dirigía a cruzar el canal luego de tocar muelles cartageneros; luego de esto el puerto comenzó a atender más de estas grandes embarcaciones, afianzando al puerto en sus operaciones, lo que permite que las grandes líneas navieras fijen sus rutas por este puerto; estos grandes buques, reducen los costos, facilitan el comercio y al optimizar los viajes con grandes volúmenes de carga mitigan el impacto de la de huella de carbono, se mejoran las frecuencias y dan un avance para el comercio colombiano brindando más oportunidades a los importadores y exportadores del país para movilizar su carga.

#### **g. Cumplir a cabalidad con la nueva regulación aduanera.**

La nueva regulación aduanera, expedida por el gobierno nacional con el decreto 390 de 2016, presenta cambios significativos en el comercio exterior colombiano, tiene como objetivo influir positivamente en su promoción; esta nueva normatividad busca armonizar los regímenes y el lenguaje con el usado a nivel internacional, además de modernizar el sistema informático con el fin de agilizar las operaciones de comercio exterior, minimizando o excluyendo los documentos físicos, determinar un perfil de riesgo para los operadores de comercio exterior, permite combatir el contrabando de manera eficaz sin entorpecer las operaciones de logística de los usuarios que cuenten con un buen perfil y se reducirán las sanciones por errores formales. Fue tomada como guía o base las directrices del convenio de Kioto, por lo que en algunos términos solo se observa el cabio de lenguaje, como por ejemplo el término nacionalización cambia por desaduanamiento, inspección por aforo, entre otros; las agencias de aduanas dejaran de ser declarantes y pasaran a ser operadores de comercio exterior, los declarantes serán los importadores, exportadores, o quienes declaren el régimen de tránsito y almacenamiento; se contemplan tratamientos especiales para los operadores que sean calificados de alta confianza ante la autoridad aduanera; las diferentes modalidades de importación y exportación cambia a regímenes de importación y exportación, y de crea un nuevo régimen que es el de depósito aduanero; la totalidad de las normas dentro del decreto no entran en vigencia, hasta que se tengan todos los requerimientos tecnológicos y resoluciones reglamentarias dadas para cada caso, algunos artículos entraron en vigencia luego de expedido el decreto, otros a los 180 días y el restante deben estar aplicados a más tardar los dos años siguientes; hay también elementos requeridos por los compromisos adquiridos con la firma de los acuerdos comerciales como son, tramites de desaduanamiento de 48 horas en vez de 276 horas que son las que se tienen hoy en día en promedio, operaciones 24/7, inspecciones no intrusivas y simultaneas donde los diferentes entes (Dian, Ica, Invima, Policía antinarcóticos), estén al mismo tiempo, reglamentación de los Centros de Distribución Logística Internacional (CDLI), etc.

La puesta en marcha e implementación de la nueva regulación aduanera, marcará un hito en el comercio exterior colombiano, será un paso adelante necesario para estar a la vanguardia de comercio global y las exigencias de los acuerdos comerciales firmados; el puerto de Cartagena no ha sido ajeno al proceso de elaboración y posterior expedición del decreto 390, este trae una realidad más ajustada a la logística portuaria, pues en este caso las normas se ajustan a la realidad de los procesos del comercio internacional y no en sentido contrario, para el puerto de Cartagena, la regulación de los CDLI, muestran un apoyo a los depósitos que no contaban con una regulación que permitiera promover su desarrollo, ahora sus operaciones lograran mejorar los costos y más competitivas, ya no solo se hablara de centros de distribución nacional, la regulación de los CDLI, permitirá la facilitación de trámites y así, en materia logística, Cartagena podrá competir con uno de los líderes en este de estas operaciones que es Panamá.

La facilitación del comercio mediante la simplificación de trámites, con una mejor plataforma tecnológica, mejor coordinación y comunicación entre los entes de control, mayor eficiencia reduciendo los desaduanamiento a 48 horas, permitirán que el puerto de Cartagena, aumente la rotación de contenedores movilizados, que aunque no se ha visto en la necesidad de rechazar carga por sobrecupo, los tramites actuales de desaduanamiento pueden durar hasta 5 o 6 días, los cuales reducen los espacios y minimizan la capacidad de operaciones, afectando el volumen de carga a movilizar según su capacidad instalada e incremento de costos que finalmente los terminan asumiendo los usuarios.

El puerto está dispuesto a afrontar, junto con el gobierno a hacer grandes esfuerzos requeridos para cumplir los términos, reducir los tiempos e impulsar la industria a través del comercio exterior en el mercado global y a la medida que la reglamentación sea adecuada y oportuna, el nuevo decreto tendrá sentido, no solo es invertir en infraestructura y tener la regulación y normatividad adecuada, el éxito se da en el trabajo mancomunado de los actores, quienes deben entrelazar esfuerzos en conjunto para alcanzar los objetivos propuestos.

# **3. Hallazgos.**

Dentro de los aspectos más importantes encontrados durante la elaboración del trabajo fue conocer las iniciativas y las ideas que surgieron con el fin de hacer de Colombia, a través del puerto de Cartagena, un lugar clave para el comercio internacional del Caribe, a través, de la innovación y las nuevas tecnologías en busca de disminuir impactos logísticos negativos.

Se evidencio la oportunidad de buscar el propio desarrollo de puerto, basándose en los ejemplos de puertos de mejor infraestructura y apalancándose del crecimiento proyectado en tránsito de carga vía marítima luego de la apertura de la tercera exclusa del Canal de Panamá.

Del mismo modo, se demostraron los avances que ha tenido el puerto en inversiones e infraestructura que le han permitido ubicarse en unos de los primeros puertos de Caribe y han sido vistos con buenos ojos de parte de las grandes líneas navieras que están interesadas en usar este puerto como centro logístico de transbordo de carga.

Otro de los puntos importantes fue encontrar que gracias al interés del puerto de Cartagena como sociedad privada, el gobierno nacional ha invertido en conjunto para mejorar la competitividad del país, con esto se pueden aprovechar los tratados de libre comercio que tiene el país actualmente firmados.

# **4. Conclusiones y recomendaciones**

# **4.1. Conclusiones**

Desde la creación del puerto este ha sido unos de los principales del país, en este momento el puerto se encuentra acreditado como uno de los mejores por su gran conectividad con el mundo y por el proyecto de ampliación que se viene desarrollando, estos factores le permitirán al puerto seguir consolidado como punto importante para el intercambio de mercancías y responder de manera efectiva al aumento de la demanda de servicios portuarios.

Como se ha mostrado a lo largo de este trabajo la Sociedad Portuaria Regional de Cartagena ha implementado seguridad con equipos de última tecnología, estas mejoras aparte de hacer del puerto unos de los más competitivos del caribe, también le generan confianza al usuario, también es importante destacar todas las herramientas con las que cuenta el puerto en su página web, que facilitan la realización de transacciones sin necesidad de que el usuario se desplace al puerto.

Colombia se ha hecho un país más competitivo esto gracias a la firma de los diferentes acuerdos comerciales que se han realizado en los últimos años, el puerto de Cartagena ha sido un aliado importante ya que gracias a las mejoras que se han hecho en cuanto a infraestructura el puerto también ha aumentado su competitividad y esto se ha aprovechado para fortalecer los acuerdos comerciales, de los 16 acuerdos que hay firmados actualmente por el puerto de Cartagena salen cerca de 12 destinos, lo que aporta de manera representativa a la economía colombiana.

El puerto de Cartagena aparte de la inversión que ha hecho en infraestructura, también ha invertido en capacitar a sus colaboradores, lo que hace que el puerto cuente con personal altamente calificado para llevar a cabo todas las actividades, y aparte de ser personal con todas las capacidades para desarrollar el día a día también son personas capacitadas en el ser.

Lo que busca el puerto con todos los cambios que está realizando es sumar valor y hacer que todas las operaciones de comercio exterior que se realizan en este, sean más agiles, además que ya es conocido como uno de los mejores puerto del caribe por ofrecer menores tiempos de tránsito y estadía en excelentes condiciones de seguridad.

Aún faltan 3 años para terminar de implementar todo los cambios en infraestructura que se plantearon con la inversión inicial desde el año 2013, pero cuando esto termine el puerto estima ser reconocido con uno de los mejores 30 puertos del caribe, estima poder haber aumentado el flujo de carga y garantizar el ingreso de buques de mayor capacidad y basado en las inversiones hechas durante ese tiempo y el crecimiento de la capacidad del puerto generar efectos positivos en la economía del país.

### **4.2. Recomendaciones.**

Se le recomienda al puerto de Cartagena, implementar todas las exigencias y requerimientos propuestos en el nuevo estatuto aduanero, el cual permitirá mejorar los procesos de importación y exportación en pro de la industria colombiana.

Se le recomienda mantener medidas de control del calado en la zona de muelles, para no tener dificultades en el descargue de buques postpanamax.

Se le recomienda al puerto, continuar con los avances planteados en el Plan Maestro, manteniendo su visión en ser uno de los mejores puertos el mundo, con la infraestructura necesaria para competir con los puertos de la región Caribe y como el HUB logístico, aprovechando lo logrado hasta el momento, no solo por el bien del comercio internacional de Colombia, sino de toda la industria en general.

# **Referencias bibliográficas**.

- (Abril 18, 2016) Puertos nacionales mantienen el buen ritmo de inversiones, Portafolio. Recuperado de: [http://www.portafolio.co/economia/infraestructura/puertos-nacionales](http://www.portafolio.co/economia/infraestructura/puertos-nacionales-mantienen-buen-ritmo-inversiones-494291)[mantienen-buen-ritmo-inversiones-494291](http://www.portafolio.co/economia/infraestructura/puertos-nacionales-mantienen-buen-ritmo-inversiones-494291)
- (Junio, 2016), Dos escáneres de última tecnología se ponen en marcha en el puerto de Cartagena, Mundo Marítimo. Recuperado de: [http://www.mundomaritimo.cl/noticias/dos-escaneres-de-ultima-tecnologia-se](http://www.mundomaritimo.cl/noticias/dos-escaneres-de-ultima-tecnologia-se-ponen-en-marcha-en-el-puerto-de-cartagena)[ponen-en-marcha-en-el-puerto-de-cartagena](http://www.mundomaritimo.cl/noticias/dos-escaneres-de-ultima-tecnologia-se-ponen-en-marcha-en-el-puerto-de-cartagena)
- (Agosto 2015), Arribaron cinco grúas Súper Post Panamax al Puerto de Cartagena, Mundo Marítimo. Recuperado de: [http://www.mundomaritimo.cl/noticias/arribaron-cinco-gruas-super-post](http://www.mundomaritimo.cl/noticias/arribaron-cinco-gruas-super-post-panamax-al-puerto-de-cartagena)[panamax-al-puerto-de-cartagena.](http://www.mundomaritimo.cl/noticias/arribaron-cinco-gruas-super-post-panamax-al-puerto-de-cartagena)
- Agencia Nacional de Infraestructura (Julio, 2016), Boletín de prensa, La nueva era del comercio global llega a Cartagena. Recuperado de: <http://www.ani.gov.co/la-nueva-era-del-comercio-global-llega-cartagena>
- Anon. 2016. "Inversiones Sociedad Portuaria de Cartagena 2016." ORGANIZACIÓN PUERTO DE CARTAGENA. Retrieved August 7, 2016 (http://www.puertocartagena.com/es/sala-de-prensa/noticias/inversionessociedad-portuaria-de-cartagena-2016).
- Burgos Rodríguez, Natalia, Nicole Acosta Lejour, and Ana Isabel García Meléndez. 2014. "Responsabilidad Social Empresarial En El Grupo Puerto de Cartagena." Universidad del Rosario. Retrieved (http://repository.urosario.edu.co/bitstream/handle/10336/8726/1151937332- 2014.pdf?sequence=3).
- Contecar, Infraestructura (S.F.). Recuperado de: http://albatros.puertocartagena.com/opadmco.nsf/vstRefLinkDoc/8C0D9174F3 CC9366052575D200713D86
- Contecar, Equipos (S.F.). Recuperado de: http://cisne.puertocartagena.com/opadmco.nsf/vstRefLinkDoc/00BD76502C4B 3B65052575D20070EECA
- Del Valle Borraéz, Clemente. 2014. "Abriendo Paso." PÓRTICO 19:16. Retrieved (http://www.puertocartagena.com/sites/default/files/19-2014-Octubre.pdf).
- Dirección General Marítima, (2014) Decreto 2155 de 2014. Recuperado de: <https://www.dimar.mil.co/content/decreto-2155-de-2014>

Dirección de Impuestos y Aduanas Nacionales DIAN (2016) Puertos De Cartagena Inauguran Escáneres Para Inspección No Intrusiva. Recuperado de:

[http://www.dian.gov.co/descargas/EscritosComunicados/2016/174\\_Comunica](http://www.dian.gov.co/descargas/EscritosComunicados/2016/174_Comunicado_de_prensa_30092016.pdf) [do\\_de\\_prensa\\_30092016.pdf](http://www.dian.gov.co/descargas/EscritosComunicados/2016/174_Comunicado_de_prensa_30092016.pdf)

- Franco, Mauricio (2016) Es urgente el canal alterno. Recuperado de: http://www.puertocartagena.com/es/contexto/es-urgente-el-canal-alterno
- Grúa para contenedores tipo RTG/RMG (2016). Recuperado de: http://www.conductix.us/es/aplicaciones/grua-para-contenedores-tipo-rtgrmg
- Información comercial (2016) El puerto de Cartagena, a la altura de la modernización del Canal de Panamá, El Heraldo. Recuperado de: http://www.elheraldo.co/bolivar/el-puerto-de-cartagena-la-altura-de-lamodernizacion-del-canal-de-panama-290885
- Información Institucional, El Terminal de hoy (S.F.). Recuperado de: http://albatros.puertocartagena.com/opadmco.nsf/vstRefLinkDoc/58319A1A99 908EAB052573B5004AD389
- Información institucional, Proyectos Contecar (S.F.). Recuperado de: http://albatros.puertocartagena.com/opadmco.nsf/vstRefLinkDoc/A5A2B44014 C09122052573B8005B8569
- Kostazura C. 2014. "Una Infraetructura Portuaria Eficiente Y Competitiva Colombia. Diagnostico Y Perspectiva." Retrieved September 15, 2016 (http://repository.unimilitar.edu.co/bitstream/10654/11629/1/Trabajo de Grado FINAL.20131124.pdf).
- Marín Robledo, Juan Carlos and Juan Carlos Vélez Parra. 2015. Puerto de Cartagena Frente a La Amplición Del Canal de Panamá. Medellín.
- Martínez, Astrid, Jonathan Ortiz Malagón, and Isabela Muñoz. 2014. Impacto Económico Y Social Del Puerto de Cartagena. Bogota. Retrieved (http://www.fedesarrollo.org.co/wp-content/uploads/Informe-Final-SPRC\_final.pdf).
- Neira, Armando. 2015. "Hay Que Hacer Las Cosas Rapido Y Bien." PÓRTICO 20:16-17–18. Retrieved (http://www.puertocartagena.com/sites/default/files/portico\_20.pdf).
- Operaciones y Logística (S.F.) Recuperado de: http://alcatraz.puertocartagena.com/opadmco.nsf/vstRefLinkDoc/9A05CC0162 827D35052573B10078B7A1
- Organización Puerto de Cartagena, Infraestructura (S.F.) Recuperado de: http://www.puertocartagena.com/es/ventajas-competitivas/infraestructura
- Organización Puerto de Cartagena, (2016) Nuevos RTG navegan hacia el puerto. Recuperado de: http://www.puertocartagena.com/es/sala-de-

prensa/noticias/nuevos-rtg-navegan-hacia-el-puerto

- Organización Puerto de Cartagena, (2016) Canal de acceso y canal alterno. Recuperado de http://www.puertocartagena.com/es/bahia-de-cartagena/canalde-acceso-y-canal-alterno
- Organización Puerto de Cartagena, (S.F.) Servicios logísticos y centros de distribución. Recuperado de: http://www.puertocartagena.com/es/portafolio/servicios-logisticos-y-centrosde-distribucion
- Organización Puerto de Cartagena, (2016), Llegaron nuevos escáneres. Recuperado de: http://www.puertocartagena.com/es/sala-deprensa/noticias/llegaron-nuevos-escaneres
- Organización Puerto de Cartagena, (S.F.) Seguridad y protección. Recuperado de: http://www.puertocartagena.com/es/ventajas-competitivas/seguridad-yproteccion
- Villa Vilar, Enriqueta. 2016. "Las Contradicciones Estructurales Del Imperio Español En América: El Ejemplo Del Puerto de Cartagena de Indias." TEMPUS 3:134–35. Retrieved (https://aprendeenlinea.udea.edu.co/revistas/index.php/tempus/article/viewFile /26578/20780002).
- Salas Trujillo, Alfonso (Agosto 2016), Organización del Puerto de Cartagena, Siete razones para confiar, País de Mares. Recuperado de: https://www.dimar.mil.co/sites/default/files/atach/e-book\_paisdemares.pdf

# **ANEXOS.**

**Anexo 1:** Manual del sistema, USO 002 OL Gestión de Actualización Contraseña.

# **0. Objetivos**

Establecer el procedimiento que permita a través de SPRCOnLine, actualizar las contraseñas vencidas, canceladas por el servidor, olvidada por el usuario y bloqueadas por demasiados intentos de acceso.

### **1. Alcance**

Este procedimiento comprende los pasos para actualizar las contraseñas y permitir que el usuario sea quien realice está acción a través de SPRCOnLine.

### **2. Definiciones**

Usuario: Código entregado a la persona que ingresará al sistema.

Password: Clave que permite el acceso al sistema.

Usuario Administrador : Es la persona designada por el representante legal de la empresa, para activar las contraseñas de los usuarios de esa empresa.

### **3. Responsable**

Los usuarios de SPRCOnLine, son responsables de actualizar contraseñas cuando estas se encuentren vencidas, bloqueadas u olvidadas.

El PUERTO NO se hace responsable por el uso inadecuado que se le pueda dar a las contraseñas.

### **5.Generalidades**

Este manual permite al usuario poder actualizar sus claves de SPRCOnLine cuando éstas se encuentren vencidas, bloqueadas, inactivas y olvidadas.

El usuario a través de SPRCOnLine realizará la acción de actualizar su contraseña con mucha facilidad y sin solicitar a Soporte HelpDesk para la activación de la misma.

Los usuarios deben obligatoriamente registrar información solicitada por el sistema correspondiente a la Fecha de Expedición de la cédula y su dirección de correo electrónico.

Este paso es obligatorio para que el sistema registre información que no se le olvidará al usuario al crear su contraseña cuando la olvide o la bloquee. Si el usuario ingresa al sistema y no actualiza los datos, cada vez que ingrese, el sistema siempre le solicitará la información. Una vez el usuario registre la información de su correo electrónico y fecha de expedición de la cédula, el sistema NO preguntará más esta información. Existirá un usuario responsable de administrar la creación de contraseñas quien autorizará a través del sistema la creación de la misma.

## **6. Procedimiento**

Los usuarios deben registrar en SPRCOnLine su dirección de correo electrónico y la fecha de expedición de su cédula. Este registro permitirá al usuario poder realizar la acción de crear su contraseña nueva cuando se le ha olvidado o bloqueado.

6.1 Ingreso de Información de usuario

Responsable: El usuario Para que el usuario ingrese información debe seguir el siguiente paso así:

- Ingresar a [www.puertocartagena.com](http://www.puertocartagena.com/)
- Hacer click en SPRCOnLine
- Ingresar con su usuario y contraseña
- Seleccionar su compañía y el sistema le muestra la siguiente pantalla así

![](_page_96_Picture_58.jpeg)

El sistema visualiza en la pantalla algunas preguntas las cuales deben ser respondidas por el usuario y recordarlas al momento de activar su contraseña cuando se encuentre bloqueada u olvidada.

Este es un registro obligatorio para todos usuarios de SPRCOnLine. Este proceso se realiza una sola vez y después de hecho, el sistema no solicitará más la información.

- Digitar en la casilla Email; la dirección de correo electrónico de la persona propietaria de usuario y contraseña.
- Digitar en la casilla Repetir Email; la dirección de correo electrónico digitado en la casilla Email.
- A la pregunta Fecha de expedición de la cédula; seleccionar Día, Mes y Año en que fue expedida la cédula a la persona propietaria de usuario y contraseña.
- Hacer click en "Submit" y el sistema conforma el resultado de la asignación de la información del usuario y le visualiza la siguiente pantalla así:

![](_page_96_Picture_59.jpeg)

• Hacer click en Aceptar, y el sistema registra la información.

6.2. Cambio clave/olvido de Contraseña

Responsable: El usuario Los pasos para activar/cambiar contraseña cuando es olvidada o bloqueada es como sigue:

- 6.2.1. Olvido de Contraseña
- Ingresar [www.puertocartagena.com](http://www.puertocartagena.com/)
- Hacer clik en SPRCOnLine.
- Seleccionar nuevamente SPRCOnLine, y el sistema devuelve la siguiente

pantalla así:

![](_page_97_Picture_72.jpeg)

• Digitar en la casilla Usuario, el código del usuario que requiere actualizar contraseña.

• Hacer clik en Olvido su contraseña? y el sistema devuelve la siguiente pantalla

![](_page_97_Picture_73.jpeg)

así:

 Digitar en la casilla Email, el email del usuario que previamente ya fue registrado por él mismo en el sistema Sprconline.

 El usuario debe responder a la pregunta "Fecha de expedición de la cedula" y seleccionar el Día, Mes y Año. Esta información ya debió ser registrada en el sistema por el usuario.

Hacer click en Enviar, y el sistema devuelve la siguiente pantalla así:

![](_page_98_Picture_60.jpeg)

El sistema envía un correo automático al usuario de contraseña indicando la

clave o cadena para la creación de la contraseña nueva. El correo recibido por

el Administrador de usuarios es enviado de la siguiente manera así:

![](_page_98_Picture_6.jpeg)

6.2.2 Confirmación de Cambio de Contraseña Responsable: Administrador El usuario Administrador debe ingresar a SPRCOnLine e indicar el usuario que esta autorizando. Para autorizar la nueva contraseña, debe realizar la siguiente acción así:

- Ingresar a SPRCOnLine con su usuario y contraseña
- Seleccionar su compañía
- Seleccionar el Modulo de Importaciones
- Seleccionar la transacción "CCC Confirmar Cambio de Contraseña" y el sistema visualiza la siguiente pantalla así:

![](_page_99_Picture_57.jpeg)

- Digitar en la casilla Usuario, el código del usuario el cual requiere activar su contraseña.
- Digitar en la casilla Cadena, la clave que recibió el Administrador vía Email.
- Hacer click en "Submit" y el sistema muestra la siguiente pantalla así.

![](_page_99_Picture_58.jpeg)

El sistema envía un correo a la persona propietaria del usuario indicando el número de clave o cadena para cambiar su contraseña así:

![](_page_100_Figure_0.jpeg)

El usuario deberá ingresar a SPRCOnLine con su usuario y código de cadena enviado.

6.2.3 Validación de datos de activar clave

Responsable: Usuario El usuario que solicito cambio de clave, recibe email con la cadena de activación.

Una vez recibido, deberá ingresar al sistema para cambiar y confirmar su nueva contraseña. Para cambiar la contraseña siga el siguiente paso:

- Ingresar [www.puertocartagena.com](http://www.puertocartagena.com/)
- Ingresar a SPRCOnLine. Digitar Usuario

 Hacer click en Olvido su contraseña y el sistema le muestra la siguiente pantalla así:

![](_page_100_Figure_8.jpeg)

 Digitar en la casilla Email, la dirección de correo electrónico de la persona propietaria del usuario y contraseña.

 Seleccionar en Respuesta, la fecha de expedición de su cédula indicando Día. Mes y Año.

 Digitar en la casilla Cadena, el código enviado al correo de la persona propietaria del usuario y contraseña.

Digitar en Nueva Clave, la clave nueva que el usuario designe.

• Digitar en Repetir Clave, la clave nueva que el usuario designe. • Hacer click en Enviar y el sistema activa la clave y muestra el siguiente mensaje así:

![](_page_101_Picture_89.jpeg)

La nueva clave se activa y el usuario debe esperar entre 5 y 10 minutos para ingresar al sistema. 6.3 Cuando el Usuario Administrador Responsable: Administrador Olvida su contraseña Para que el usuario Administrador pueda cambiar su contraseña siga el siguiente paso:

- Ingresar [www.puertocartagena.com](http://www.puertocartagena.com/)
- Ingresar a SPRCOnLine.
- Digitar Usuario

 Hacer click en Olvido su contraseña y el sistema le muestra la siguiente pantalla así:

![](_page_102_Picture_56.jpeg)

Digitar en Email:, el correo registrado en el sistema.

Seleccionar en Respuesta, la fecha de expedición de la cedula registrada en

![](_page_102_Picture_57.jpeg)

Hacer click en Submit y el sistema muestra el siguiente mensaje así:

![](_page_102_Picture_58.jpeg)

El sistema envía un correo de Información para la activación de la clave así:

![](_page_102_Picture_59.jpeg)

Después de recibir el correo con la Clave para activación, el usuario administrador debe hacer lo siguiente:

- Seleccionar SPRCOnLine
- Digitar Usuario

![](_page_103_Picture_58.jpeg)

Seleccionar Olvido su contraseña y el sistema le muestra la siguiente pantalla

así:

Digitar en la casilla Email, la dirección de correo electrónico de la persona Administrador.

 Seleccionar en Respuesta, la fecha de expedición de su cédula indicando Día. Mes y Año.

 Digitar en la casilla Cadena, el código enviado al correo de la persona Administrador.

- Digitar en Nueva Clave, la clave nueva que el usuario designe.
- Digitar en Repetir Clave, la clave nueva que el usuario designe.

 Hacer click en Enviar y el sistema activa la clave y muestra el siguiente mensaje así:

![](_page_104_Picture_54.jpeg)

La nueva clave se activa y el usuario debe esperar entre 5 y 10 minutos para ingresar al sistema.

6.4 Cambio de Email y Fecha Responsable: Usuario - Administrador De Expedición de Contraseña

Para cambiar la dirección de Correo registrado o la fecha de expedición de cedula de ciudadanía siga el siguiente paso:

- Ingresar [www.puertocartagena.com](http://www.puertocartagena.com/)
- Ingresar a SPRCOnLine.
- Digitar Usuario y Contraseña
- Seleccionar Compañía y el sistema le muestra la siguiente pantalla así:

![](_page_104_Picture_55.jpeg)

Seleccionar link Cambiar información valida de clave, y el sistema muestra la

![](_page_105_Picture_88.jpeg)

siguiente pantalla así:

- Digitar en Email:, la nueva dirección de correo
- Digitar en Repetir Email:, la nueva dirección de correo
- • Seleccionar en Respuesta, la fecha correcta de expedición de la cedula.
- Hacer click en Submit.

Sistema muestra mensaje de registro satisfactorio así:

![](_page_105_Picture_8.jpeg)

6.5 Cambio de Contraseña Responsable: Usuario -

Administrador Cuando el usuario requiere cambiar su contraseña sin estar bloqueada u olvidada debe seguir la siguiente instrucción:

- Ingresar a [www.puertocartagena.com](http://www.puertocartagena.com/)
- Seleccionar SPRCOnLine Seleccionar Link
- Digitar Usuario y Contraseña
- Hacer click en Enviar y el sistema muestra la siguiente pantalla así:

![](_page_106_Picture_0.jpeg)

 Hacer click en el botón Continuar, y el sistema le muestra la siguiente pantalla así:

![](_page_106_Picture_42.jpeg)

- Digitar en Clave Actual, clave vigente y activa usada por el usuario.
- Digitar en Nueva Clave, la clave nueva que el usuario asigne.
- Digitar en Confirmación, la clave nueva que el usuario asigne.
- Hacer click en Procesar, y el sistema cambia la clave y deja trabajando al usuario en el sistema con su sesión.

# **7. Flujograma.**

N/A 8.

# **8.Distribución**

Este procedimiento es de libre distribución a los Agentes de Aduanas, exportadores, Importadores, Navieros, Líneas navieras, Transportadores, consolidadores y al interior del PUERTO.

# **9. Revisión**

Este Procedimiento debe ser revisado cada vez que se presenta una modificación en el proceso. **10. Referencias**

N/A

**11. Anexos** 

N/A

**12. Registros de Cambio**

## Historia de Revisión

![](_page_107_Picture_58.jpeg)
**Anexo 2:** Procesos de exportación, USO-301-OL Entrega de lista de Contenedores a Embarcar.

#### **0. Objetivo**

Establecer los procedimientos a llevar a cabo por los agentes navieros para la entrega a la SPRC de la lista de contenedores a embarcar en una motonave o la cancelación de los previamente anunciados.

#### **1. Alcance**

Este procedimiento comprende la entrega de la información correspondiente a la lista de los contenedores a ser embarcados en la SPRC o CONTECAR, teniendo en cuenta los plazos para la entrega. También se incluye el procedimiento para enviar la lista de contenedores a cancelar el anuncio de embarque.

#### 2. **Definiciones**

**UVI:** Numero único de viaje, corresponde a un número consecutivo que es asignado por el sistema al momento del registro del anuncio de arribo de una nave.

## **Archivos Excel:**

Es el archivo preparado por los usuarios de acuerdo a las especificaciones ESP-003-OL.

### **Contenedores en consigna:**

Son aquellos contenedores que requiere el naviero enviar para un puerto, y que la SPRC y CONTECAR tendrán en cuenta, para embarcarlos, sino implica costos de movilización, para ese destino en la primera oportunidad que el naviero requiera embarcar contenedores con las mismas características de ellos.

### **Contenedores por característica**:

Es el conjunto de contenedores que tienen los mismos valores para tamaño, tipo y clasificación.

### **3. Responsable**

El responsable por el envío y entrega de la información correspondiente a la solicitud de embarque de contenedores vacíos por característica y la lista de contenedores a embarcar o la cancelación de los mismos, es el Agente Naviero en representación de la Línea Naviera operadora de los contenedores. En caso de que exista un focal point para un servicio y que éste sea de una empresa distinta a la SPRC o CONTECAR, éste (el focal point) será responsable de consolidar los listados y enviar un solo listado a la SPRC dentro de los plazos que se establezcan.

#### 4. **Responsabilidades**

• Del Agente Naviero o Focal Point para el envío de la Lista de Contenedores a Embarcar:

- Enviar vía e-mail la Lista de Contenedores a embarcar y la solicitud de embarcar contenedores por característica, con la anticipación y dentro de los plazos establecidos para cada servicio en particular.
- Asegurarse de que "Operaciones SPRC o CONTECAR / Encargado del servicio" recibe la Lista y/o la solicitud de Contenedores a Embarcar,

mediante el recibo de la confirmación de parte de éste. El simple envío del e-mail NO da por cumplido el procedimiento ni la responsabilidad.

- Enviar notificación expresa a "Operaciones SPRC o CONTECAR / Encargado del servicio" indicando que asume los costos de las movilizaciones de contenedores que se requieran, para extraer de los módulos los contenedores vacíos especificados con número para ser embarcados en una motonave.
- De Operaciones SPRC o CONTECAR/ Encargado del servicio:
- Confirmar vía e-mail al agente naviero el recibo del mensaje con el archivo correspondiente.
- Preparar la lista de contenedores vacíos a embarcar con base en la solicitud de embarque de "Contenedores vacíos por característica", teniendo en lo posible y en cuenta los contenedores en consigna anotados por el naviero.

#### **5. Generalidades**

Cada Servicio y/o Línea Naviera tiene plazos para la entrega de listados de contenedores a embarcar, los cuales se ven reflejados en fechas y horas limites (Cut off). Adicionalmente, cada servicio tiene su respectivo focal point. Cuando en la lista de contenedores a embarcar se incluyan contenedores vacíos, estos NO son considerados, a menos que vengan acompañados por la notificación de pagos de movilizaciones. Cuando un naviero requiera embarcar contenedores específicos (números dados), debe enviar la notificación expresa de que asume los costos de las movilizaciones para extraer de los módulos los contenedores que requiera embarcar.

En el punto 10 de referencias especificaciones se enumeran cada uno de los servicios y las direcciones de e-mail donde deben enviarse los listados.

#### **Responsable: Agente Naviero**

Preparar el listado de contenedores a embarcar o cancelar su embarque en una motonave de acuerdo a las especificaciones ESP-003-OL.

#### **Para enviar lista de contenedores a embarcar/cancelar llenos:**

• Enviar mediante e-mail a la dirección especificada según sea el servicio y dentro del plazo determinado, el listado de contenedores a embarcar o cancelar, al encargado de cada servicio en el Puerto.

El e-mail debe contener en el asunto/subject el nombre de la motonave, luego el número de viaje, luego el ETA y luego el tipo de lista (EMBARCAR INICIAL, EMBARCAR ADICIONAL 1/CANCELAR INICIAL, CANCELAR ADICIONAL 1). Ej. Sierra Express, v3sb, marzo 14/03, EMBARCAR ADICIONAL 2

Es importante anotar en el asunto la condición de la lista en cuanto a si es INICIAL o ADICIONAL. En caso de adicionales estos deben ser consecutivamente numerados para mayor control.

# **Para enviar lista de contenedores vacíos para embarcar con números específicos asumiendo el costo de las movilizaciones:**

• Enviar mediante e-mail a la dirección especificada según sea el servicio y dentro del plazo determinado, el listado de contenedores a embarcar o cancelar, al encargado de cada servicio en el Puerto con el siguiente formato:

(desde aquí inicio formato)

Señores SPRC: Por medio de la presente solicito a ustedes embarcar en la motonave de la referencia la lista de contenedores vacíos anexa,

COMPROMETIÉNDOSE ESTA EMPRESA a cancelar el costo de X (indicar el número de movimiento) movilizaciones para extraerlos del arrume. Atentamente, Fulano de tal

Gerente

Cia XYZ"

(hasta aquí fin de formato)

El e-mail debe contener en el asunto (subject) el nombre de la motonave, luego el número de viaje, luego el ETA y luego el tipo de lista (EMBARCAR VACIOS, CANCELAR VACIOS 1). Ej. Sierra Express, v3sb, marzo 14/03, EMBARCAR VACIOS 2.

## **Para enviar solicitud a embarcar contenedores vacíos por característica:**

• Enviar un e-mail a la dirección especificada según sea el servicio y dentro del plazo determinado, indicando las características de los contenedores a embarcar con el siguiente formato:

(desde aquí inicio formato)

Señores SPRC o CONTECAR:

Por medio de la presente solicito a ustedes embarcar en la motonave de la referencia la siguiente cantidad de contenedores vacíos así:

Item Cantidad Tam/Tipo Clasificación POD FPOD (A manera de ejemplo lo siguiente):

1 15 20CT Repuesteros USMIA USNYC 2 25 40RF Sin clasificación JMKIN GBFXT

(Hasta aquí el ejemplo)

Atentamente,

Fulano de tal"

(hasta aquí fin de formato)

El e-mail debe contener en el asunto/subject el nombre de la motonave, luego el número de viaje, luego el ETA y luego el tipo de lista (EMBARCAR VACIOS). Ej. Sierra Express, v3sb, marzo 14/03, EMBARCAR VACIOS Nota: Una solicitud siempre reemplaza a una anterior. Es decir, siempre que se envía una solicitud está debe contener la totalidad de los contenedores a

embarcar.

# **Para enviar la lista de contenedores en consigna:**

• Enviar un e-mail a la dirección especificada de SPRC y CONTECAR para recibir la Lista de Contenedores en consigna.

Nota: Una lista siempre reemplaza a una anterior. Es decir, siempre que se envía un lista está debe contener la totalidad de los contenedores en consigna.

# **Responsabilades de: SPRC o CONTECAR/Operaciones / Encargado del servicio.**

**Para el recibo de una lista de contenedores a embarcar/cancelar llenos y para el recibo de una lista de contenedores vacíos para embarcar con números específicos asumiendo el costo de las movilizaciones:** 

• Procesar el archivo recibido en el sistema SAC400 Utilizando:

• EdiExcel en caso de ser del tipo RELACION DE CONTENEDORES A EMBARCAR.

• Digitando los contenedores en SAC400 en caso de ser del tipo CANCELACION DE CONTENEDORES A EMBARCAR.

Enviar a SC de SPRC y CONTECAR (exportacion@sprc.com.co),

(exportacion@contecar.com.co) la lista de contenedores llenos a embarcar, ya sea consolidada o la que envían los navieros.

### **Para el recibo de solicitud de contenedores por característica a embarcar:**

• Escoger del inventario de contenedores del naviero, con preferencia aquellos en consigna teniendo en cuenta el POD, los contenedores vacíos que cumplan con las características solicitadas y elaborar una lista de embarque acorde con las ESP-003-OL.

• Procesar en el sistema SAC400 utilizando EDIEXCEL en el caso de ser contenedores a EMBARCAR. En caso que la lista contenga menos contenedores vacíos a embarcar que algún anuncio previo, se deben seleccionar los contenedores a cancelar y: Digitar en el sistema SAC400 los contenedores a cancelar su solicitud de embarque.

• Enviar mediante e-mail una confirmación de recibo del email a la dirección registrada del agente naviero que envía el listado de acuerdo a lo siguiente:

• Para lista de RELACION DE CONTENEDORES A EMBARCAR y de acuerdo con el resultado del procesamiento

El e-mail debe contener en el asunto, la palabra "CONFIRMACION" en caso que el archivo hubiese sido procesado normalmente, y la palabra "RECHAZADO" en caso que el archivo contenga errores, mas el contenido original.

En caso de "CONFIRMACION" se debe anotar en el cuerpo del e-mail: "Por medio del presente estamos CONFIRMANDO el recibo de la lista de contenedores a embarcar en la motonave referenciada. La cantidad de contenedores a cargar en esta lista es de: XXX

Cordialmente,

Fulano Detal

Cargo Sociedad Portuaria Regional de Cartagena

Tel. 650xxxx"

En caso de "RECHAZADO" se debe anotar en el cuerpo del e-mail: "Por medio del presente estamos informando que el archivo enviado por ustedes previamente, que adjuntamos, ha sido RECHAZADO por las siguientes razones:

(anotar las razones de rechazo)

Por lo anterior la lista inicialmente recibida y que adjuntamos al presente, se considera NO RECIBIDA.

Cordialmente,

Fulano Detal

Cargo Sociedad Portuaria Regional de Cartagena/CONTECAR

Tel. 650xxxx"

Se debe adjuntar el archivo original enviado por el agente naviero / focal point.

• Para lista de CANCELACION de contenedores a EMBARCAR

El e-mail debe contener en el asunto la palabra "CONFIRMACION" mas el contenido original.

En el cuerpo del e-mail se debe anotar:

"Por medio del presente estamos CONFIRMANDO el recibo del archivo adjunto para CANCELAR el embarque de la motonave referenciada. La cantidad de contenedores a CANCELAR es de: XXX

Cordialmente, Fulano De tal **Cargo** Sociedad Portuaria Regional de Cartagena/CONTECAR Tel. 650xxxx"

Se debe adjuntar el archivo original enviado por el agente naviero / focal point.

• Para una solicitud de contenedores por característica a embarcar El e-mail debe contener en el asunto la palabra "CONFIRMACION" mas el contenido original.

En el cuerpo del e-mail se debe anotar:

"Por medio del presente estamos CONFIRMANDO el recibo de la solicitud de contenedores por característica a embarcar en la motonave de la referencia. Ésta solicitud elimina todas las solicitudes recibidas anteriormente.

La cantidad TOTAL de contenedores por característica a EMBARCAR VACIOS en es de: XXX

Cordialmente, Fulano Detal **Cargo** Sociedad Portuaria Regional de Cartagena/CONTECAR Tel. 650xxxx"

## **Responsable: Agente Naviero**

En caso de recibir una CONFIRMACIÓN, y el número de contenedores coincida con la lista, no debe realizarse ninguna acción.

En caso de recibir una CONFIRMACIÓN y el número de contenedores no coincide con la lista, debe comunicarse con la OPERACIONES-SPRC o CONTECAR/Encargado del Servicio particular y establecer las razones de la incongruencia y proceder acordemente.

En caso de recibir RECHAZO de parte de OPERACIONES-SPRC o CONTECAR/Encargado del Servicio, el agente debe revisar y corregir las razones de rechazo y volver a enviar el archivo.

#### **6. Flujograma**

N/A

## **7. Distribución**

Este procedimiento es de libre distribución a los Agentes Navieros y al interior de la SPRC y CONTECAR.

# **8. Revisión**

Este procedimiento debe ser revisado cada vez que se presente una modificación en el proceso.

## **Referencias**

## **Dirección de envió de mail**

**• Operaciones SPRC [sprcops@sprc.com.co](mailto:sprcops@sprc.com.co)**

## **• Operaciones CNR**

**Anexo 3:** Procesos de exportación, USO-302-OL Ingreso Terrestre de Contenedores Vacíos.

## **0. Objetivo**

Establecer el procedimiento a llevar a cabo para la autorización de ingreso terrestre de contenedores vacíos.

## **1. Alcance**

Este procedimiento comprende los pasos necesarios para la generación, modificación y cancelación de la autorización de ingreso de contenedores vacíos, teniendo en cuenta la creación de la reserva de parte del agente naviero como requisito indispensable para la generación de la autorización.

También comprende los pasos de generación de Autorización de Ingreso de Contenedor vacío por Comodato la cual NO requiera reserva del agente naviero. Así mismo comprende los pasos necesarios para coordinar las citas de ingreso de Camiones para retirar contenedores vacíos.

# **2. Definiciones**

**UVI:** Numero único de viaje; corresponde a un número consecutivo que es asignado

por el sistema al momento del registro del anuncio de arribo de una motonave.

**UVI de Depósito:** Es un el número único de viaje (UVI), que corresponde a una nave de Inventario. Este es un barco "dummy", y se utiliza primordialmente para anunciar la carga a arribar al puerto y sobre la cual no se tiene certeza en que se embarcará y/o el destino de ella. Cada Línea Naviera tendrá un UVI (depósito) creado en el sistema, donde únicamente la Línea podrá anunciar carga para ingresar contra él.

**Reserva:** Es el anuncio del arribo de un contenedor, mediante el cual se puede indicar la nave en que el contenedor será embarcado o en su defecto la nave "de depósito" (UVI de depósito), cuando el contenedor no va a ser embarcado como vacío, inmediatamente después de su arribo al puerto.

**Devolución del Cliente**: Es el caso en el que un contenedor vacío es ingresado al puerto por un usuario (importador/exportador) que lo está devolviendo a la Línea Naviera.

**Traslado del Naviero:** Es el caso en el que un contenedor vacío es ingresado al puerto por el agente naviero representante de la Línea naviera, generalmente por reposicionamiento.

**Comodato:** El contrato de Comodato es un acuerdo que se suscribe entre el exportador o su representante y el administrador designado por la línea marítima, con el propósito de facilitar el transporte de Mercancías.

**Puerto:** Se refiere separada y/o conjuntamente a las terminales de contenedores dela SOCIEDAD PORTUARIA REGIONAL DE CARTAGENA y a CONTECAR.

#### **3. Responsable**

El agente naviero en representación de la Línea Naviera, es responsable de "Reservar" (Anunciar) el ingreso de contenedores vacíos a través de SPRCOnLine yla expedición de la autorización de ingreso cuando el ingreso del contenedor vacío es por "Traslado del Naviero".

El usuario que devuelve el contenedor o su representante, que puede ser el transportador, es responsable de la elaboración de la autorización de ingreso y la entrega de la información al transportador (cuando no sea este quien tramite la autorización) para llevar a cabo el proceso físico en la puerta del Puerto.

#### **4. Responsabilidades**

# **Del Agente Naviero para anunciar o reservar el ingreso de un contenedor vacío:**

• Ingresar en el sistema SPRCOnLine los datos correspondientes al contenedor vacío a ingresar, indicando si es por Devolución de Clientes en cuyo caso podría indicar que asume los cargos de descargue del contenedor, o si es por Traslado del Naviero.

• Emitir mediante la utilización del sistema SPRCOnLine la autorización de ingreso del contenedor vacío cuando sea por Traslado del naviero y no intervenga un representante de éste (Transportador) para la elaboración de la autorización.

• Definir la clasificación del contenedor a ingresar, teniendo en cuenta los tipos de características definidos por la línea donde indican para que son Aptos sus contenedores.

• Coordinar con el puerto las citas para habilitar el ingreso de los contenedores en "TRASLADO DE NAVIERO" con la anticipación que se establezca.

• Informar e instruir al transportador que debe seguir la coordinación que se haga con el puerto en cuanto a los horarios y cantidades de citas acordadas para ingreso de contenedores vacíos en "TRASLADO DE NAVIERO".

## **Del Usuario (o su representante) para devolver un contenedor vacío:**

• Emitir mediante la utilización del sistema SPRCOnLine la autorización de Ingreso del contenedor vacío previa creación de reserva hecha por la línea o su representante.

• Generar autorización de ingreso de contenedores vacíos por Comodato cuando la línea naviera este autorizada para ello.

#### **Del Puerto**

• Coordinar con el naviero las citas requeridas para ingresar los contenedores en "TRASLADO DE NAVIERO" y habilitarlas tal como se acuerden.

#### **5. Generalidades**

El proceso de Autorización de Ingreso de Contenedor inicia con la generación de la reserva para ingreso del contenedor vacío de parte del agente naviero o por la generación de la Autorización por Comodato. Posteriormente, el usuario o el transportador o una Agencia de Aduana deben generar la autorización de ingreso a partir de la reserva hecha por el agente naviero. Los agentes navieros tienen la opción de crear autorizaciones de ingreso al momento de generar la reserva para ingreso cuando la reserva se hace por reposición de contenedores.

Los pasos para llevar a cabo una modificación y borrado de reserva se detallan en el procedimiento. Igualmente se define el procedimiento de modificación y borrado de una autorización.

El agente naviero tendrá la facilidad de (anunciar) "reservar" varios contenedores vacíos mediante el envió de archivos Excel, para lo cual se debe utilizar el Formato FOR302OL y ser cargado al sistema a través de la Consola EDI, de acuerdo al presente procedimiento.

Por otro lado, todas las autorizaciones de ingreso de contenedor vacío deben tener Cita tomada para poder ingresar al Puerto, lo cual es responsabilidad de la empresa transportadora tomar la cita. Para esto se debe seguir las instrucciones del Procedimiento "USO 204 OL Gestión de Citas para ingreso de camiones."

Así como existen dos modalidades de ingreso de contenedores vacíos una llamada "DEVOLUCION DE CLIENTE" y otra "TRASLADO DE NAVIERO", igualmente se administran las citas de ingreso de camiones para las dos modalidades. Para "DEVOLUCIÓN DE CLIENTES", las citas se asignan de acuerdo a la demanda de ingresos, la operación de la terminal y no requieren coordinación previa entre la línea naviera y el puerto. Para TRASLADO DE NAVIERO, las citas se asignan con base en la naviera que hizo la reserva de ingreso del contenedor. La cantidad de citas que cada naviera requiera debe ser previamente coordinada por la línea con el terminal caso por caso. La coordinación de citas para TRASLADO DE NAVIERO debe hacerse con al menos

# 24 horas de anticipación en el horario de Lunes a Sábado desde las 08:00 a 17:00 horas.

#### **6.1. Generación de Reserva para ingreso Responsable: Naviero**

### **de Contenedor Vacío**

El procedimiento de generación de una reserva para ingreso de contenedores vacíos es como sigue:

- Ingresar al sistema con su usuario y contraseña
- Seleccionar la Línea Naviera operadora del contenedor a reservar.
- Seleccionar el Módulo de" **Exportaciones"**
- Seleccionar **"Gestión de Reservas"**
- Seleccionar Crear **"Reserva de Carga"**, el cual se despliega la siguiente

pantalla así:

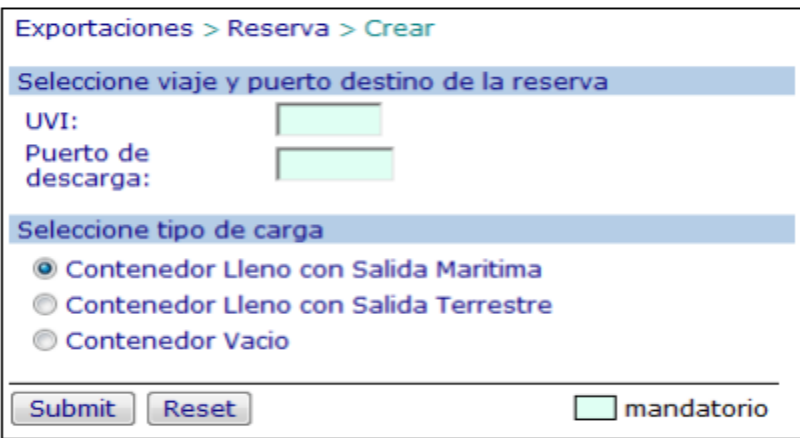

• Indicar el **"UVI"** de la nave en la que se embarcarán los contenedores, en el caso que sea un ingreso por traslado del naviero y vaya a ser embarcado en esa nave. En el caso que sea ingreso por Devolución de Cliente o Traslado del Naviero y no vaya a ser embarcado, se debe indicar el UVI de depósito correspondiente a la Línea Naviera y como puerto de descarga "XXXXX" • Seleccionar el **"Terminal"** indicado para el ingreso de los contenedores

vacíos.

- Seleccionar en **Seleccione tipo de carga: "Contenedor Vacío"**
- Seleccionar en **Reserva de contenedor vacío por** alguna de las opciones

**"Devolución del Cliente** o **"Traslado del Naviero ".**

## **Opción Traslado del Naviero**

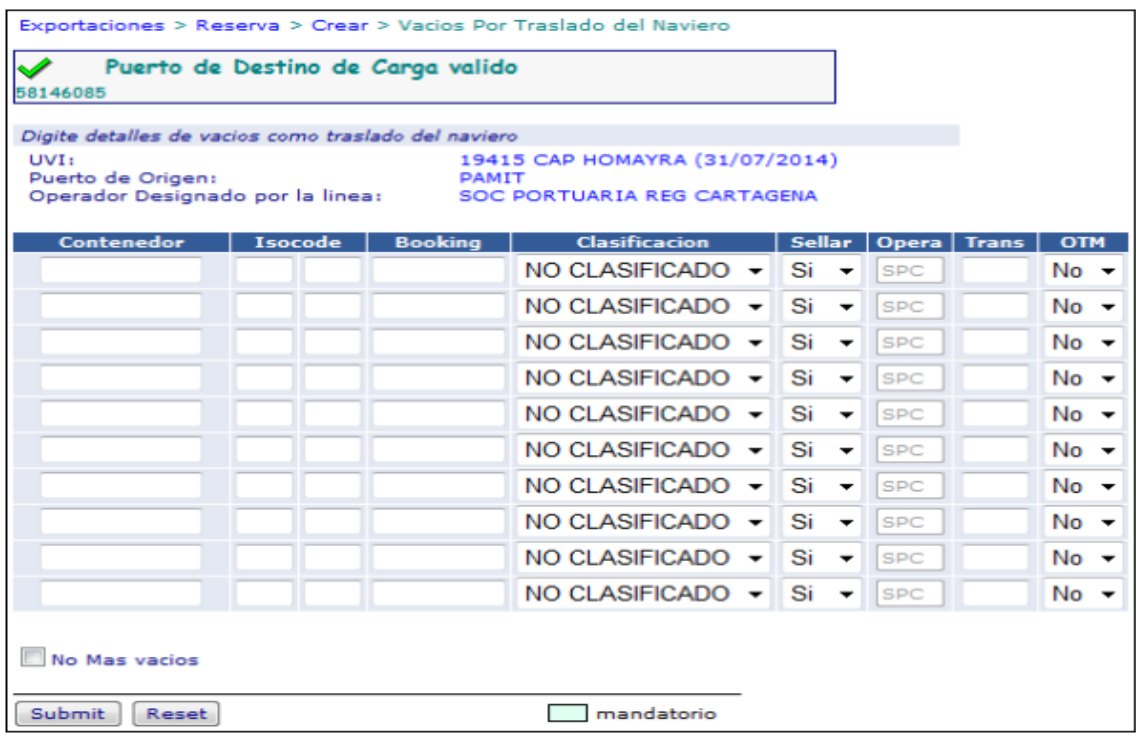

En la lista se pueden "Reservar" tantos contenedores vacíos como sea necesario y para cada fila se deben ingresar los siguientes datos:

• Ingresar en la columna "Contenedor" el número del contenedor ( Siglas, números y digito de verificación, todo seguido) a ser trasladado. Ej. MAEU1234567.

• Ingresar en la columna "Isocode" el código ISO del contenedor. Ej. 2210 , 4315

• Ingresar en la columna "Booking" el número del booking o referencia de la línea naviera para este contenedor. Este valor es obligatorio y se utilizará para reportar a las líneas los movimientos de entrada y salida correspondientes.

• Ingresar en la columna "Clasificación", la clasificación para la cual el contenedor está apto para transportar mercancías. Ej. Café, alimentos.

• Seleccionar en la columna "Sellar" alguna de las siguientes opciones: SI para solicitar el sellado del contenedor en la puerta al momento del arribo al puerto**; NO**  para indicar que el contenedor no sea sellado en la puerta y permanezca sin sello hasta nuevas instrucciones.

• Ingresar en la columna "Opera" el código del operador portuario que ejecutará el descargue del contenedor. (Este campo es Mandatorio )

• Ingresar en la columna "trans" el código de la empresa transportadora que llevará a cabo el transporte del contenedor. ( Este campo es opcional )

• Seleccionar en la columna "OTM" alguna de las opciones: SI para emitir la Autorización de ingreso inmediatamente; NO para emitir la autorización de ingreso en otra oportunidad o que esta sea emitida por otra persona.

• Seleccionar "no más vacíos" en caso que no se requieran reservar más contenedores vacíos para ingresar.

• Hacer click en "Submit". El sistema grabará las reservas y asignará un UCN (Número único de carga) para cada contenedor. En caso de error indicará los errores para cada fila de la lista.

Opción Devolución del Cliente el sistema devuelve la siguiente pantalla:

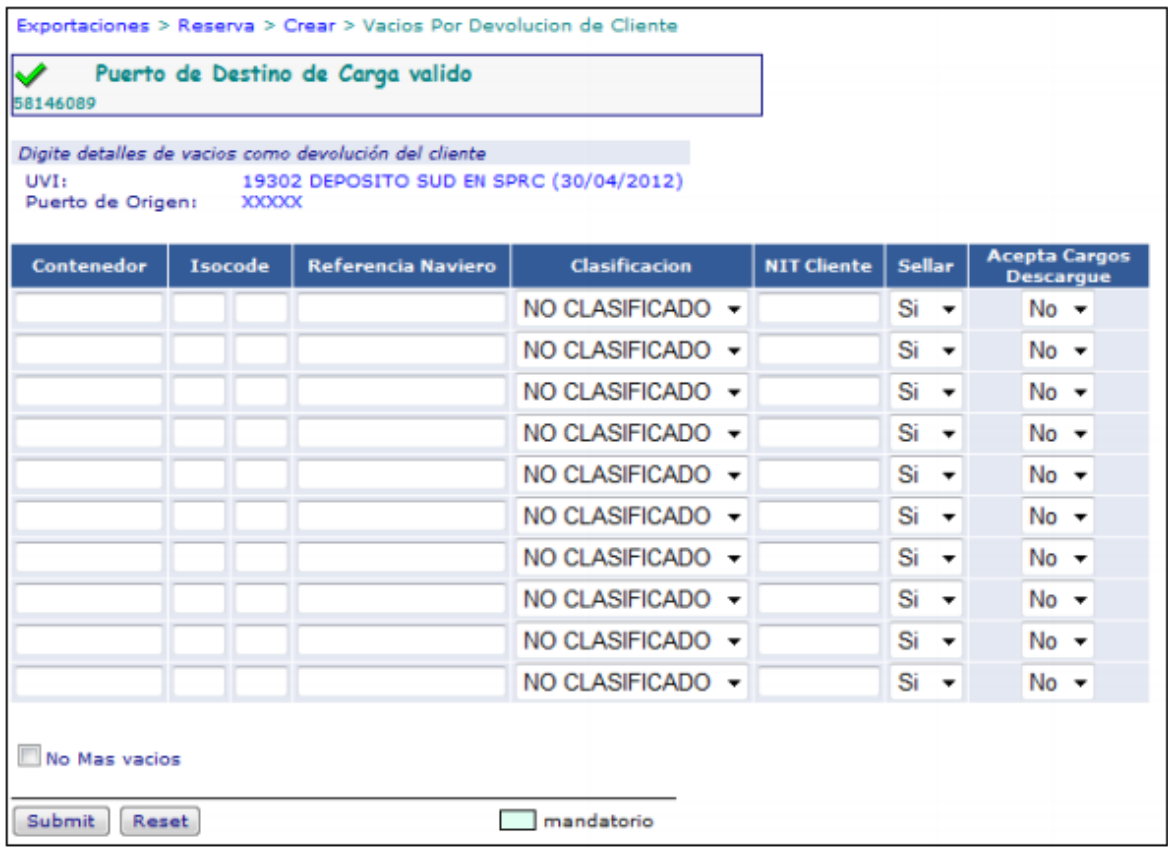

En la lista se pueden "reservar" tantos contenedores vacíos como sea necesario ypara cada fila se deben ingresar los siguientes datos:

• Ingresar en la columna "Contenedor" el número del contenedor (siglas,número y digito de verificación , todos seguidos ) a ser trasladado Ej:MSKU1234567

• Ingresar en la columna "Isocode" el código ISO el contenedor EJ: 2210, 4315

• Ingresar en la columna "Referencia Naviero", un valor de referencia de la línea naviera para este contenedor. Este valor es obligatorio y se utilizará para reportar a la línea los movimientos de entrada y salida correspondientes.

• Ingresar en la columna "Clasificación" , la clasificación para la cual el contenedor está apto para transportar mercancías. EJ Café, alimentos. EN caso de no tener una clasificación se debe colocar NO Clasificado.

• Ingresar en la columna "NIT Cliente", el NIT de la empresa a nombre de quien se hizo el contrato de comodato, que utilizó el contenedor y lo está devolviendo. El

sistema validará la existencia de este valor y caso de no existir, el mismo deberá ser registrado en la SPRC de acuerdo al procedimiento de registro de Terceros.

• Seleccionar en la columna "Sellar" alguna de las siguientes opciones: SI para solicitar el sellado del contenedor en la puerta al momento del arribo al puerto; NO para indicar que el contenedor no sea sellado en la puerta y permanezca sin sello hasta nuevas instrucciones.

• Seleccionar en la columna "Acepta Cargo Descargue" alguna de las siguientes opciones: SI para indicar que el valor del descargue del contenedor vacío es por cuenta de la Línea Naviera; NO para indicar que el valor del descargue del contenedor vacío es por cuenta de quien devuelve el contenedor al Puerto.

• Seleccionar "No más vacíos" en caso que no se requieran reservar más contenedores vacíos para ingresar.

• Pulsar la tecla Enter. El sistema grabará las reservas y asignará un UCN (número único de carga) para cada contenedor. En caso de error indicará los errores para cada fila de la lista.

# **6.2 Generación de Autorización Responsables: Transportador/naviera/AdeA de Ingreso de Contenedor Vacío por reserva de naviero**

El procedimiento de generación de una autorización de ingreso de contenedor vacío es como sigue:

- Ingresar al sistema con su usuario y contraseña.
- Seleccionar su Compañía.
- Seleccionar el Módulo de "**Exportaciones"**
- Seleccionar **"Gestión de Autorización de Ingreso"**

• Seleccionar **"Solicitud de Ingreso de Vacío"** y se despliega la siguiente pantalla así:

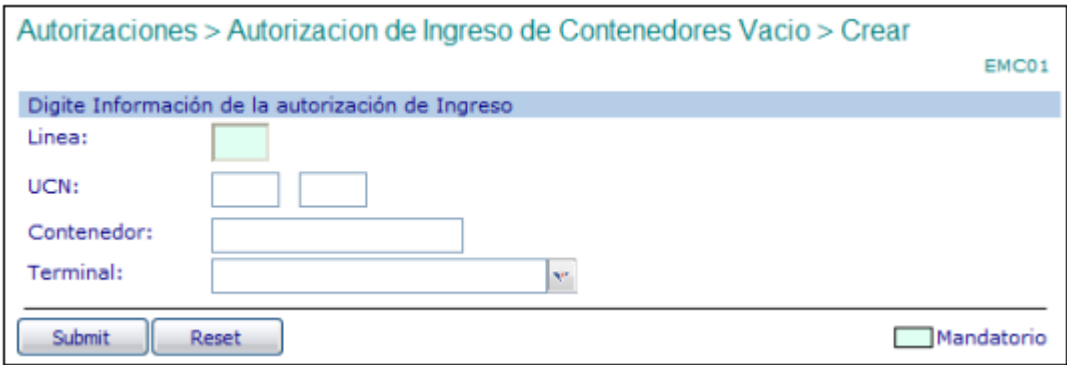

• Digitar la "Línea" naviera propietaria del contenedor y que hizo la reserva de ingreso del contenedor vacío.

• Ingresar alguno de los siguientes valores. UCN (Número Único de Carga) asignado para el contenedor a ingresar. Número del contenedor a ingresar.

• Seleccionar el "Terminal en donde ingresará el contenedor vacío.

• Hacer click en "Submit". El sistema verifica que haya una reserva hecha para el contenedor en cuyo caso desplegará la siguiente pantalla así:

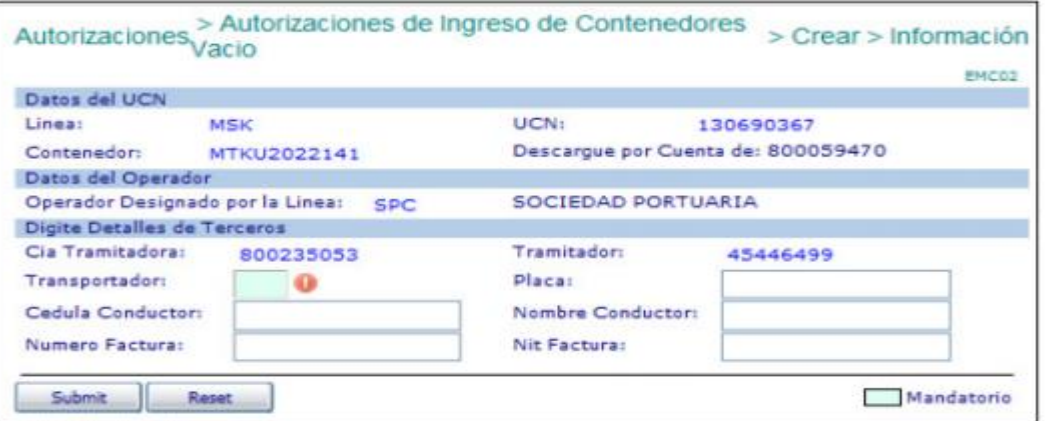

• Digitar en "transportador" el código de la empresa que transportará el contenedor al Puerto. ( Este campo es Mandatorio )

• Digitar la "Cédula de Conductor" del camión que transporta el contenedor. ( Esta campo es opcional )

- Digitar el "Nombre del conductor". ( Este campo es opcional )
- Digitar la "Placa" del camión que transporta el contenedor. ( Este campo es opcional )
- Ingresar el número de la factura con que se pagó el movimiento de

descargue. Este valor se tiene en cuenta y es obligatorio cuando: El operador sea el Puerto ( SPC o CNR )

1. La compañía que devuelve NO tiene cuenta especial ó 2. la empresa tramitadora NO es la compañía que devuelve ( cuando no sea línea naviera )

Este valor NO se tiene en cuenta cuando el Operador NO es el Puerto. (SPC o CNR)

• Hacer click en "Submit." El sistema validará la existencia de los datos obligatorios y la factura correspondiente (en caso de ser obligatoria) y generará la autorización de ingreso, la cual puede ser impresa inmediatamente. En caso de error, se desplegará éste y se deberá corregir consecuentemente y realizar nuevamente los pasos de este punto del procedimiento.

### **Autorización Generada**

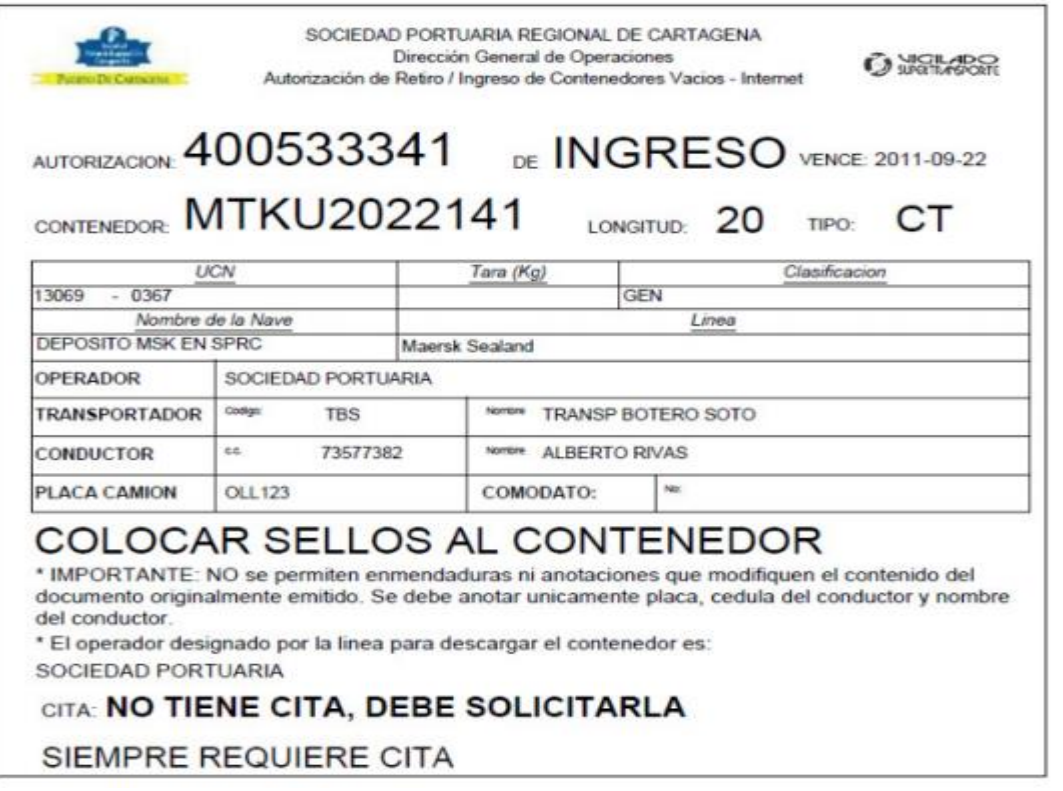

**Nota:** Recuerde Tomar Cita para ingreso de camión y descargue del contenedor Vacío en Puerto.

# **6.3 Generación de Autorización de Ingreso Responsables: Transportador/AdeA de contenedor vacío con Comodato**

La generación de Autorizaciones de Ingreso de Contenedor Vacío con Comodato no requieren reserva del naviero en SPRCOnLine. La línea Naviera debe estar autorizada en el Puerto, para que sus contenedores vacíos ingresen, sin reserva, pero el transportador debe presentar un comodato válido a la entrada del contenedor.

El procedimiento de generación de una autorización de ingreso de contenedor vacío con Comodato es como sigue:

- Ingresar al sistema con su usuario y contraseña.
- Seleccionar su Compañía.
- Seleccionar el Módulo de "Exportaciones"
- Seleccionar "Gestión de Autorización de Ingreso"
- Seleccionar "Solicitud de Ingreso de Vacío" y se despliega la siguiente

pantalla así:

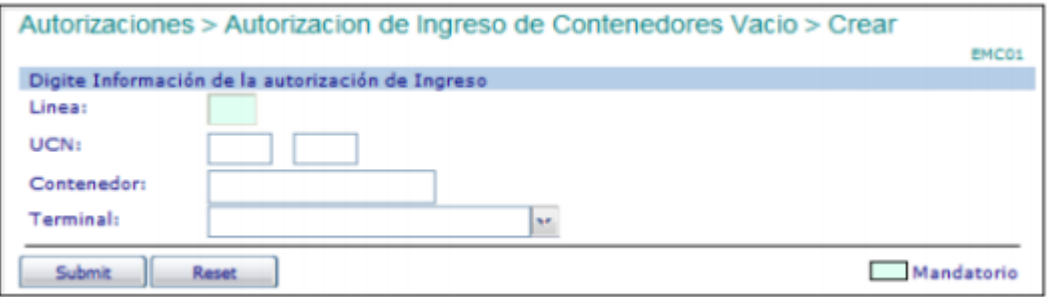

• Digitar la "Línea" naviera propietaria del contenedor. (Este campo es Mandatorio).

• Digitar en Contenedor, el número de la unidad a ingresar vacío. ( Este campo es Mandatorio)

• Seleccionar Terminal, en donde ingresara el Contenedor vacío.

• Hacer click en "Submit." Y el sistema muestra el siguiente mensaje así:

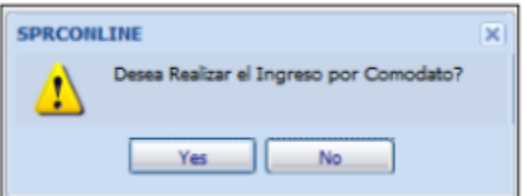

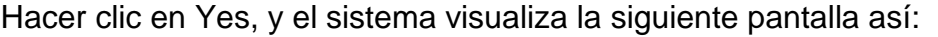

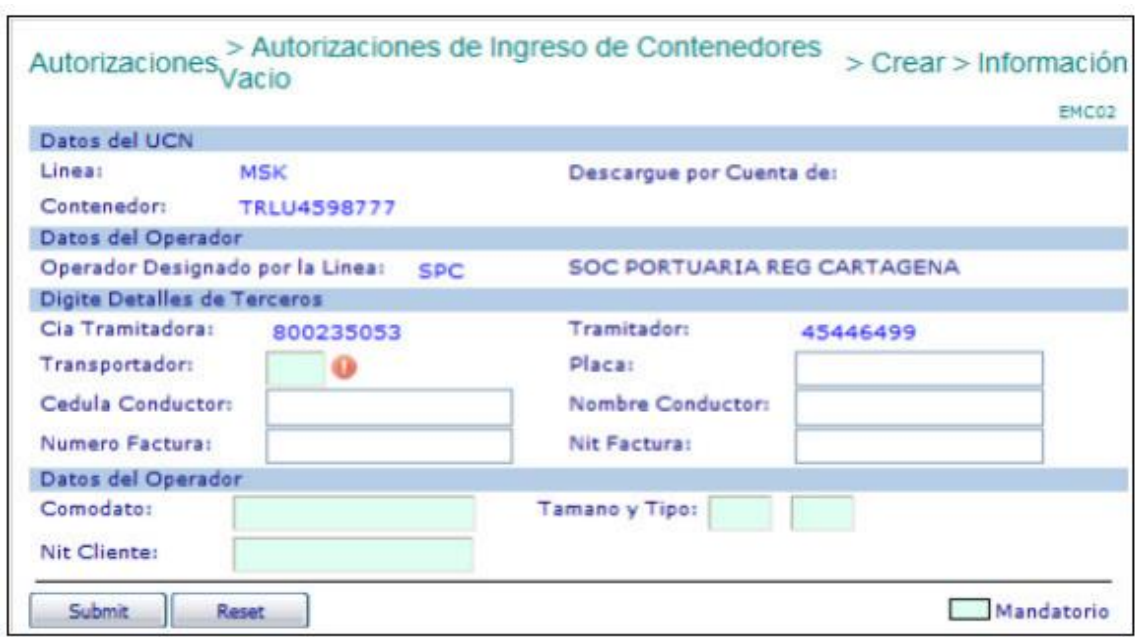

• Digitar en Transportador, el código de la empresa de transporte que ingresara el contenedor vacío. ( Este campo es Mandatorio)

• Digitar en Cédula conductor, él número de identificación del conducto que ingresa con el camión y el contenedor vacío.

• Digitar en Placa, él número de la Placa del camión.

• Digitar en Nombre Conductor, el nombre de la persona que ingresa con el camión.

• Digitar en Numero Factura, él número de la factura de descargue de contenedor vacío.

• Digitar en Comodato, él número del contrato de Comodato asignado al contenedor. ( Este campo es Mandatorio)

• Digitar en Nit Rep.Comodato, el Nit a quien esta generado el Comodato como responsable del Contenedor. ( Este campo es Mandatorio)

• Digitar en Tamaño Contenedor; la longitud del contenedor vacío a ingresar. ( Este campo es Mandatorio)

• Digitar en Tipo Contenedor, el isocode del contenedor. ( Este campo es Mandatorio)

• Hacer clic en Submit y el sistema visualiza la autorización de Ingreso de contenedor vacío.

#### Autorización creada

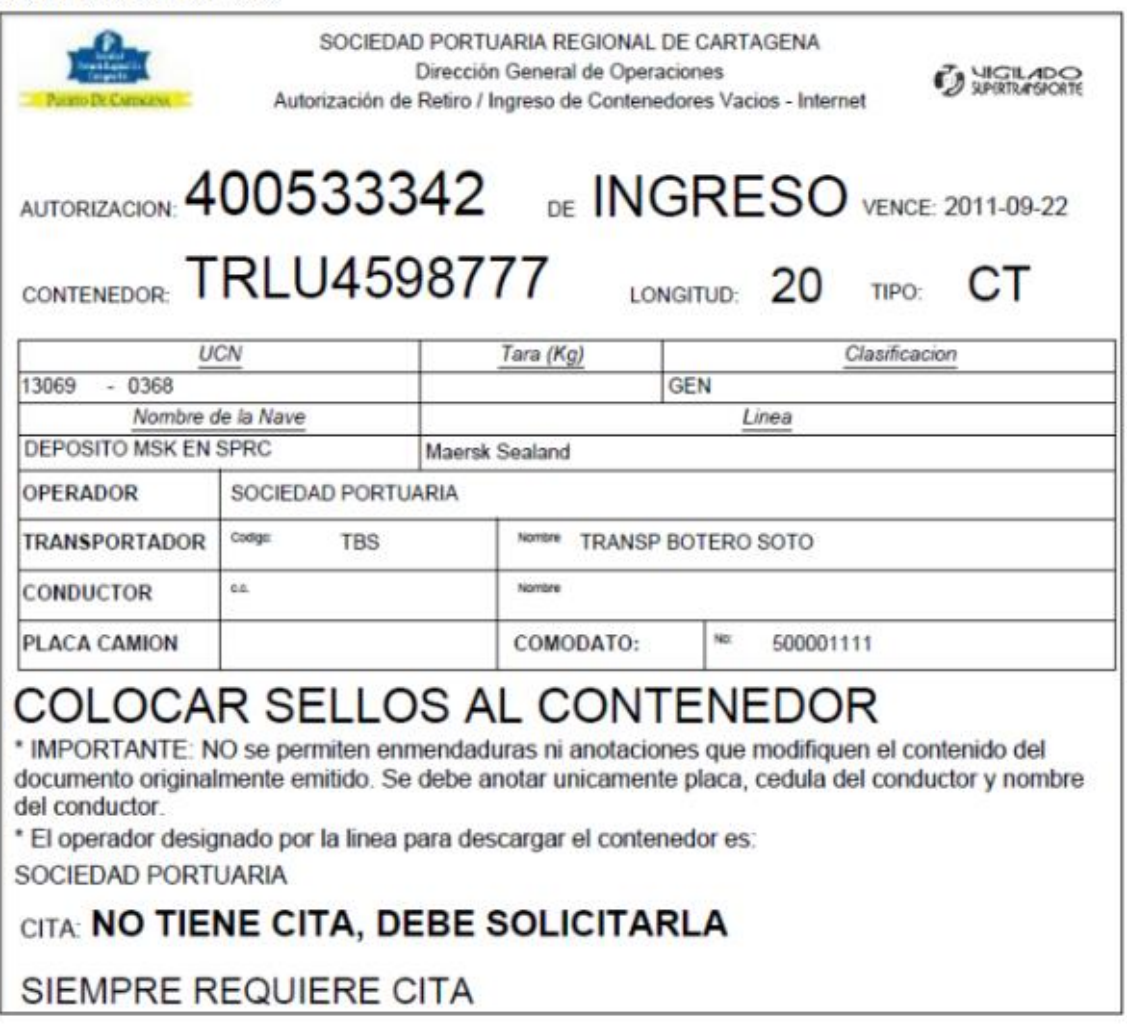

**Nota:** Recuerde Tomar Cita para ingreso de camión y descargue del contenedor

vacío en Puerto.

## **7. Modificación de Reserva para ingreso de contenedor vacío**

Para modificar una reserva para ingreso de contenedor vacío, es necesario borrar la reserva y generarla nuevamente. Por lo anterior, si es necesario modificar una reserva, se debe seguir el procedimiento de borrado y el punto 6.1

## **8. Borrado de reserva para ingreso de contenedores vacío**

El procedimiento de borrado de una reserva para ingresar un contenedor vacío es como sigue:

- Ingresar al sistema con su usuario y contraseña.
- Seleccionar la Línea Naviera operadora de la reserva a borrar.
- Seleccionar el Módulo de "Exportaciones"
- Seleccionar "Borrar Ítem de Reserva de Carga" el cual se despliega la siguiente así:

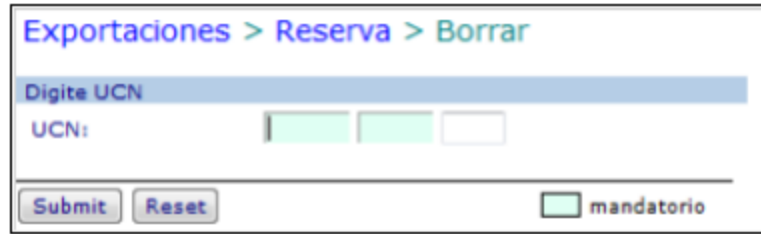

- Digitar el "UCN" que corresponde al contenedor que requiere ser borrado.
- Hacer click en "Submit." El sistema verificará el estado del contenedor y que

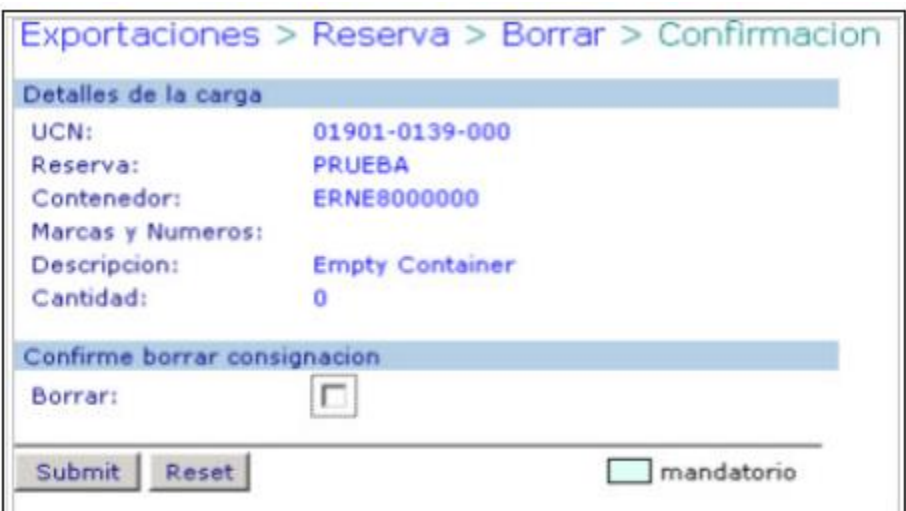

sea posible su borrado caso en el cual se despliega la siguiente pantalla:

• Verificar que la información desplegada sea la que se requiere borrar en cuyo caso se debe seleccionar la confirmación de borrar.

• Hacer click en "Submit". El sistema retorna la confirmación de borrado.

## **9. Modificación de Autorización de ingreso de contenedor vacío**

El procedimiento para modificación de una autorización de ingreso de contenedor vacío es como sigue:

• Ingresar al sistema con su usuario y contraseña.

- Seleccionar la compañía que generó la autorización.
- Seleccionar el Módulo de "Exportaciones"
- Seleccionar "Gestión de Autorización de Ingreso"

• Seleccionar "Modificar Solicitud de Ingreso de Vació" y se despliega la siguiente Pantalla así:

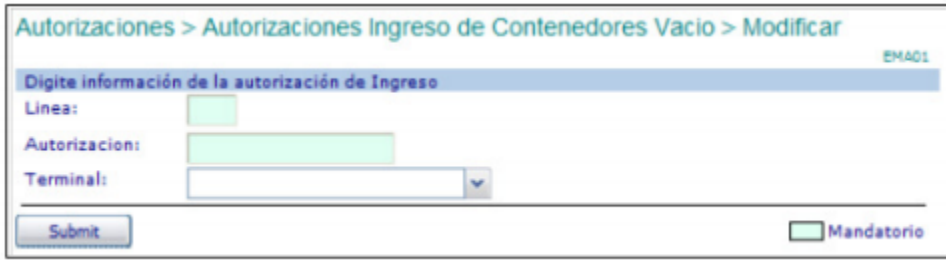

• Digitar en "Línea" el código de la línea naviera para el cual fue anunciado el contenedor.

• Digitar en número de "Autorización" del documento de ingreso del contenedor vacío.

• Seleccionar el "Terminal" para el cual fue generado la autorización de ingreso.

• Hacer click en "Submit". El sistema verificará que exista una autorización para el contenedor (UCN) o la autorización dada en cuyo caso desplegará la siguiente pantalla:

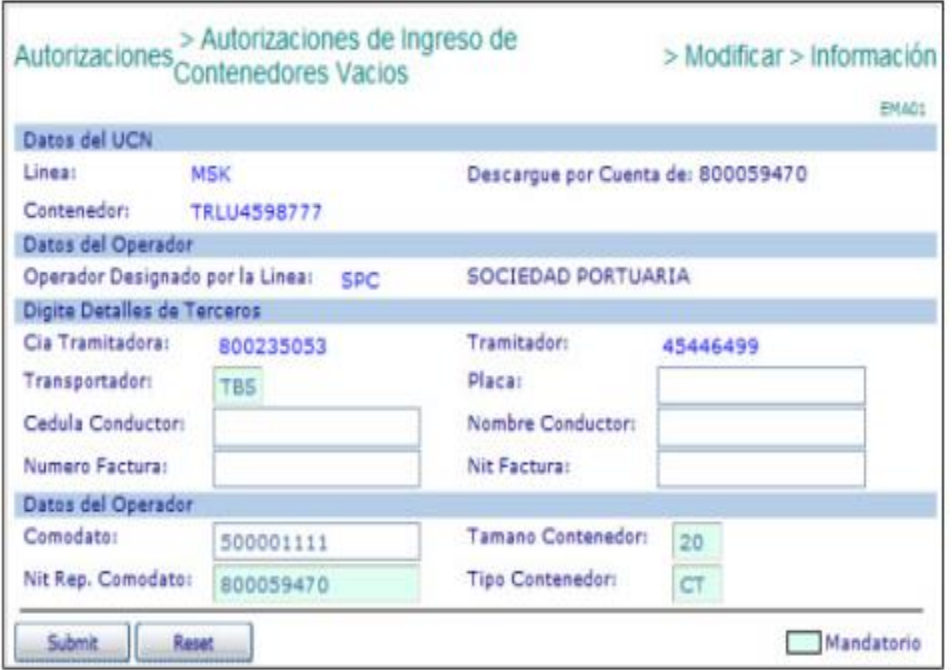

• De los registros visualizados en la autorización se modifica la casilla requerida. • Ingresar el número de la factura con que se pagó el movimiento de descargue. Este valor se tiene en cuenta y es obligatorio cuando: El operador sea el Puerto. • Hacer click en "Submit." El sistema validará la existencia de los datos obligatorios y la factura correspondiente (en caso de ser obligatoria) y generará la autorización de ingreso, la cual puede ser impresa inmediatamente. En caso de error, se desplegará éste y se deberá corregir consecuentemente y realizar nuevamente los pasos de este punto del procedimiento.

### **10. Borrado de Autorizaciones de Ingreso de Contenedor vacío**

El procedimiento de borrado de una autorización de ingreso de contenedor vacío es como sigue:

- Ingresar al sistema con su usuario y contraseña.
- Seleccionar la compañía que generó la autorización.
- Seleccionar el Módulo de **"Exportaciones".**
- Seleccionar **"Gestión de Autorización de Ingreso"**

• Seleccionar **"Borrar solicitud de Ingreso ( Arim / OTM ),** el cual se despliega la siguiente pantalla así:

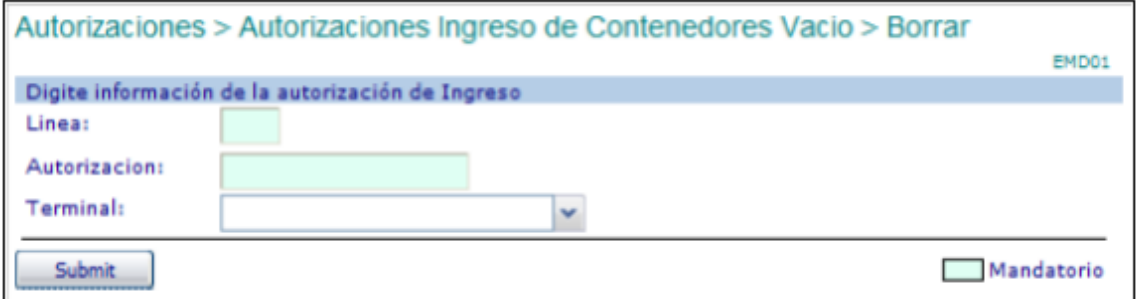

• Digitar en "Línea" el código de la línea naviera utilizada para anunciar el ingreso del contenedor.

• Digitar en "Autorizacion", el número de autorización de Ingreso de Contenedor vacío.

• Seleccionar el "Terminal" para el cual fue generada la Autorización de ingreso.

• Hacer click en "Submit". EL sistema verificará que exista una autorización para el contenedor ( UCN ) o la autorización dada, en cuyo caso desplegará la siguiente pantalla así:

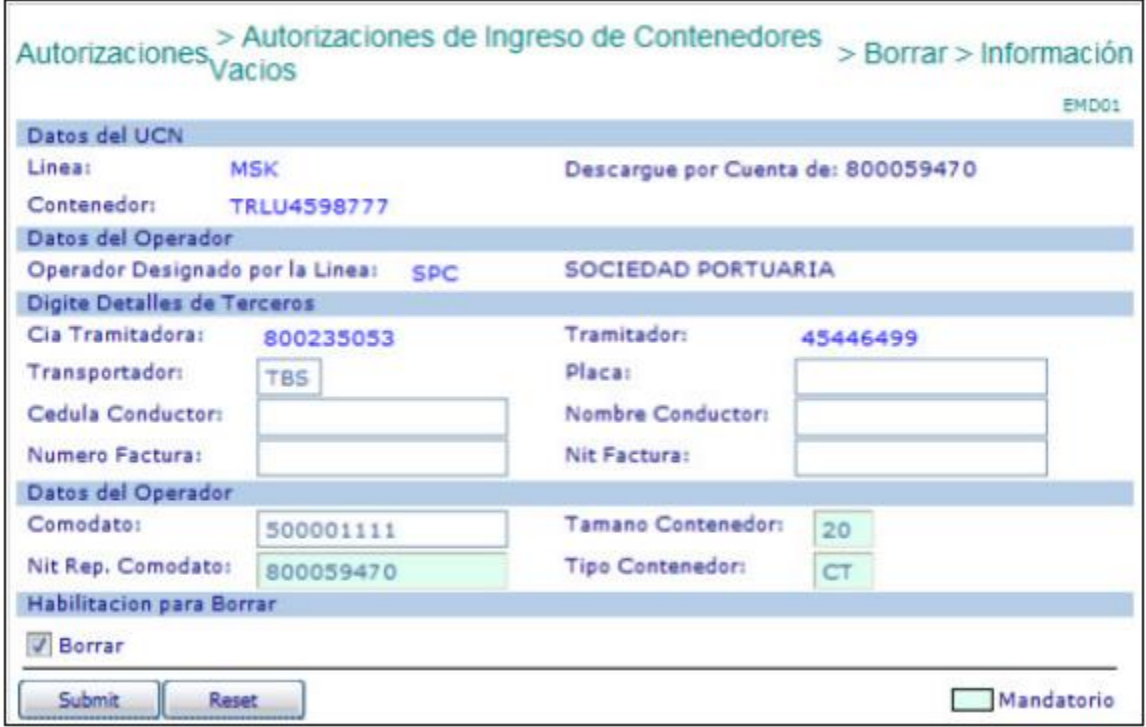

• Verificar que la información desplegada sea la que se requiere eliminar, en cuyo caso se debe seleccionar la confirmación de "Borrar".

• Hacer click en "Submit". EL sistema retorna la confirmación de borrado de la autorización.

# **11. Generación de reserva para ingreso de contendor Responsable: Naviero vacío mediante envió de archivos planos**

Para generar reservas para ingresar Muchos contenedores vacíos mediante el envió de archivos planos es como sigue:

• Ingresar al sistema con su usuario y contraseña.

• Seleccionar la línea naviera operadora de los contenedores contenidos en la lista. Solo una línea naviera es posible en la lista.

• Seleccionar el módulo "Consola EDI" la cual aparece así:

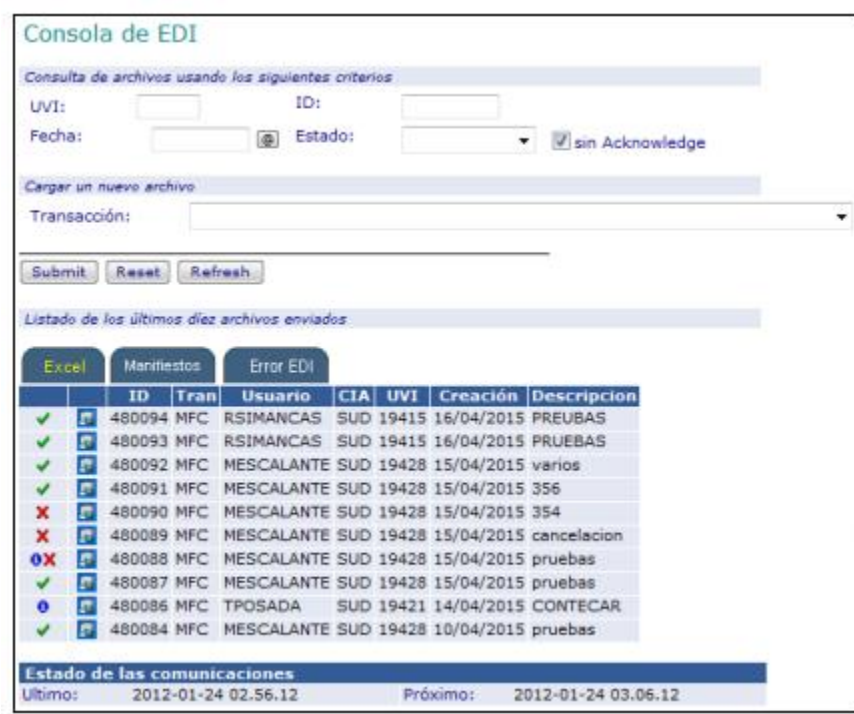

• Seleccionar la Transacción "EBK – Crear reserva de contendores vacíos a partir de archivos excel".

• Hacer click en "Submit" y el sistema devuelve la siguiente pantalla así:

Para el archivo excel, el campo de Clasificación se convierte en un campo mandatorio.

Un caso que el contendor no tenga una clasificación específica. EJ: Café, alimento etc, se debe colocar NCL.

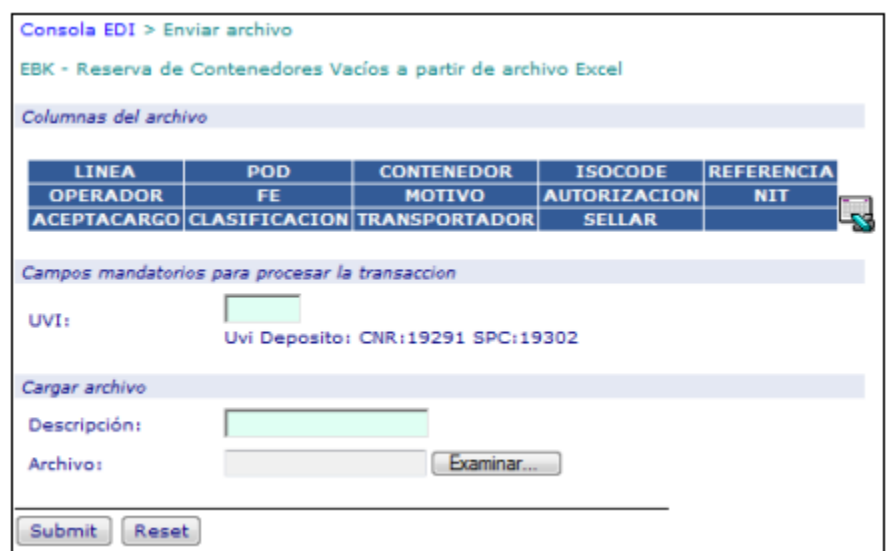

• Ingresar el **"UVI"** en el cual los contenedores serán "reservados".

• Ingresar una **"Descripción"** libre del archivo para referencia del usuario.

• Hacer click en **"Examinar"** y seleccionar que contiene la lista de contenedores a ser enviada.

• Hacer click en **"Submit".** El sistema presenta la siguiente pantalla así:

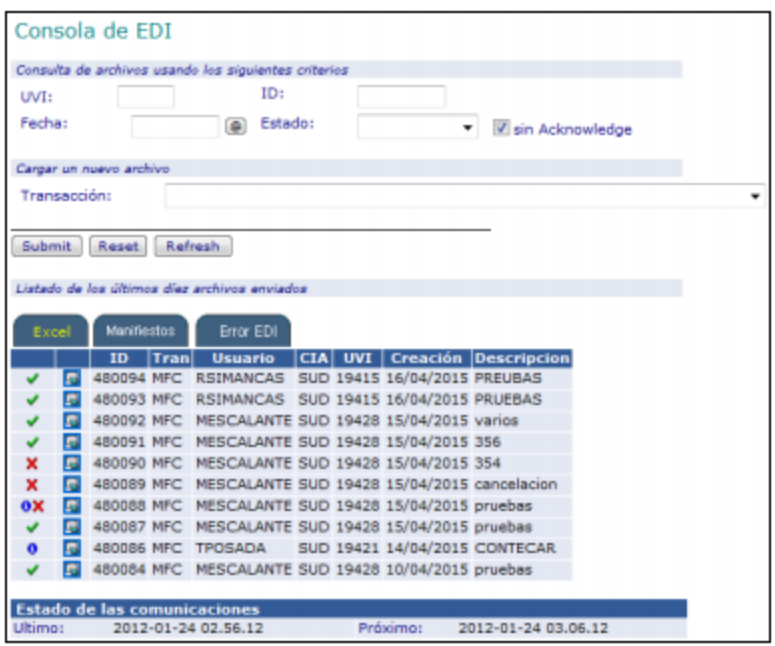

Una vez el sistema haya terminado el procesamiento del archivo lo que visible mediante los siguientes símbolos y significados.

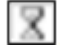

**Archivo está siendo procesado** 

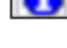

**A** Archivo procesado parcialmente, tiene algunos errores

**X**<br>Archivo con errores no fue procesado

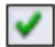

Archivo procesado correctamente sin errores

• Seleccionar el símbolo **so** sobre el registro correspondiente al archivo enviado.

El sistema permite al usuario descargar un archivo Excel con una copia del

enviado inicialmente más el resultado del procesamiento de cada registro con un

error o con UCN asignado cuando el registro es procesado correctamente. El resultado se presenta en la primera columna de cada registro del archivo.

• Aquellos registros de contenedores que presentan error NO FUERON REGISTRADOS EN EL SISTEMA Y POR TANTO NO FUE CREADA RESERVA ALGUNA. El usuario debe hacer las correcciones correspondientes a fin de enviarlos y procesarlos correctamente.

• Aquellos registros que contienen UCN, es porque los contenedores descrito fueron "reservados" para ingresar a puerto.

• Hacer click sobre el ID del registro para obtener las autorizaciones de ingreso que se generaron, si hubo solicitud, a partir del fueron archivo plano cargado.

# **12. Coordinación de citas para ingreso de contenedores vacíos en modalidad "TRASLADO DE NAVIERO" Responsable: Línea Naviera**

Para coordinar las citas para que los transportadores puedan tomarlas para ingresar Contenedores vacíos en la modalidad "TRASLADO NAVIERO" es necesario lo siguiente:

• Generar la Reserva para Ingreso de Contenedor Vacío – Opción Traslado del Naviero. (Punto 6.1 del presente procedimiento)

• Generar la Autorización de Ingreso de Contenedor Vacío. En caso de que sea el Transportador quien por requerimiento de la línea sea quien deba hacer la Generación de la Autorización de Ingreso, la Línea debe solicitarle al mismo que lo haga, antes del siguiente paso. (Punto 6.2 del presente procedimiento)

• Enviar con al menos 24 horas de anticipación en el horario de Lunes a Sábado desde las 08:00 a 17:00 horas un correo electrónico a la dirección citas-traslados-vacios@sprc.com.co con la siguiente información:

a) Terminal donde ingresarán los contenedores (SPRC o CONTECAR)

b) Cantidad de contenedores a ingresar expresado en Cantidad y Longitud

ej. 34x40HC

c) Cantidad de citas por hora que requiere, que debe corresponder a la capacidad de transporte.

d) Cada cuanto es posible tomar las citas (depende del número de camiones y el tiempo de viaje que se usarán para cada viaje)

e) Uso de los contenedores, indicando para que será utilizados los contenedores vacíos en el puerto(i.e. Llenados, Evacuación, Motonave, etc.) f) Fecha límite de ingreso, indicando la fecha y hora máxima que los contenedores deben haber ingresado al puerto. Esto incluye fechas de cut off cuando aplique. g) Observación, para hacer las anotaciones que se consideren pertinentes y especialmente aquellas que ayuden al puerto a hacer una mejor planeación de las citas.

Ejemplo:

• CONTECAR - 25 x 20 – 5 citas por hora – cada 3 horas – Llenado Café – Limite de Ingreso: 20 Abril 2015 – NOTA: Observaciones varias.

• SPRC - 35 x 40 – 7 citas por hora – cada 1 hora – Evacuación – Límite de Ingreso: 18 de Abril de 2015 - NOTA: Observaciones Varias.

• Verificar la recepción de acuse de recibo por parte del puerto y en caso de no recibirlo dentro de los 60 minutos siguientes al envío, comunicarse con el puerto para cerciorarse de que el puerto recibe la solicitud.

• Esperar comunicado del puerto con los horarios y cantidad de citas propuestos.

• Revisar con la empresa de transporte las citas posibles propuestas por el puerto.

• Confirmar o rechazar el plan de citas propuesto por el puerto.

• Comunicar a la empresa de transporte las citas y los horarios acordados con el puerto.

Nota: La terminal que otorga la cita, garantiza la disponibilidad de la cita solo hasta 2 horas antes del inicio de la misma. Si el transportador no ha tomado la cita de

ingreso con el menos 2 horas de anticipación de la hora, el puerto podrá hacer uso de la misma, si es posible.

# **13. Asignación de citas para ingreso de contenedores vacíos en modalidad "TRASLADO DE NAVIERO" Responsable: Puerto**

Para asignar las citas para ingreso de contenedores vacíos en modalidad "TRASLADO DE NAVIERO" es necesario lo siguiente:

• Recibir la solicitud enviada por la línea naviera al correo electrónico citastraslados-vacios@sprc.com.co

• Revisar que la solicitud contenga toda la información necesaria y que las autorizaciones de ingreso esté generadas en el sistema

• Enviar mensaje de acuso de recibo en buen orden o de rechazo en caso de que la solicitud coordinación no cumpla con los requisitos mínimos.

• Revisar dentro de las 4 horas siguientes del recibo de la solicitud, el plan de operaciones y acorde con la disponibilidad de recursos establecer la cantidad y los horarios factibles para asignar citas, procurando de ser posible satisfacer al máximo la solicitud hecha por la línea naviera.

• Comunicar a la línea naviera los horarios y la cantidad de citas posibles por asignar.

• Activar las citas en el sistema según sea lo acordado y confirmado con la línea naviera.

## **14. F flujograma**

N/A

# **15. Distribución**

Es procedimiento es de libre circulación entre Agencia Naviera, Transportadores y Agentes de Aduana.

## **16. . Revisión**

El presente documento se revisará cada vez que se realice un cambió en la Aplicación.

# **17. Referencias**

N/A

## **18. Anexos**

Especificaciones y Formatos

FOR-302-OL = Reserva de Contenedores Vacíos para Ingresar a Puerto

ESP-005-OL = Especificaciones de la Lista de Contenedores a Embarcar

# **18. Registro de Cambios**

## **Historia de Revisión**

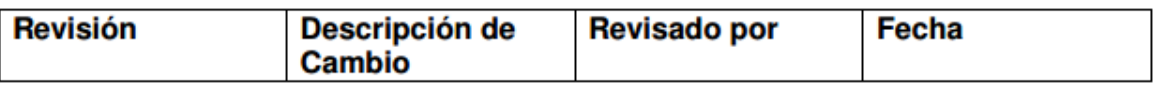

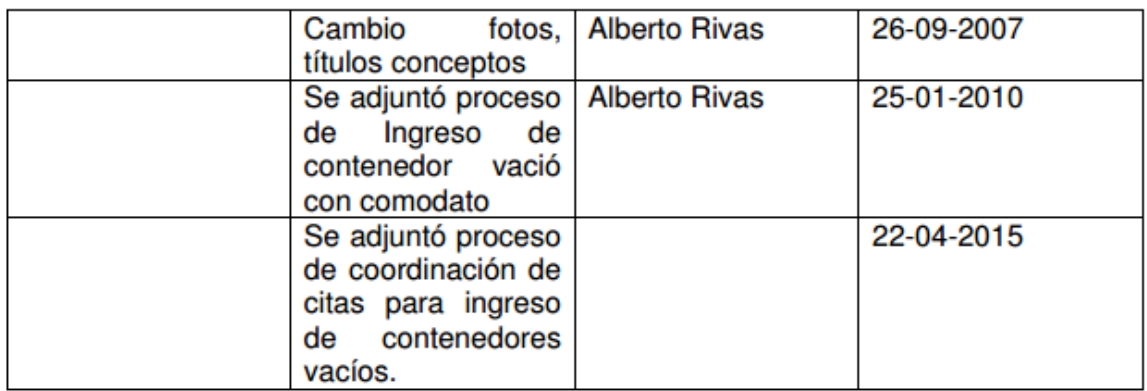

#### **Procedimientos Relacionados**

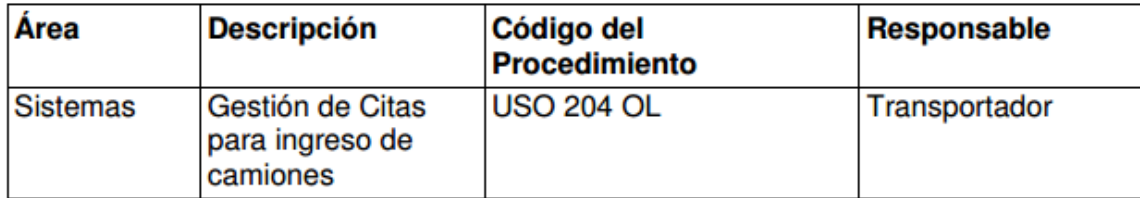

**Anexo 4:** Procesos de importación, USO-202-OL Entrega Electrónica, lista de Vacíos y Transbordo a Descargar.

### **0. Objetivos**

Establecer los procedimientos a llevar a cabo por los agentes navieros para la entrega a la SPRC y CO0NTEAR de la lista de contenedores vacíos y de transbordo mediante el uso del sistema SPRCOnLine.

### **1. Alcance**

Este procedimiento comprende el proceso de diligenciamiento y entrega de la Información correspondiente a los contenedores vacíos y de transbordo que son descargados en la SPRC y CONTECAR, teniendo en cuenta los tiempos límites para la entrega.

## **2. Definiciones**

**UVI:** Numero único de viaje, corresponde a un número consecutivo que es asignado por el sistema al momento del registro del anuncio de arribo de una nave.

**UCN:** Número único de la carga, corresponde a un número consecutivo que es asignado por el sistema al momento de registrar un ítem de carga o contenedor a una nave. El UCN es un número de 14 dígitos los cuales tienen el siguiente significado:

a) 5 primeros dígitos corresponden al UVI en el cual se registra la carga;

b) 4 dígitos siguientes corresponden al ítem de carga o contenedor;

c) 3 dígitos siguientes corresponden a la carga contenida en un contenedor; d) 2 dígitos siguientes corresponde a las particiones que se le hacen o pueden hacer a la carga para efectos de hacer trámites parciales de aduana y/o retiro. Para efectos de éste procedimiento se utilizarán solamente los 9 primeros dígitos.

**Archivos Excel**: Son archivos preparados por los usuarios de acuerdo a las especificaciones ESP-001-OL, para ser cargados y procesados por el sistema SPRCOnLine.

### **3. Responsable**

El responsable del envío y entrega de la información correspondiente a la lista de contenedores vacíos y de transbordo es el Agente Naviero en representación de la Línea Naviera operadora de los contenedores.

#### **4. Responsabilidades**

• Del Agente Naviero para el envío de la Lista de Contenedores vacíos y de transbordo a descargar:

•Entregar de manera electrónica, la Lista de Contenedores vacíos y de transbordo,

12 horas antes del ETA de la nave de la cual serán descargados los contenedores.

•Entregar de manera electrónica, la Lista de Contenedores vacíos y de transbordo antes del descargue del contenedor cuando se trate de correcciones y/o adiciones.

•Entregar de manera física, una lista impresa de Contenedores vacíos y de transbordo, mediante fax a Servicio al Cliente de la SPRC y CONTECAR, con 12 horas de anticipación a ETA de la nave de la cual serán descargados los contenedores.

## **5. Generalidades**

El agente naviero que utilice este procedimiento para la entrega de la lista de contenedores vacíos y de transbordo a descargar, NO requiere cumplir con el procedimiento NEL-201-OL para la entrega en copia dura de las mismas lista de contenedores.

El sistema tiene habilitado dos esquemas para la entrega de la lista de contenedores que son:

a) Enviando Archivos Planos, en el cual el sistema procesa un archivo electrónico (excel) que contiene la lista de contenedores y que es preparada por el usuario de acuerdo a las especificaciones correspondiente. Este mecanismo le facilita y disminuye al usuario el trabajo mecánico ya que no requiere digitar uno a uno los contenedores contenidos en la lista, sino que aprovecha información electrónica recibida de los sistemas de la línea naviera que representa.

Este esquema le permite al usuario combinar en una misma lista contenedores vacíos de importación, vacíos de transbordo y llenos de transbordo.

Mediante este mecanismo el usuario puede únicamente adicionar contenedores a la lista. Para retirar contenedores de la lista y modificar datos de contenedores, se debe usar el esquema de digitación por pantalla.

b) Digitando por pantalla, en el cual el sistema le presenta al usuario formularios para ser llenados por él de manera manual y ser enviados para validación y procesamiento.

Este procedimiento detalla cada uno de los esquemas anteriores.

#### **6. Procedimiento**

# **1 Entrega de Lista de Contenedores Vacíos Responsable: Agente Naviero y de Transbordo a Descargar mediante el Envío de Archivos Planos**

El procedimiento para entregar la lista o adicionar a ésta contenedores vacíos y de Transbordo a descargar mediante el envío de archivos planos es como sigue: • Ingresar al sistema con su usuario y contraseña.

• Seleccionar la Línea Naviera operadora de los contenedores contenidos en la lista. Si en la lista a enviar contiene contenedores de varias Líneas Navieras, el usuario debe seleccionar la Agencia Naviera.
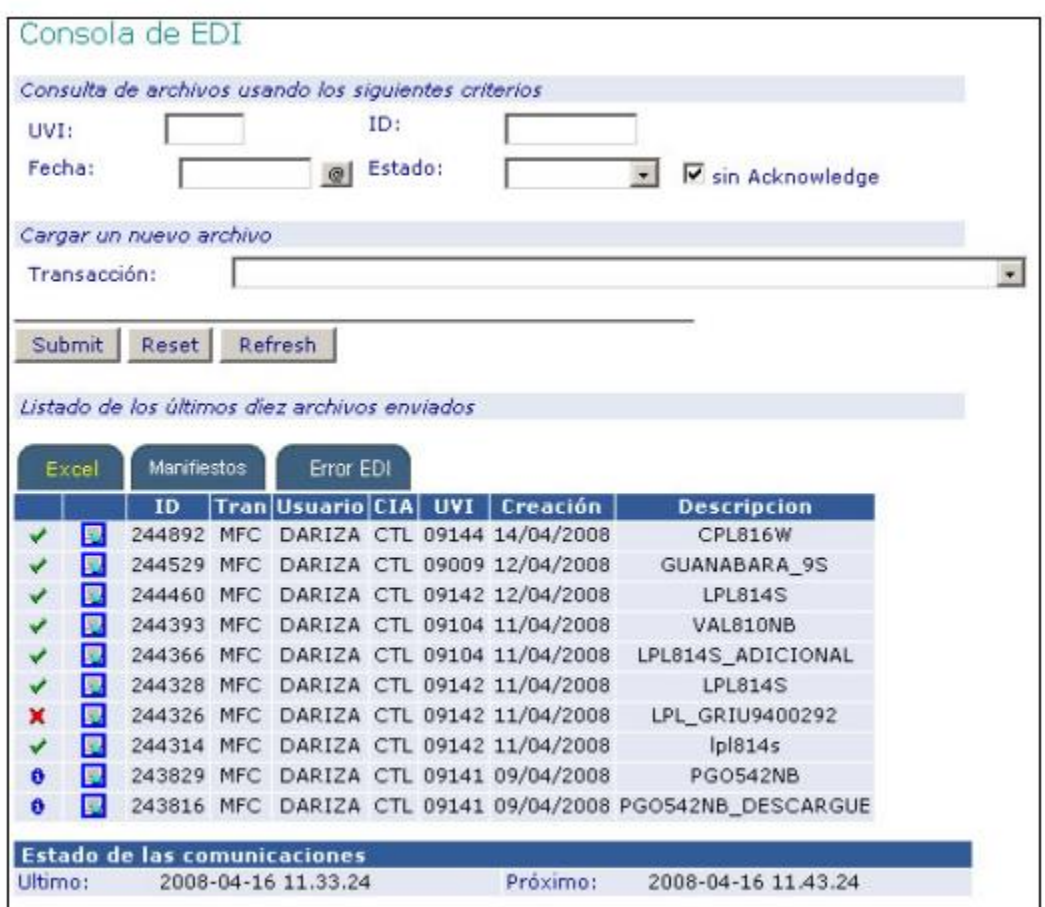

- Seleccionar el módulo **"Consola EDI"** y se despliega así:
- Seleccionar la transacción **"MCF – Creación de Contenedores a Descargar a**

## **partir de Archivos Excel"**

• Hacer clic en "Submit", el sistema devuelve la siguiente pantalla:

Para el archivo Excel, el campo de Clasificación se convierte en un campo

mandatario. En caso que el contenedor no tenga una clasificación especifica. Ej.

Café, alimento, etc, se debe colocar **NO CLASIFICADO**.

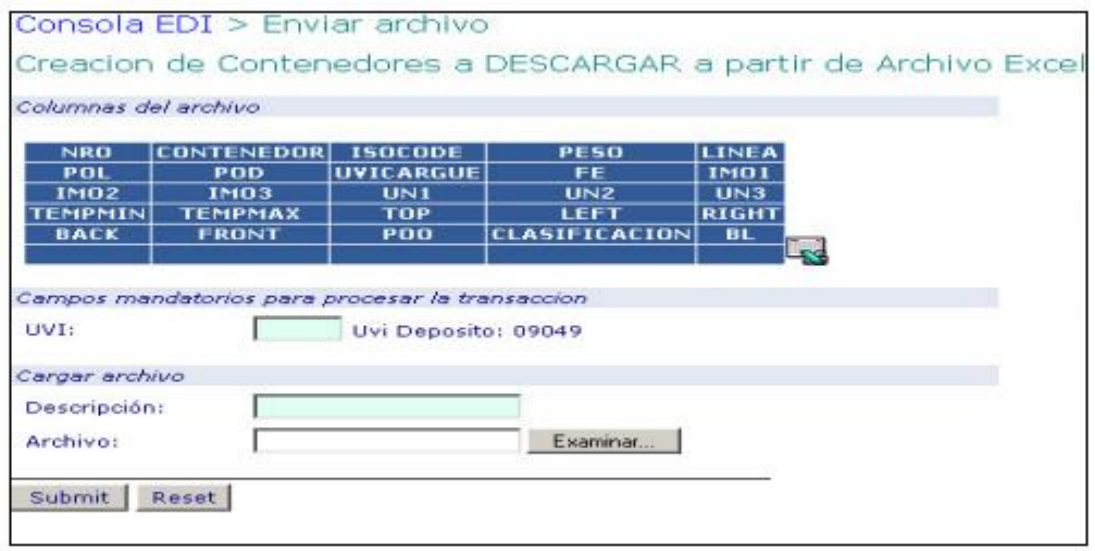

- Ingresar el **"UVI"** del cual los contenedores serán descargados
- Ingresar una **"Descripción"** libre del archivo para referencia del usuario.

• Hacer click sobre el botón **"Examinar"** y seleccionar el archivo que contiene la lista de contenedores a ser enviada

• Hacer Clic en **"Submit".** El sistema presenta la siguiente pantalla en la cual el usuario revisa el resultado del procesamiento del archivo:

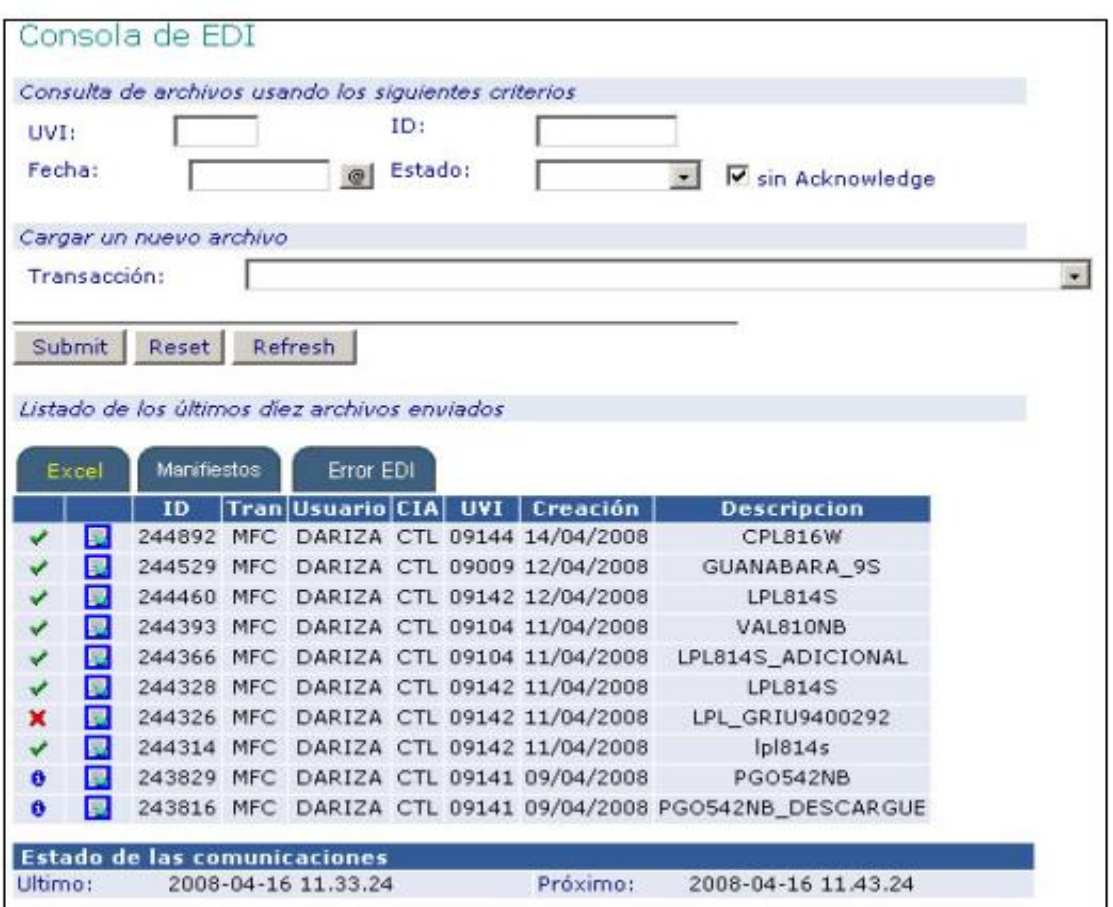

• El sistema asigna un número ID al archivo enviado el cual debe ser revisado por el usuario una vez el sistema lo procese.

• Una vez el sistema haya terminado el procesamiento del archivo lo que es visible mediante los siguientes símbolos y significados:

Archivo está siendo procesado

Archivo procesado parcialmente, tiene algunos errores

Archivo con errores no fue procesado

Archivo procesado correctamente y sin errores.

• Seleccionar el símbolo , sobre el registro correspondiente al archivo enviado.

El sistema permite al usuario descargar un archivo Excel con una copia del enviado inicialmente mas el resultado del procesamiento de cada registro con un error o con UCN asignado cuando el registro es procesado correctamente. El resultado se presenta en la primera columna de cada registro del archivo.

Aquellos registros de contenedores que presentan error NO FUERON MEMORIZADOS POR EL SISTEMA Y NO SERAN ENVIADOS. El usuario debe hacer las correcciones correspondientes a fin de enviarlos y procesarlos correctamente.

Aquellos registros que contienen UCN se consideran como memorizados y el usuario debe ejecutar la transacción MCP para enviarlos oficialmente.

## **2 Entrega de la lista de Contenedores Vacíos a Descargar mediante la digitación en pantalla Responsable: Agente Naviero**

El procedimiento para entregar la lista de contenedores vacíos a descargar mediante la digitación directa en pantalla es como sigue:

- Ingresar al sistema con su usuario y contraseña.
- Seleccionar la Línea Naviera operadora de los contenedores vacíos a descargar.
- Seleccionar el Modulo de **"Importaciones"**
- Seleccionar **"Gestión de Manifiestos"**

• Seleccionar la transacción "**MFC –Crear Manifiesto de Carga",** el cual se despliega así:

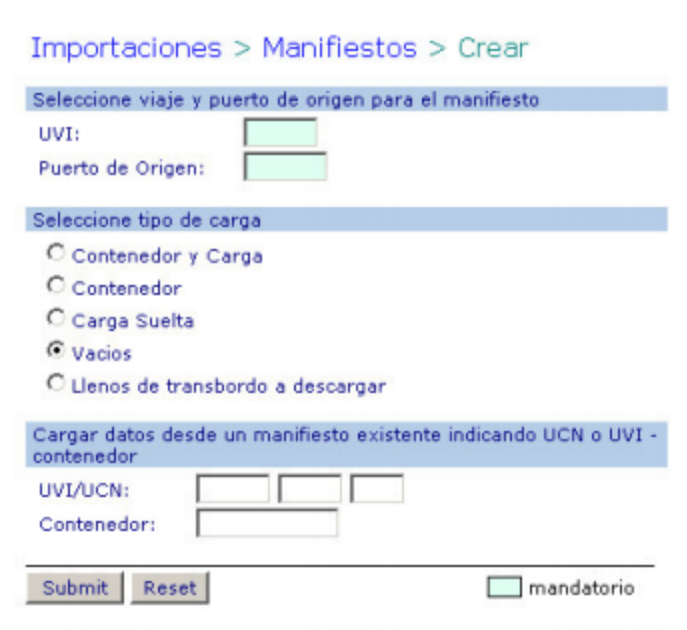

• Ingresar los datos:

**UVI** correspondiente a la nave de la cual serán descargados los contenedores vacíos **Puerto de Origen** correspondiente al puerto en el que se embarcaron los contenedores en la nave (UVI) y que serán descargados.

Seleccionar la opción "Vacíos" y hacer clic en **"Submit"**

Si los datos son correctos el sistema devuelve la siguiente pantalla y en caso contrario despliega el error el cual debe ser corregido por el usuario:

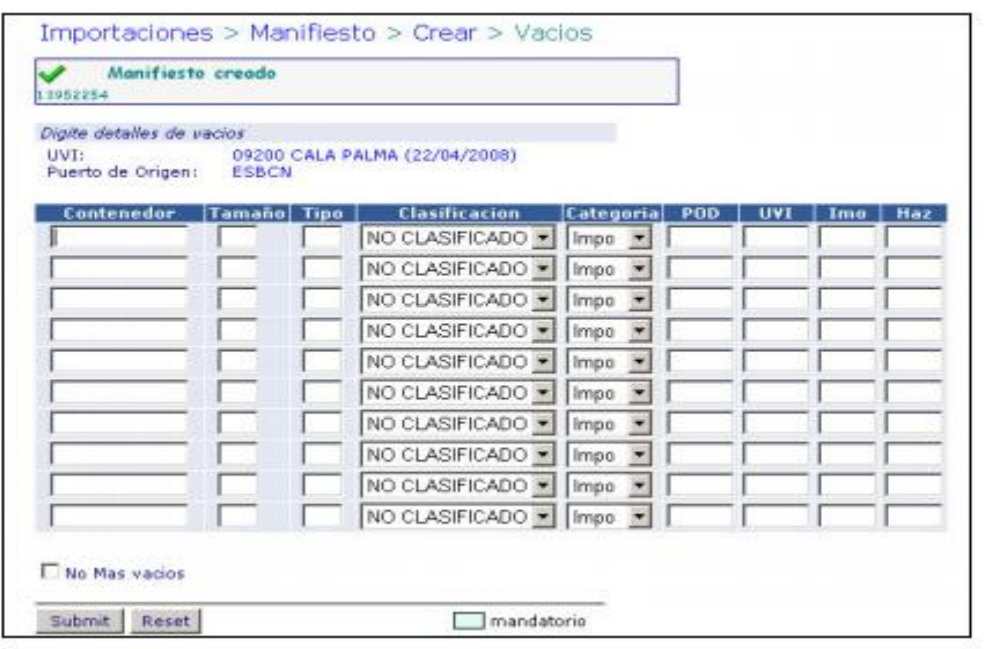

• Ingresar los datos:

**Contenedor,** numero del contenedor a descargar

**Tamaño,** 2 primeros dígitos del ISOCODE

**Tipo,** 2 segundos dígitos del ISOCODE

**Clasificación,** asignar la clasificación para la cual el contenedor está apto para transportar mercancías. Ej. Café, alimentos. En caso de no tener una clasificación se debe colocar NO CLASIFICADO.

**POD**, puerto de destino si el contenedor vacío es de transbordo.

**UVI,** número único de la nave en el cual será embarcado el contenedor si es de transbordo

**IMO,** código IMO si tiene

**HAZ(UN),** código Hazardous UN si tiene.

Puede ingresar tantos contenedores como se permitan en la tabla.

• Hacer clic en **"Submit".** El sistema valida y almacena la información de aquellos contenedores cuyos datos fueron correctamente digitados, colocando como puerto de cargue de los contenedores, el ingresado en la pantalla anterior.

Aquellos contenedores de la lista en los cuales hubo información incorrecta, NO SE MEMORIZADOS, sin embargo el sistema los despliega nuevamente sobre la misma tabla, pudiendo el usuario corregir los datos y reenviarlos, haciendo clic en **"Submit".**

• Repetir este procedimiento tantas veces como sea necesario para cada puerto de cargue y hasta completar la totalidad de la lista de contenedores vacíos a descargar.

Para entregar oficialmente la lista de contenedores el usuario debe ejecutar la transacción "MCP – Activar Manifiesto de Carga".

# **3 Entrega de lista de Contenedores Llenos de Transbordo a Descargar mediante la digitación en pantalla Responsable: Agente Naviero**

El procedimiento para entregar la lista de contenedores llenos de transbordo a descargar mediante la digitación directa en pantalla es como sigue:

• Ingresar al sistema con su usuario y contraseña.

- Seleccionar la Línea Naviera operadora de los contenedores llenos de transbordo a descargar.
- Seleccionar el Modulo de **"Importaciones"**
- Seleccionar **"Gestión de Manifiestos"**

• Seleccionar la transacción **"MFC –Crear Manifiesto de Carga"** el cual se despliega así:

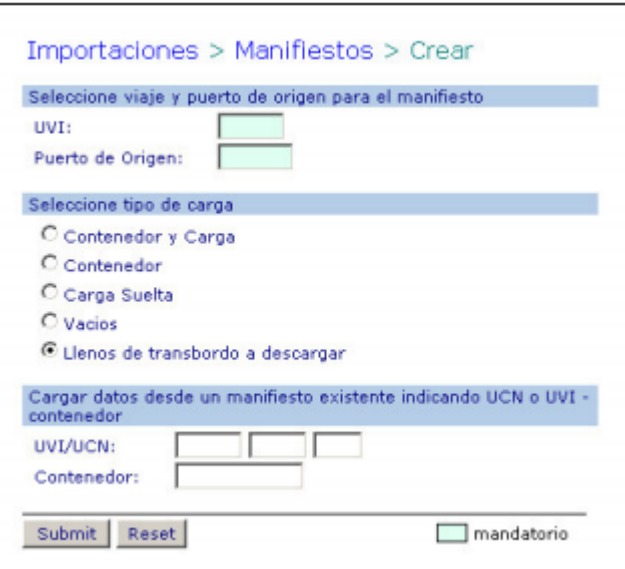

• Ingresar los datos:

UVI correspondiente a la nave de la cual serán descargados los contenedores llenos de transbordo

**Puerto de Origen** correspondiente al puerto en el que se embarcaron los contenedores en la nave (UVI) y que serán descargados.

Seleccionar la opción **"Llenos de Transbordo a Descargar"** y hacer clic en "Submit".

Si los datos son correctos el sistema devuelve la siguiente pantalla y en caso contrario despliega el error el cual debe ser corregido por el usuario:

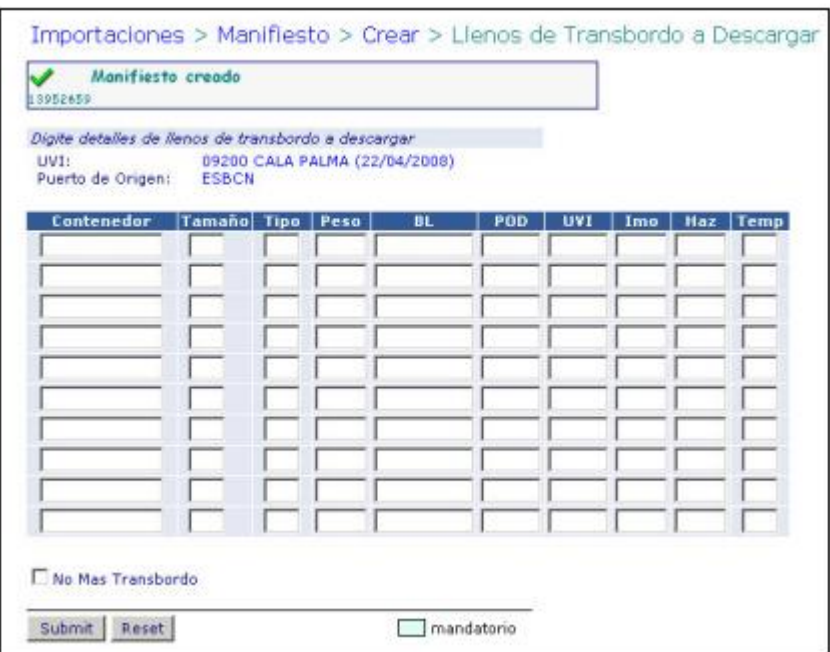

• Ingresar los datos:

**Contenedor**, numero del contenedor a descargar

**Tamaño,** 2 primeros dígitos del ISOCODE

**Tipo,** 2 segundos dígitos del ISOCODE

**Peso,** peso del contenedor en Kilogramos incluyendo tara

**BL**, Número del BL que ampara ese contenedor

**POD,** puerto de destino si el contenedor vacío es de transbordo.

**UVI**, número único de la nave en el cual será embarcado el contenedor si es de transbordo

**IMO**, código IMO si tiene

**HAZ(UN),** código Hazardous UN si tiene.

**Temp.** temperatura del contenedor en grados centígrados, si es refrigerado. Puede ingresar tantos contenedores como se permitan en la tabla.

• Hacer clic en **"Submit".** El sistema valida y almacena la información de aquellos contenedores cuyos datos fueron correctamente digitados, colocando como puerto de cargue de los contenedores, el ingresado en la pantalla anterior.

Aquellos contenedores de la lista en los cuales hubo información incorrecta, NO SE MEMORIZADOS, sin embargo el sistema los despliega nuevamente sobre la misma tabla, pudiendo el usuario corregir los datos y reenviarlos haciendo clic en **"Submit".**

• Repetir este procedimiento tantas veces como sea necesario para cada puerto de cargue y hasta completar la totalidad de la lista de contenedores llenos de transbordo a descargar.

Para entregar oficialmente la lista de contenedores, el usuario debe ejecutar la transacción "**MCP – Activar Manifiesto de Carga".**

## **4 Modificación de los datos de la lista de Responsable: Agente Naviero Contenedores a Descargar enviada.**

El procedimiento para modificar los datos de la lista de contenedores a descargar enviada, se hace mediante el uso de la transacción MFA - Modificar Ítem de Manifiesto de Carga como sigue.

- Ingresar al sistema con su usuario y contraseña.
- Seleccionar la Línea Naviera operadora de los contenedores a modificar.
- Seleccionar el Modulo de **"Importaciones"**
- Seleccionar **"Gestión de Manifiestos"**
- Seleccionar la transacción **"MFA – Modificar Ítem de Manifiesto de Carga",** y

se despliega la siguiente pantalla así:

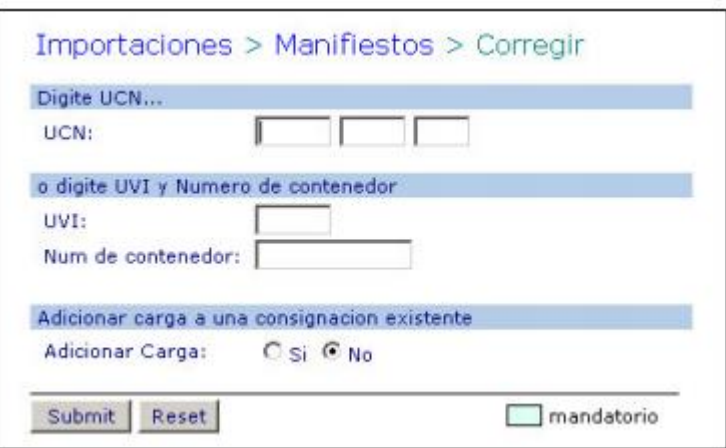

• Ingresar los datos:

**UCN,** correspondiente al número único de carga de 9 dígitos asignado por el sistema para el contenedor a modificar sus datos.

O

**UVI** correspondiente a la nave de la cual serán descargados los contenedores.

**Numero del Contenedor** correspondiente al número del contenedor a modificar sus datos.

Seleccionar la opción "Adicionar Carga **NO"**

Hacer clic en **"Submit".** Si los datos son correctos y existe un registro con la información ingresada el sistema presenta la siguiente pantalla:

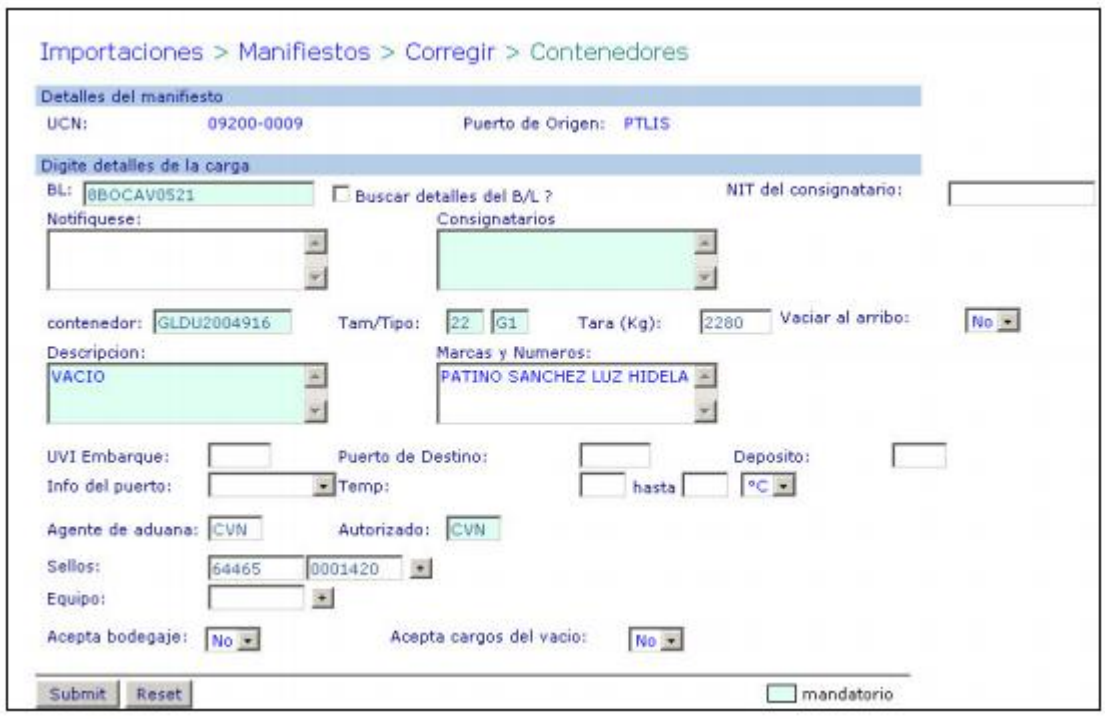

• Modificar los datos requeridos

Hacer clic en "Submit". Si los datos son correctos, el sistema registra la modificación, la cual es enviada si se ha ejecutado la transacción MCP.

### **5 Borrar registros de la lista de Responsable: Agente Naviero**

#### **Contenedores a Descargar enviada.**

El procedimiento para borrar registros de la lista de contenedores a descargar enviada, se hace mediante el uso de la transacción MFD – Borrar Item de Manifiesto como sigue.

- Ingresar al sistema con su usuario y contraseña.
- Seleccionar la Línea Naviera operadora de los contenedores a modificar.
- Seleccionar "**Modulo de "Importaciones"**
- Seleccionar **"Gestión de Manifiesto"**

• Seleccionar la transacción **"MFD– Borrar Item de Manifiesto",** el cual se despliega así:

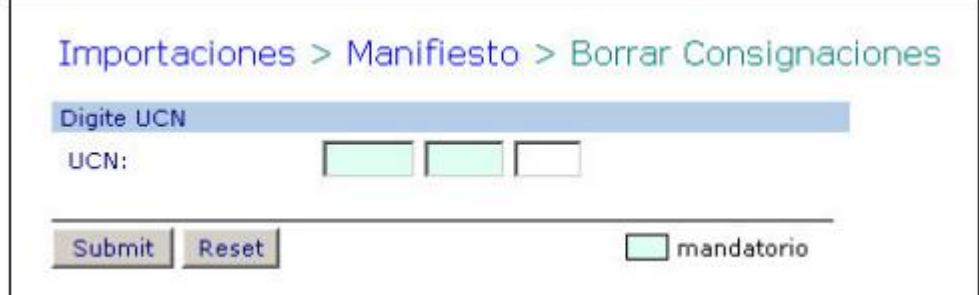

• Ingresar los datos

**UCN**, correspondiente al número único de carga de 9 dígitos asignado por el sistema para el contenedor a borrar de la lista:

En caso de existir un registro con el UCN, el sistema presenta la siguiente pantalla:

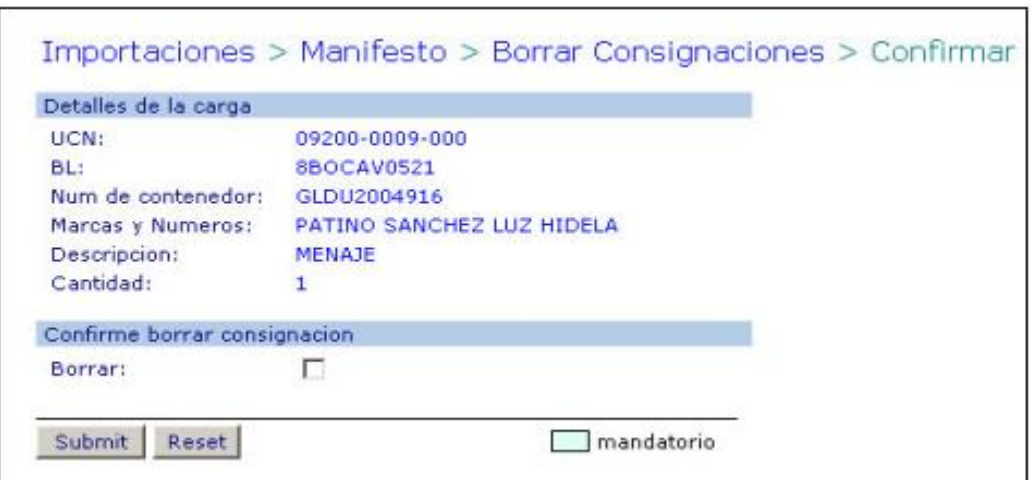

• Revisar si los datos presentados por el sistema corresponden al contenedor a borrar

• Seleccionar Borrar, para confirmar el borrado.

Hacer clic en **"Submit".** El sistema borrará el registro desplegando la confirmación del borrado si el contenedor no tiene restricción que impidan su borrado..

#### **6 Transacción MCP – Publicar Manifiesto de Carga.**

Antes de la ejecución de este procedimiento, las listas de contenedores se encuentran memorizadas en el sistema pero no enviadas. Las listas son enviadas por puerto de origen (puerto de cargue), por lo que es

necesario ejecutar esta transacción para cada puerto de origen a fin de que la total dad de lista de contenedores sea oficialmente enviada.

Una vez la transacción es ejecutada, cualquier adición y/o modificación a la lista de contenedores original del puerto de origen correspondiente, es automáticamente y oficialmente enviada sin necesidad de ejecutar nuevamente ésta transacción.

• Seleccionar la transacción **"MCP – Activar Manifiesto de Carga",** el cual se despliega así:

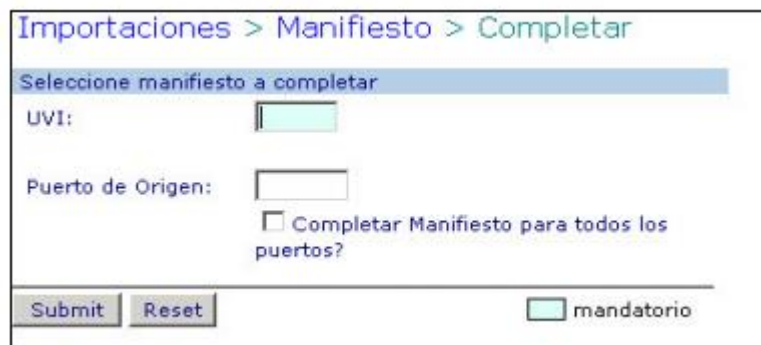

• Ingresar los siguientes datos:

**UVI,** número UVI de la nave de la cual se descargaran los contenedores.

**Puerto de Origen,** el puerto de cargue de los contenedores a descargar.

Seleccionar "Completar Manifiesto para todos los puertos" en cuyo caso no es necesario ingresar el puerto de origen.

• Hacer clic en **"Submit".** Si los datos son correctos el sistema hará entrega oficial. De la lista de contenedores cuyo puerto de carga se haya ingresado o de la lista de todos los contenedores a descargar si se seleccionó **"Completar Manifiesto para todos los puertos".**

# **7 Entrega en Copia Dura de lista de Contenedores Vacíos y de Transbordo a Descargar**

Como control paralelo al proceso de entrega electrónica de listas de contenedores, los agentes navieros deberán hacer entrega en copia dura de las listas, las cuales pueden ser enviadas por fax al 660 8037.

Es de anotar que deberán ser enviadas adiciones, modificaciones y cancelaciones de contenedores a descargar, utilizando los formatos según ESP-001-OL. Las modificaciones y cancelaciones deben tener un leyenda que así lo indique.

• Entregar en Servicio al Cliente (SC) una copia dura de la lista de contenedores vacíos y de transbordo a descargar, dentro de los plazos establecidos para ello. La lista debe contener la totalidad de los contenedores vacíos y de transbordo a descargar y cumplir las especificaciones ESP-001-OL.

• Entregar en el SC una copia dura de las adiciones y modificaciones a la lista de contenedores vacíos y de transbordo.

Entregar en el SC una copia dura de las cancelaciones a la lista de contenedores vacíos y de transbordo.

### **7. Flujograma**

N/A

### **8. Distribución**

Este procedimiento es de libre distribución a los Agentes Navieros y al interior de la SPRC.

### **9. Revisión**

Este procedimiento debe ser revisado cada vez que se presente una modificación en el proceso.

### **10. Referencias**

N/A

## **12. Registro de Cambios**

#### Historia de Revisión

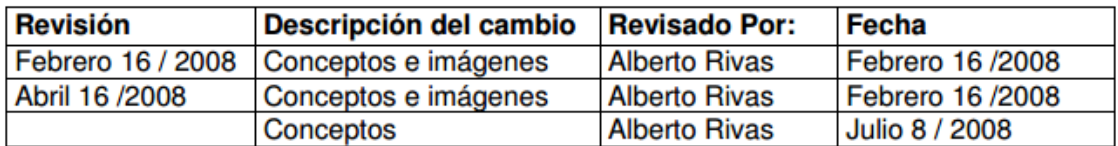

#### Procedimientos relacionados

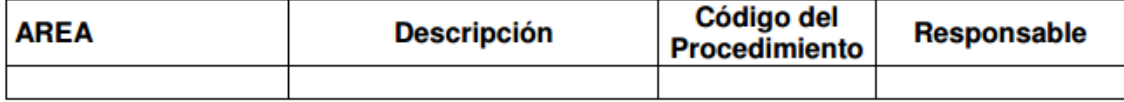

**Anexo 5:** Procesos de importación, USO-203-OL Retiro terrestre de Contenedor Vacío.

#### **0. Objetivo**

Establecer el procedimiento a llevar a cabo para generar la autorización de retiro terrestre de contenedores vacíos.

#### **1. Alcance**

Este procedimiento comprende los pasos necesarios para la generación, modificación y cancelación de la autorización de retiro de contenedores vaciós, teniendo en cuenta la asignación del contenedor de parte del agente naviero como requisito indispensable para la generación de la autorización de retiro vacío.

Este procedimiento NO comprende lo relacionado con la entrada al puerto del camión, ni la salida del puerto propietamente dicah, ni la inspección contenedores.

### **2. Definiciones**

**UVI:** Numero único de viaje, corresponde a un número consecutivo que es asignado por el sistema al momento del registro del anuncio de arribo de una nave.

**UVI de depósito**: Es el número único de viaje (UVI), que corresponde a una nave de Inventario asignado a una línea en particular y en el cual su propietario puede anunciar Contenedores llenos, los cuales no sabe en que buque va a embarcar, o contenedores vacíos ya sean para ingreso o retiro del puerto.

**Asignación:** Es la autorización de parte del naviero para que el contenedor pueda ser retirado del puerto.

**Retiro de Cliente:** Es el caso en el que un contenedor vacío es retirado del puerto por un usuario (importador/exportador).

**Traslado del Naviero:** Es el caso en el que un contenedor vació es retirado del puerto por el agente naviero representante de la Línea Naviera, generalmente por reposicionamiento, para llevarlo a reparaciones, deposito externo, etc.

**Entrega por Características**: Es la acción de entregar contenedores a los usuarios por mandato de la líneas, No por número de contenedores específicos, sino con base en el tamaño, tipo y condiciones del Contenedor, para la Línea Naviera, generalmente por clase o características de acuerdo a su estado de uso entre otros.

**OTM:** Planilla con la cual se autoriza el ingreso o retiro de contenedores vacíos en el Puerto, estas planillas son procesadas en SPRCOnLine previa asignación del contenedor por parte del naviero.

**PUERTO:** Se refiere separada y/o conjuntamente a las terminales de contenedores de la SOCIEDAD PORTUARIA REGIONAL DE CARTAGENA y a **CONTECAR** 

#### **3. Responsable**

El agente naviero, en representación de la Línea Naviera, es responsable de "asignar" los contenedores vacíos a ser retirados y la expedición de la autorización de retiro cuando ésta es por "Traslado del Naviero".

El usuario que retira el contenedor o su representante, que puede ser el transportador, es responsable de la elaboración de la autorización de retiro y la entrega de la información al transportador (cuando no sea este quien tramite la autorización) para llevar cabo el proceso físico en la puerta del Puerto.

#### **4. Responsabilidades**

Del agente naviero para "Asignar" el contenedor vacío a ser retirado:

• Ingresar en el sistema SPRCOnLine los datos correspondientes al contenedor vacío a retirar cuando es especifico, indicando si es por Entrega a Cliente, en cuyo caso podría indicar que asume los cargos del cargue del contenedor, o si es por Traslado del Naviero.

• Ingresa en el sistema SPRCOnLine los datos correspondientes a la clasificación del contenedor cuando es por características, indicando si es por Entrega a Cliente, en cuyo caso podría indicar que asume los cargos del cargue del contenedor, o si es porTraslado del Naviero.

• Emitir mediante la utilización del sistema SPRCOnLine la autorización de retiro del contenedor vacío cuando sea por Traslado del Naviero y no intervenga un representante de éste (transportador) para la elaboración de la autorización.

Del usuario ( o su representante ) para retirar un contenedor vacío:

• Emitir mediante la utilización del sistema SPRCOnLine la autorización (OTM), de retiro del contenedor vacío.

• Verificar antes de salir de los patios de la SPRC y CONTECAR, que el contenedor que reciba coincide con las características que les fueron especificadas por la línea naviera y las condiciones en la que retira el contenedor para su uso.

• Después de generada la autorización de retiro de contenedor vacío, es responsabilidad del transportador tomar la cita para ingreso del camión.

#### **5. Generalidades**

El proceso de Autorización de Retiro de Contenedor vacío inicia con la asignación del contenedor de parte del agente naviero, esta asignación puede ser especifica o por clasificación dependiendo de la línea. Posteriormente, el usuario o el transportador o una Agencia de Aduana debe generar la autorización de retiro (OTM), a partir de la asignación hecha por el agente naviero. Los agentes navieros tienen la opción de crear autorizaciones de retiro al momento de generar la asignación cuando ésta se hace por reposición de contenedores.

Los pasos para llevar a cabo una modificación y borrado de asignación se detallan en el procedimiento. Igualmente se define el procedimiento de modificación y borrado de una autorización.

El agente naviero tendrá la facilidad de asignar varios contenedores vacíos (específicos) mediante el envío de archivos Excel, para lo cual se debe utilizar el Formato FOR205OL, especificaciones ESP005OL y ser cargado al sistema a través de la Consola EDI, de acuerdo al presente procedimiento.

Por otro lado, todos los camiones que ingresarán al puerto a cargar contenedores vacíos para retiro, deben hacerlo con cita, lo cual es responsabilidad de la empresa transportadora tomarla. Para esto se debe seguir las instrucciones del Procedimiento "**USO 204 OL Gestión de Citas para ingreso de camiones**."

### **6. Procedimiento**

## **6.1. Asignación de contenedor vacío Responsable: Naviera para retiro del Puerto**

El procedimiento de asignación de contenedores vacíos para ser retirados del puerto es como sigue:

- Ingresar al sistema con su usuario y contraseña.
- Seleccionar la Línea Naviera operadora de los contenedores a asignar.
- Seleccionar el Módulo de "Importaciones"
- Seleccionar "Gestión de Retiro de Vacíos"

• Seleccionar "Crear Asignación de Contenedores Vacíos para Retiro", el cual se despliega la siguiente pantalla así:

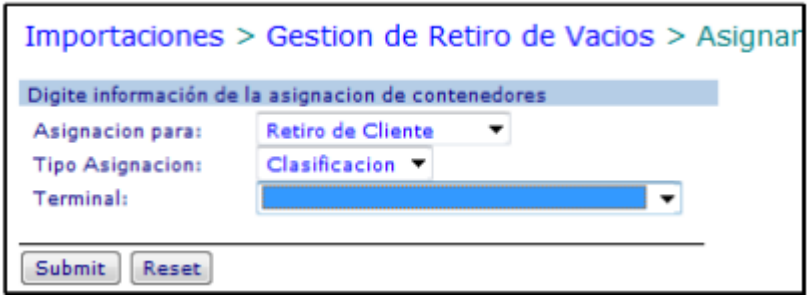

• Seleccionar en Asignación para: alguna de las opciones "Retiro de Cliente" o "Traslado del Naviero".

• Seleccionar en Tipo Asignación: algunas de las opciones "Clasificación", para definir las características del contenedor a asignar o "Especifico", para definir los números de los contenedores.

• Seleccionar "Terminal" donde se requiere hacer la gestión de Retiro de Vacíos.

• Hacer Clic en "Submit" y el sistema devuelve pantallas de acuerdo a las opciones:

### **6.1.1Cuando el tipo de asignación es por Clasificación.**

Opción: **Translado del Naviero**; el sistema devuelve la siguiente pantalla así:

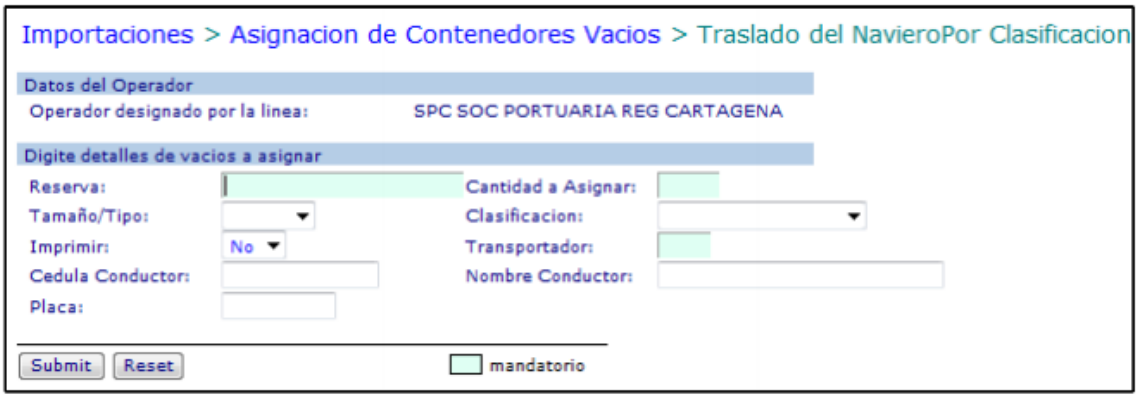

• Digitar en " Reserva " el numero de la reserva asignada por la Línea Naviera para el retiro de los contenedores vacíos. ( Este Campo es Mandatorio )

• Digitar en "Cantidad a Asignar", el numero de contenedores autorizados en la reserva para retiro. ( Este Campo es Mandatorio )

• Seleccionar en "Tamaño/Tipo", la longitud y tipo de Contenedor el cual de acuerdo a sus características será retirado del puerto. ( Este Campo es Mandatorio ).

• Seleccionar en "Clasificación" la clasificación para la cual el contenedor es apto para transportar Mercancías. Ej.: Café, Alimentos. En el caso de no tener una Clasificación se debe colocar NO CLASIFICADO.

• Seleccionar en "Imprimir" alguna de las siguientes opciones: SI para emitir la autorización de Retiro o NO para emitir la autorización de retiro en otra oportunidad o por otra persona.

• Digitar en "Transportador" el código de la empresa transportadora que llevara acabo el retiro y transporte del Contenedor. ( Este Campo es Mandatorio )

• Digitar la " Cedula Conductor " del camión que transportara el Contenedor. ( Este Campo es Opcional ).

• Digitar el "Nombre de Conductor" que transportara el contenedor (Este Campo es opcional ).

• Digitar la "Placa" del camión que transportara el Contendor. ( Este campo es Opcional. )

• Hacer Clic en "Submit" el sistema gravara la reserva y creara los (Numero Único de Carga ) en caso de error el sistema indicara los errores.

Opción: Retiro del Cliente el sistema devuelve la siguiente pantalla:

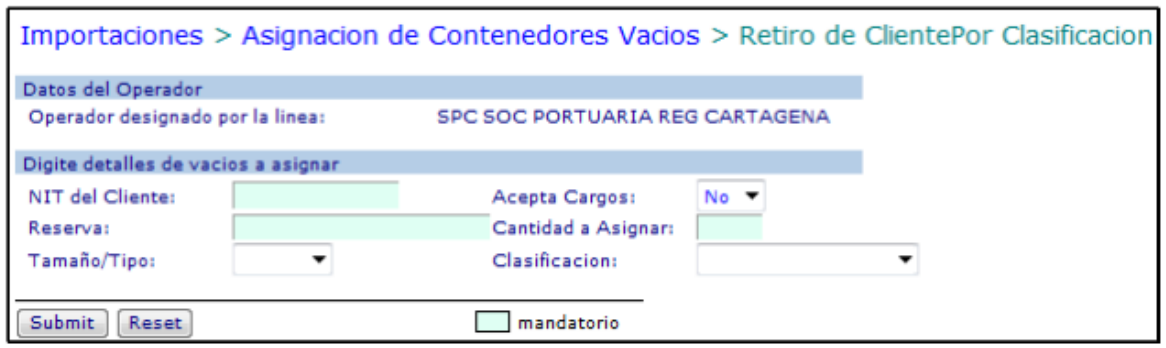

En la lista se pueden asignar tantos contenedores vacíos como sea necesario y se deben ingresar los siguientes datos:

• Digitar el "Nit del Cliente" el nit de la empresa a nombre de quien se hizo el contrato

de Comodato que utilizara el contenedor. Este debe existir en Administración de Terceros o de lo contrario deberá crearse.

• Seleccionar en "Cantidad a Asignar" el numero de contenedores que serán autorizados para retiro.

• Seleccionar "Tamaño/Tipo" la longitud y Tipo de Contendor que será asignado para retiro.

• Seleccionar la "Clasificación" correspondiente para la cual el contenedor es apto. Ej. Café para los contenedores aptos para almacenar café. En el caso de no tener una Clasificación se debe colocar NO CLASIFICADO.

• Hacer Clic en "Submit" el sistema gravara la reserva y creara los UCN (Numero Único de Carga ) en caso de error el sistema indicara los errores.

# **7. Generación de Autorización de Responsables: Naviera/Ade A/Transportador Retiro de Contenedor Vacío.**

El procedimiento de generación de una autorización de retiro de contenedor vacío es como sigue:

- Ingresar al sistema con su usuario y contraseña.
- Seleccionar su Compañía.
- Seleccionar el Módulo de "Importaciones"
- Seleccionar "Gestión de Retiro de Vacíos"
- Seleccionar "Crear Autorización de Retiro de Vacío, el cual se despliega la siguiente

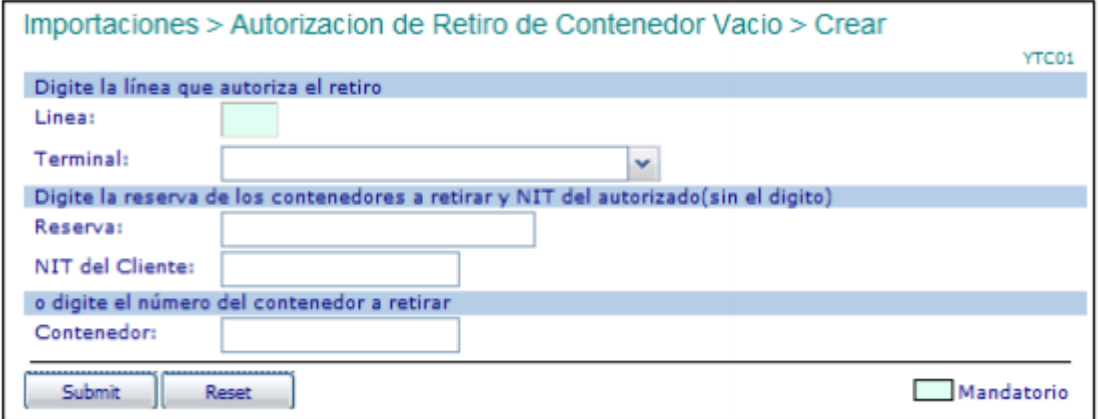

• Digitar en "Línea" el código de la línea naviera que entrega el contenedor. ( Este Campo es Mandatorio )

• Seleccionar el "Terminal" donde se entregara el Contenedor. ( Este campo es Mandatorio.)

• Digitar la "Reserva" dada por la Línea Naviera para el retiro del contenedor. ( Este

Campo es Mandatorio )

• Digitar el "NIT del Cliente" al cual le asignaron los contenedores . (Este Campo es

Mandatorio.)

• Hacer click en "Submit," . El sistema validara que la información exista y desplegara la siguiente pantalla así:

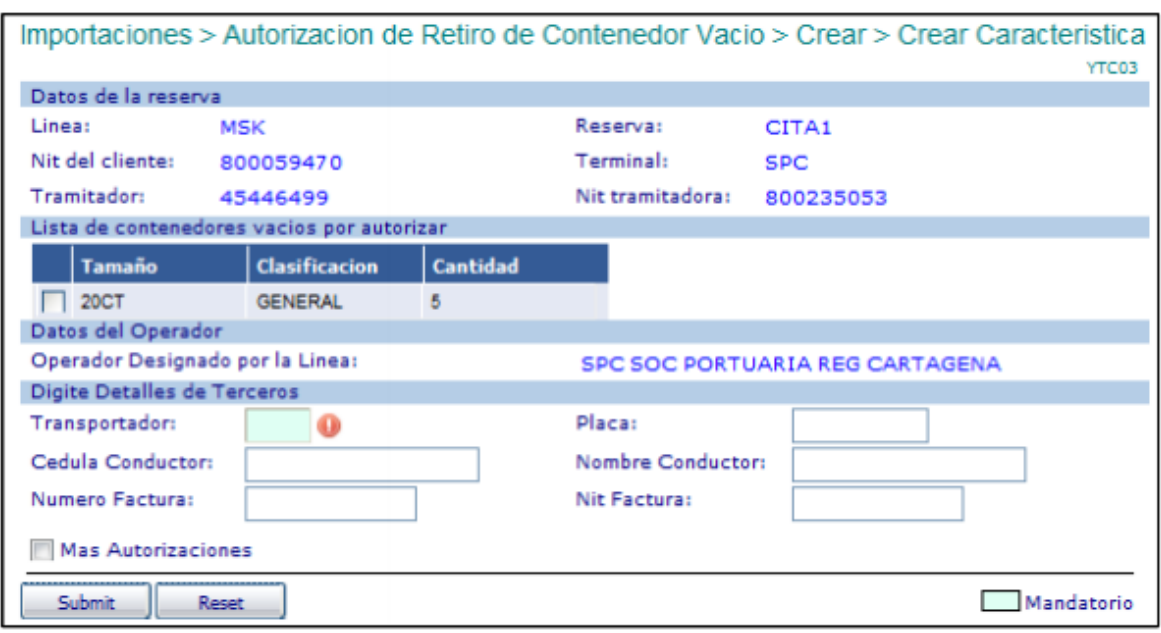

**Lista de contenedores vacíos por autorizar:**

**• Seleccionar en la lista de contenedores vacíos el campo "SEL"**, que corresponda al tamaño tipo y clasificación del cual se va a generar la autorización de retiro. Si la línea naviera o su agente asignó más de un contenedor, debe repetir este proceso por cada contenedor a autorizar hasta agotar las cantidades.

• Digitar en **"Transportador",** el código del Transportador que retirará el contenedor de la SPRC o CONTECAR. (Esta Campo es mandatorio)

• Digitar en **"Cédula Conductor",** el número cédula de conductor del camión que transporta el contenedor. (Este Campo es opcional)

• Digitar en **"Nombre Conductor"**, el nombre del conductor. (Este Campo es opcional)

• Digitar en "**Placa",** el número de matrícula del camión que transporta el contenedor. (Esta Campo es opcional)

• Digitar en "**Número de Factura"**, el número de la factura con que se pagó el movimiento de cargue. Este valor se tiene en cuenta y es obligatorio cuando: El operador sea el Puerto. a) la compañía que retira NO tiene cuenta especial, b) La empresa tramitadora NO es la compañía que retira (cuando no sea línea naviera). Este valor no se tiene en cuenta cuando el operador es el Puerto.

• Digitar en Nit Factura, el NIT de la empresa a la cual se le facturo el movimiento y

corresponde a la factura ingresada en el campo Número de Factura.

• Seleccionar Mas Autorizaciones, cuando se requiera expedir más de una autorización para retiro de contenedor de la misma reserva y cliente.

• Hacer click en **"Submit".** El sistema validará la existencia de los datos obligatorios y la factura correspondiente (en caso de ser obligatoria) y generará la autorización de retiro, la cual puede ser impresa inmediatamente. En caso de error, se desplegará éste y se deberá corregir consecuentemente y realizar nuevamente los pasos de este punto del procedimiento.

#### **Autorización generada.**

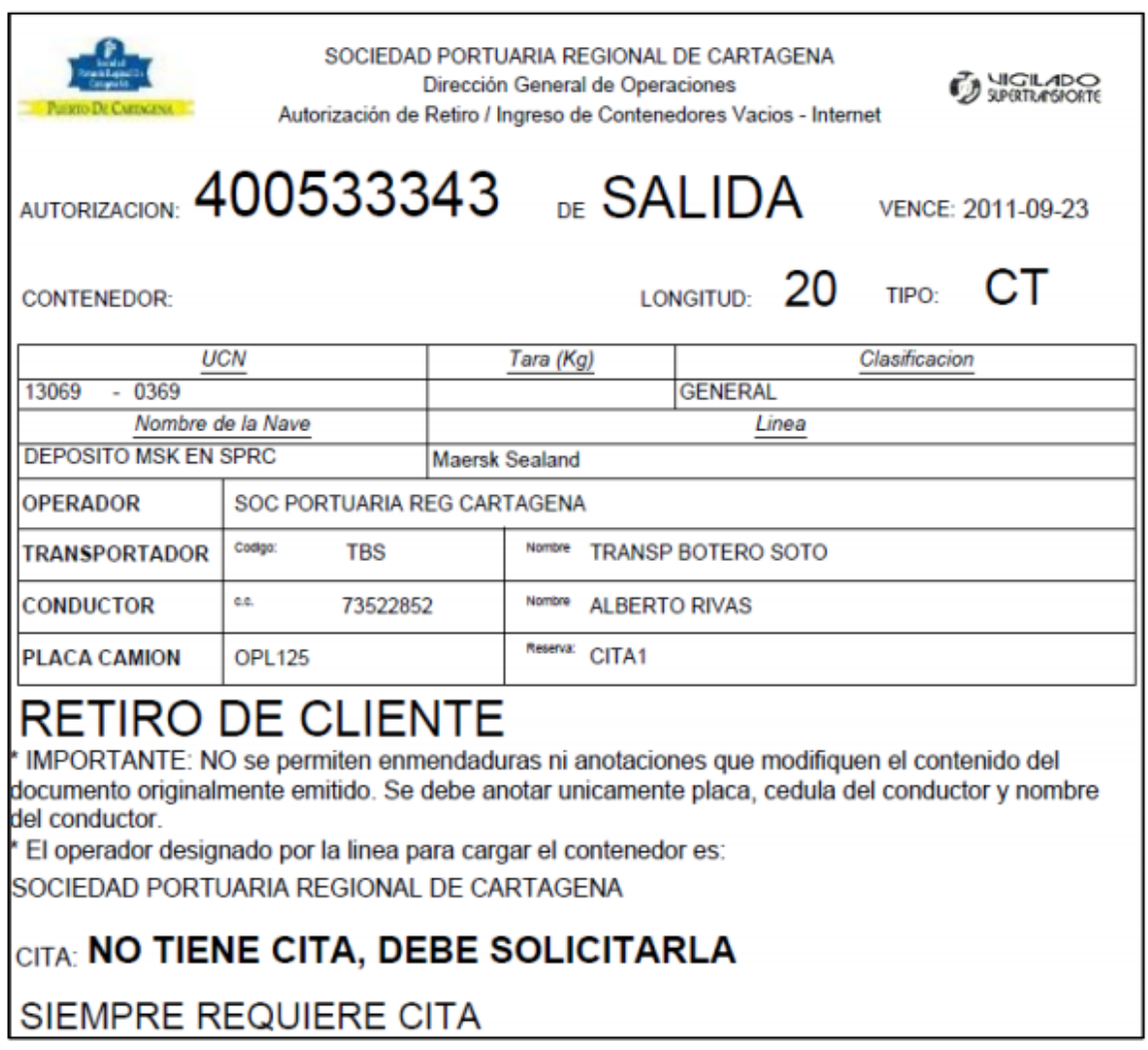

**Nota:** Recuerde Tomar Cita para ingreso de camión y realizar el cargue del contenedor vacío.

#### **8. Cuando se requiere autorización de retiro vacío especifica.**

El usuario solo deberá digitar el código de la línea propietaria del contenedor, seleccionar el terminal donde se encuentra el contenedor vacío y digitar el número del contenedor.

## 8.1 Modificación de Asignación para **Responsables:** Responsables: **Naviera Retiro e contenedor vacío por clasificación ó especifico.**

• Para modificar una Asignación para retiro de contenedor vacío, es necesario borrar la asignación y generarla nuevamente. Por lo anterior, si es necesario modificar una

asignación, es necesario seguir el procedimiento de borrado y posteriormente el de

asignación.

• Para borrar una asignación de contenedor vacío con clasificación, es necesario consultar los números UCN que corresponden a esa reserva o asignación. Por lo anterior para consultar un contenedor vacío con clasificación es necesario seguir el

procedimiento.

# **8.2 Borrado de Asignación para retiro de Responsable: Naviera Contenedor vacío especifico**

El procedimiento de borrado de una asignación para retiro de un contenedor vacío es como sigue:

- Ingresar al sistema con su usuario y contraseña.
- Seleccionar la Línea Naviera operadora de la reserva a borrar.
- Seleccionar el Módulo de "Importaciones"
- Seleccionar "Gestión de Retiro de Vacíos"
- Seleccionar "Borrar Asignación de Contenedores vacíos para Retiro", el cual se

despliega así:

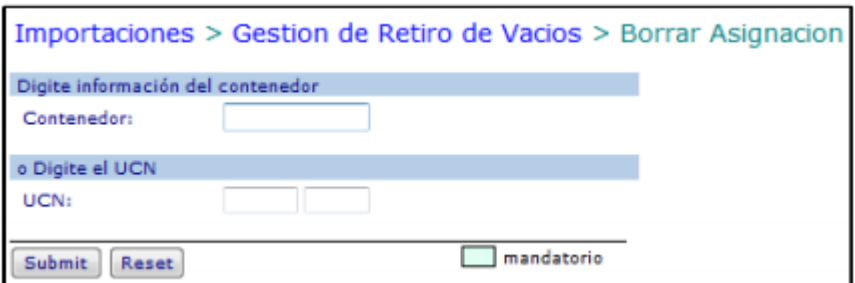

• Ingresar el "Número del contenedor", cuando la asignación es especifica y requiere

ser borrada.

• Ingresar el número "UCN", cuando la asignación es con clasificación y requiere ser

borrada.

• Hacer click sobre en "Submit". El sistema verificará el estado del contenedor y que

sea posible su borrado caso en el cual se despliega la siguiente pantalla:

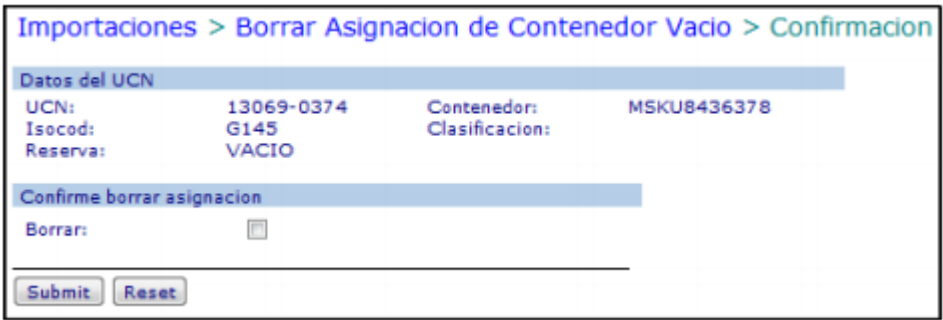

• Verificar que la información desplegada corresponda al contenedor cuya asignación se requiere borrar, en cuyo caso se debe seleccionar la confirmación de Borrar

• Hacer click en "Submit". El sistema retorna la confirmación de borrado.

### **9. Consulta de reserva de Contenedor vacío Responsable: Naviero**

El procedimiento para consultar los UCNs que fueron dados para una asignación de retiro de contenedores vacíos por características, es como sigue:

- Ingresar en el sistema con su usuario y contraseña.
- Seleccionar la Línea Naviera operadora de la reserva a borrar
- Seleccionar el modulo de **"importaciones"**
- Seleccionar **"Gestión de Retiro de Vacíos"**

• Seleccionar **" Consulta de Reserva de Contenedores Vació"**, el cual se despliega así:

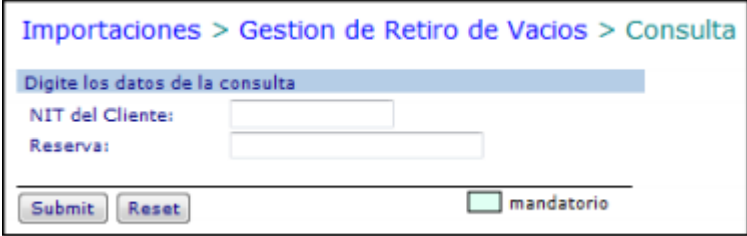

- Digitar el **"Nit del Cliente",** quien retira el contenedor.
- Digitar la **"Reserva"**, que corresponde a la asignación del contenedor vacío.
- Hacer clic en **"Submit"** . el sistema retorna la reserva con su información.

# **10. Modificación de Autorización Responsables: Naviera/Ade A/Trasportador de retiro de contenedor vacío.**

El procedimiento de modificación de una autorización de retiro de contenedor vacío es como sigue:

- Ingresar al sistema con su usuario y contraseña.
- Seleccionar la compañía que generó la autorización.
- Seleccionar el Módulo de **"Importaciones"**
- Seleccionar **"Gestión de Retiro de Vacíos"**

• Seleccionar **"Modificar Autorización de Retiro de Contenedor Vacío"**, el cual se despliega así:

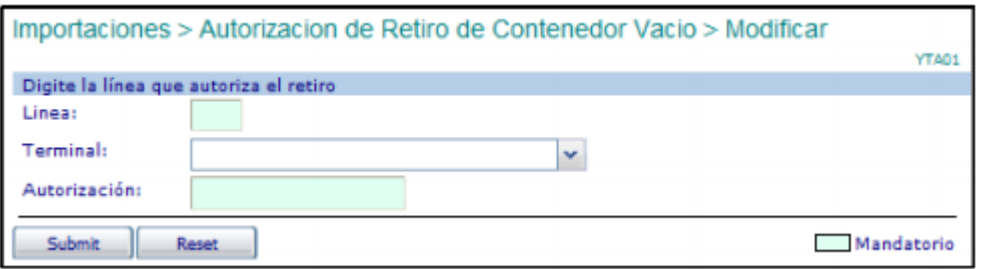

• Digitar la **"Línea"** Naviera del Contenedor vacío cuya autorización se va a modificar.

• Seleccionar el **"Terminal"** donde se requiere modificar la Autorización de Retiro de Vació.

• Ingresar el Número de **"Autorización"** de retiro a modificar.

• Hacer click en **"Submit ".** El sistema verificará que exista la autorización dada en cuyo caso desplegará la siguiente pantalla:

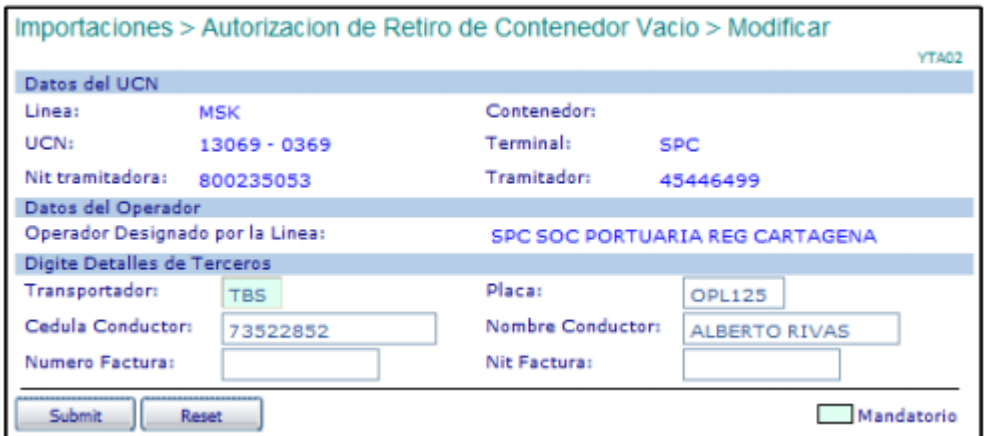

De los datos visualizados, el usuario podrá modificar de acuerdo a su criterio.

• Digitar en **"Transportador",** el código del Transportador que retirará el contenedor a laSPRC. (Este Campo es mandatorio)

• Digitar la **"Cédula Conductor",** del camión que transporta el contenedor. (Este Campo es Opcional)

• Digitar el **"Nombre Conductor"**. (Este Campo es opcional)

• Digitar la **"Placa"**, del camión que transporta el contenedor. (Este Campo es opcional).

• Digitar en **"Número Factura",** la factura con que se pagó el movimiento de descargue o cargue. Este valor se tiene en cuenta y es obligatorio cuando: El operador sea el Puerto. a) la compañía que retira NO tiene cuenta especial ó b) la empresa tramitadora NO es la compañía que retira (cuando no sea línea naveira). Este valor NO se tiene en cuanta cuando el operador NO es el Puerto.

• Digitar en Nit Factura, el NIT de la empresa a la cual se le facturo el movimiento y

corresponde a la factura ingresada en el campo **Número de Factura.**

• Hacer click en "**Submit "**. El sistema validará la existencia de los datos obligatorios y la factura correspondiente (en caso de ser obligatoria) y generará la autorización de retiro, la cual puede ser impresa inmediatamente. En caso de error, se desplegará éste y se deberá corregir consecuentemente y realizar nuevamente los pasos de este punto del procedimiento.

# **11. Borrado de Autorización de Retiro Responsables: Naviera/Ade A/Transportador de Contenedor Vacío**

El procedimiento de borrado de una autorización de ingreso de contenedor vacío es como sigue:

• Ingresar al sistema con su usuario y contraseña.

• Seleccionar la compañía que generó la autorización.

• Seleccionar el Módulo de "Importaciones"

• Seleccionar "Gestión de Retiro de Vació".

• Seleccionar "Borrar Autorización de Retiro de Vació" , el cual se despliega la siguiente pantalla así:

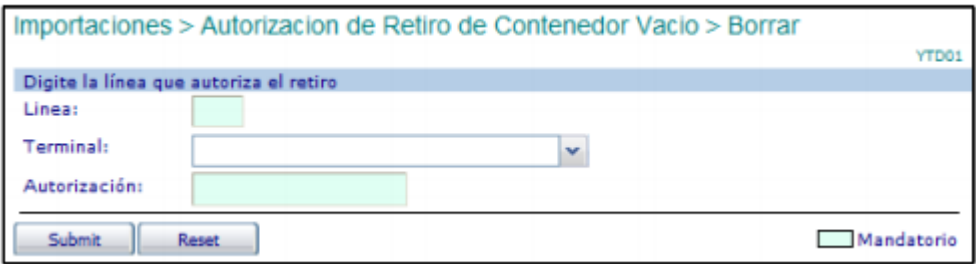

- Digitar el código de la **"Línea"** operadora del contenedor vacío.
- Ingresar el Número de **"Autorización"** del contenedor a borrar.
- Seleccionar el **"Terminal**" para el cual se creó la OTM.

• Hacer click en **"Submit".** El sistema verificará que exista la autorización dada, en cuyo caso desplegará la siguiente pantalla:

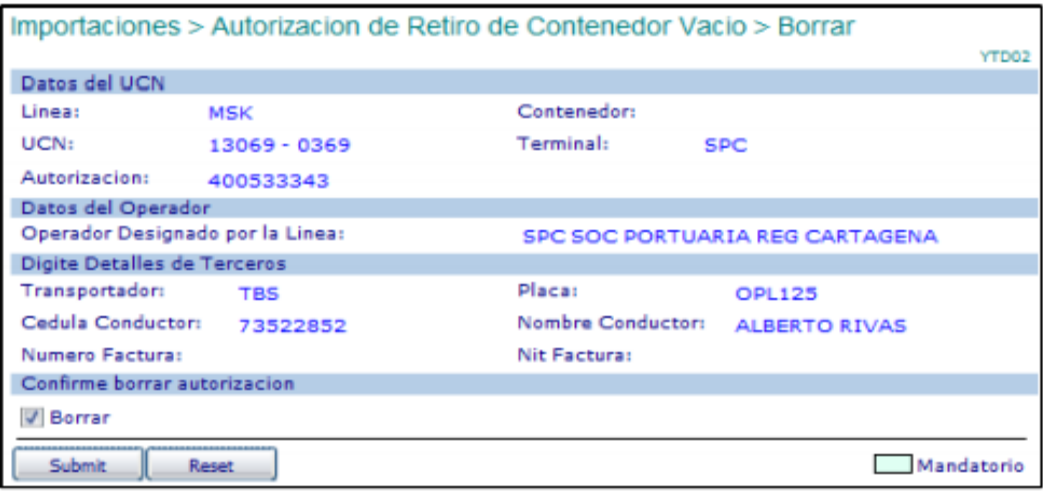

• Verificar que la información desplegada sea la que se requiere eliminar en cuyo caso se debe seleccionar la confirmación de Borrar

• Hacer click en " Submit " . El sistema retorna la confirmación de borrado de la autorización.

# **12. Asignación Contenedores vacíos para retirar del puerto mediante el envío de archivos planos.**

Para asignar muchos contenedores vacíos mediante el envío de archivos planos es como sigue:

• Ingresar al sistema con su usuario y contraseña.

• Seleccionar la Línea Naviera operadora de los contenedores contenidos en la lista.

Solo una Línea Naviera es posible en la lista.

- Consola de EDI Consulta de archivos usando los siguientes criterios ID: UVI: Fecha: (@) Estado: V sin Acknowledge Cargar un nuevo archivo Transacción: Submit | Reset | Refresh Listado de los últimos diez archivos enviados Manifiestos Error EDI 4 193260 MFC PCARDOSOP MSK 13126 14/04/2011 DESCARGUE 4 193259 MFD PCARDOSOP MSK 13118 14/04/2011 BORRRADO م 4 193258 MFC PCARDOSOP MSK 13118 14/04/2011 OPRUEBA ox **Rad** 193257 MFC PCARDOSOP MSK 13122 14/04/2011 PRUEBA **Red** 193256 MFC PCARDOSOP MSK 13122 11/04/2011 TR PRUEBA OX 5 193255 MFC PCARDOSOP MSK 13122 11/04/2011 PRUEBA TR OX 3193254 MFC PCARDOSOP MSK 13122 11/04/2011 PRUEBA 2011-09-04 19.28.46 Ultimo: Próximo: 2011-09-04 19.33.46
- Seleccionar la Transacción YCC Asignación de Contenedores vacíos a retirar a partir de archivos Excel.
- Hacer clic en Submit, el sistema devuelve la siguiente pantalla así:

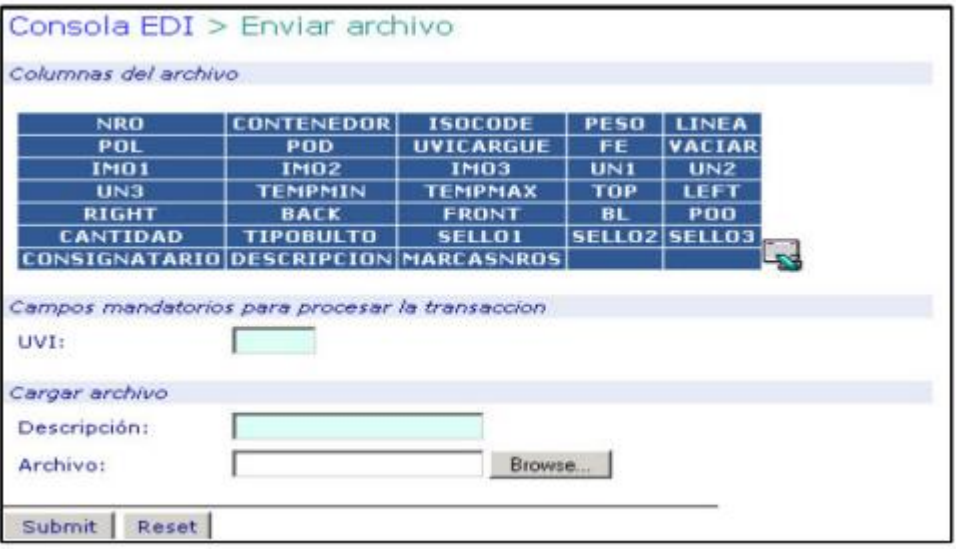

- Ingresar el UVI "dummy" de depósito de la Línea.
- Ingresar una descripción libre del archivo para referencia del usuario.

• Seleccionar el módulo "Consola EDI" la cual aparece así:

• Hacer click sobre el botón "Browse o Examinar" y seleccionar el archivo que contiene la lista de contenedores a ser enviada

• Hacer clic en "Submit". El sistema presenta la siguiente pantalla en la cual el usuario revisa el resultado del procesamiento del archivo:

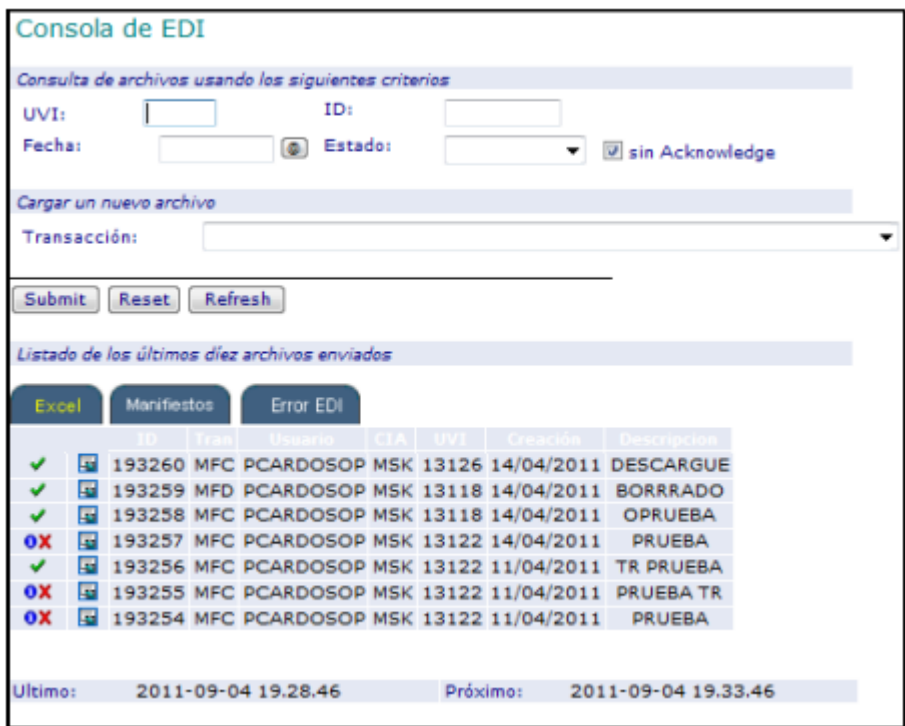

• El sistema asigna un número ID al archivo enviado.

• Una vez el sistema haya terminado el procesamiento del archivo lo que es visible mediante los siguientes símbolos y significados:

Archivo está siendo procesado

Archivo Procesado parcialmente, tiene algunos errores

Archivo con errores no fue procesado

Archivo procesado correctamente y sin errores

Seleccionar el símbolo 3, sobre el registro correspondiente al archivo enviado. El sistema permite al usuario descargar un archivo Excel con una copia del enviado

inicialmente más el resultado del procesamiento de cada registro con un error o con UCN asignado cuando el registro es procesado correctamente. El resultado se presenta en la primera columna de cada registro del archivo.

Aquellos registros de contenedores que presentan error NO FUERON REGISTRADOS EN EL SISTEMA Y POR TANTO NO FUERON ASIGNADOS. El usuario debe hacer las correcciones correspondientes a fin de enviarlos y procesarlos correctamente.

Aquellos registros que contienen UCN, es porque los contenedores descrito fueron ASIGNADOS para retiro del puerto.

• Hacer click sobre el ID del registro para obtener las autorizaciones de retiro que se generaron, si hubo solicitud, a partir del fueron archivo plano cargado.

### **13. Flujograma**

N/A

### **14. Distribución**

Este procedimiento es de libre distribución a los Agentes Navieros y al interior de la SPRC.

### **15. Revisión**

Este procedimiento debe ser revisado cada vez que se presente una modificación en el proceso.

### **16. Referencias**

N/A

#### 18. Registros de cambios

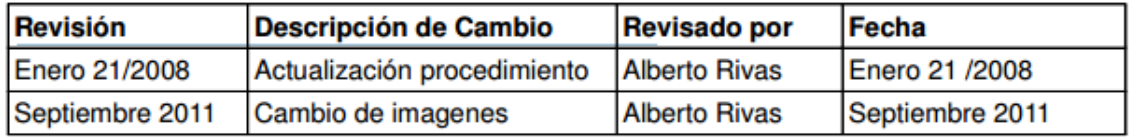

#### **Procedimientos Relacionados**

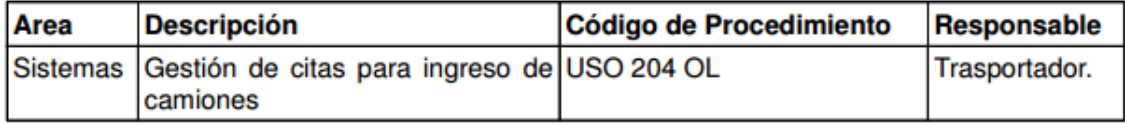